Documentation

# **PDB LS-DYNA**

## WorldSID 50<sup>th</sup> – Version 7.6.1

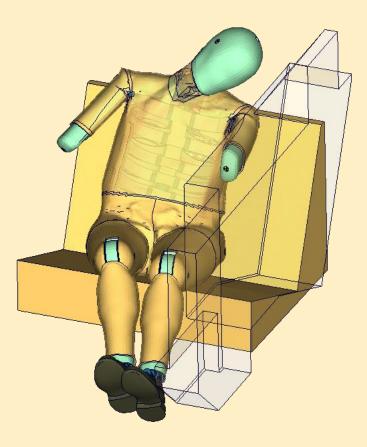

**User's Manual** Manual Release 0.0 for Model v7.6.1 January 21, 2022

DYNAmore GmbH www.dynamore.de Germany

Authors: Sebastian Stahlschmidt Yupeng Huang Alexander Schif

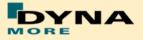

Contact Address:

DYNAmore GmbH Industriestr. 2 70565 Stuttgart Germany Tel: +49-(0)711-459600-0 support@dynamore.de

Copyright 2022 DYNAmore GmbH

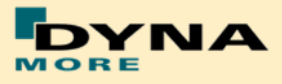

# Content

| 1.  | GENERAL INFORMATION 6 -                          |
|-----|--------------------------------------------------|
| 1.1 | Keywords used9 -                                 |
| 1.2 | MASS MEASUREMENTS 11 -                           |
|     |                                                  |
| 2.  | EXTRACTION OF OCCUPANT INJURY CRITERIA 12 -      |
|     |                                                  |
| 2.1 | SIGN CONVENTION IN THE MODEL 12 -                |
| 2.2 |                                                  |
| 2.2 | 1 HEAD ACCELERATION 13 -                         |
| 2.2 | 2 T1, T4 AND T12 ACCELERATION 13 -               |
| 2.2 |                                                  |
| 2.2 | 4 RIB ACCELERATIONS 15 -                         |
| 2.2 | 5 MARKER EVALUATION 16 -                         |
| 2.3 | LOAD CELLS 18 -                                  |
| 2.3 | 1 UPPER AND LOWER NECK LOAD CELL 18 -            |
| 2.3 | 2 Shoulder load cell left and right 19 -         |
| 2.3 | .3 LUMBAR LOAD CELL 20 -                         |
| 2.3 | 4 SACRO-ILIAC LOAD CELLS 20 -                    |
| 2.3 | 5 PUBIC SYMPHYSIS LOAD CELL 21 -                 |
| 2.3 | .6 FEMORAL LOAD CELLS 22 -                       |
| 2.3 |                                                  |
| 2.3 |                                                  |
| 2.3 |                                                  |
| 2.4 |                                                  |
| 2.4 |                                                  |
| 2.4 |                                                  |
| 2.4 |                                                  |
| 2.5 |                                                  |
| 2.6 | PELVIS FORCE 35 -                                |
|     |                                                  |
| 3.  | INCORPORATING THE DUMMY INTO VEHICLE MODELS 37 - |
|     |                                                  |
| 3.1 | POSITIONING BY PREPROCESSOR 37 -                 |
| 3.2 |                                                  |
| 3.3 |                                                  |
| 3.4 |                                                  |
| -   | CONTACT DEFINITION 42 -                          |
|     | Additional Remarks 42 -                          |
|     |                                                  |
| 4.  | LICENSE FILE AND USAGE 44 -                      |
| -   |                                                  |
| э.  | RELEASE NOTES 46 -                               |
|     | RELEASE NOTES OF WORLDSID v7.6.1 46 -            |
| 5.2 | RELEASE NOTES OF WORLDSID v7.6 46 -              |

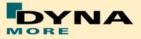

| 5.3 F    | RELEASE NOTES OF WORLDSID v7.5.1 4               | 16 - |
|----------|--------------------------------------------------|------|
|          | RELEASE NOTES OF WORLDSID V7.5                   |      |
|          | RELEASE NOTES OF WORLDSID V7.5                   |      |
|          | RELEASE NOTES OF WORLDSID V7.0 4                 |      |
|          | RELEASE NOTES OF WORLDSID V/10                   |      |
|          | RELEASE NOTES OF WORLDSID VOID                   |      |
|          | Release notes of WorldSID v3.0 7                 |      |
| 5.10     | RELEASE NOTES OF WORLDSID V4.0                   |      |
| 5.10     | RELEASE NOTES OF WORLDSID V3.5                   |      |
| 5.11     | RELEASE NOTES OF WORLDSID V3.0                   |      |
| _        | RELEASE NOTES OF WORLDSID V2.0 C                 |      |
| 5.13     | RELEASE NOTES OF WORLDSID VI.U                   | 5T - |
|          |                                                  |      |
| 6. LI    | MITATIONS AND FURTHER WORK 8                     | 82 - |
|          |                                                  |      |
| 7. M     | ATERIAL TESTS 8                                  | 3 -  |
|          |                                                  |      |
| 0 DF     |                                                  | . –  |
| 8. PE    | ERFORMANCE 8                                     | 5 -  |
|          |                                                  |      |
| 8.1 0    | Component tests 8                                | 35 - |
| 8.1.1    | Head-NECK TEST 8                                 | 35 - |
| 8.1.2    | NECK TORSION TEST 9                              | 93 - |
| 8.1.3    | HALF ARM TEST                                    | 94 - |
| 8.1.4    | Arm Bending test                                 | - 00 |
| 8.1.5    | Arm Joint test                                   | 01 - |
| 8.1.6    | Rib теst 10                                      | )5 - |
| 8.1.7    | LUMBAR SPINE TEST                                | 59 - |
| 8.1.8    | ILIAC WING TEST                                  | 56 - |
| 8.2 0    | CALIBRATION TESTS 17                             | 73 - |
| 8.2.1    | HEAD DROP TEST                                   | 73 - |
| 8.2.2    | NECK PENDULUM TEST 17                            | 75 - |
| 8.2.3    | SHOULDER PENDULUM TEST                           | 77 - |
| 8.2.4    | THORAX PENDULUM TEST WITHOUT ARM                 |      |
| 8.2.5    | ABDOMEN PENDULUM TEST 18                         | 31 - |
|          | PELVIS PENDULUM TEST 18                          |      |
|          | SLED TESTS                                       |      |
|          | FLAT BARRIER                                     |      |
|          | PELVIS SHAPE BARRIER                             |      |
|          | FLAT BARRIER AND WORLDSID WITHOUT ARM            |      |
|          | PELVIS SHAPE BARRIER AND WORLDSID WITHOUT JACKET |      |
| 5.511    |                                                  |      |
| <u> </u> |                                                  |      |
| 9. LI    | TERATURE 22                                      | 20 - |

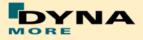

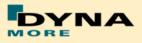

## **1.** General information

The development and validation has been performed on different platforms. The following LS-DYNA versions have been used:

| LS-DYNA Version | Date       | Revision Nr.             |
|-----------------|------------|--------------------------|
| 971 R9.3 MPP    | 07/09/2018 | 143600 Product ID 143600 |
| 971 R9.3 MPP    | 07/09/2018 | 145252 Product ID 145252 |
| 971 R11 MPP     | 06/09/2020 | 148584 Product ID 148584 |

Table 1: LS-DYNA versions

To offer a variety of LS-DYNA versions for the user to run the current WorldSID model, we tested the following releases with the barrier sled tests:

| LS-DYNA Version | Date       | Revision Nr.             | recommended |
|-----------------|------------|--------------------------|-------------|
| 971 R9.3 MPP    | 07/09/2018 | 143600 Product ID 143600 | yes         |
| 971 R9.3 MPP    | 07/09/2018 | 145252 Product ID 145252 | yes         |
| 971 R11 MPP     | 06/09/2020 | 148584 Product ID 148584 | yes         |

**Table 2:** recommended LS-DYNA versions

With the version 7.6 of the WorldSID  $50^{\text{th}}$  model the following keyword files are delivered:

| File name                                                  | Content                                                                                    |
|------------------------------------------------------------|--------------------------------------------------------------------------------------------|
| worldSID50_pdb_v7.6.1_mm_ms_kg.k<br>ey                     | Dummy model; the file name might<br>vary depending on the system of units                  |
| worldSID50_pdb_v7.6.1_mm_ms_kg_I<br>R-TRACC_left_v1.0.key  | IR-TRACC LHD include file; the file name might vary depending on the system of units       |
| worldSID50_pdb_v7.6.1_mm_ms_kg_I<br>R-TRACC_right_v1.0.key | IR-TRACC RHD include file; the file<br>name might vary depending on the<br>system of units |
| worldSID50_pdb_v7.6.1_Ballast_left_v<br>1.0.key            | Ballast LHD include file                                                                   |
| worldSID50_pdb_v7.6.1_Ballast_right_<br>v1.0.key           | Ballast RHD include file                                                                   |
| worldSID50_pdb_v7.6.1_arm_sleeve_<br>v2.0.key              | Arm_sleeve model for ENCAP Far-Side                                                        |
| Psg_v2.1                                                   | Script to generate pre-simulation input (chapter 3.2).                                     |
| wsid50_v7.6_all_units_server.asc                           | License file; the file can be used in different system of units                            |

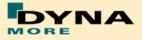

|                                                          | •                                                                                                    |
|----------------------------------------------------------|----------------------------------------------------------------------------------------------------|
| wsid50_v7.6_all_units_load_curves_<br>work.key           | Work file used for pre-processing<br>instead of license file. The file name<br>might vary depending on the system<br>of units |
| worldSID50_pdb_v7.6.1_H-<br>Point_tool.key               | H-Point measurement device                                                                                                    |
| worldSID50_pdb_v7.6.X_mm_ms_kg_R<br>ibEye_left_v4.0.key  | RibEye LHD model; the file name<br>might vary depending on the system<br>of units                                             |
| worldSID50_pdb_v7.6.X_mm_ms_kg_R<br>ibEye_right_v4.0.key | RibEye RHD model; the file name<br>might vary depending on the system<br>of units                                             |

#### Table 3: Delivered Files

The work file wsid50\_pdb\_vx.x\_all\_units\_load\_curves\_work.key can be used for pre-processing the dummy.

This work file includes the same input as the encrypted license file. The only difference is the scaling of the load curves in the work file. The load curves are scaled randomly in a wrong range and they are much too soft to be used for a LS\_DYNA simulation. But the file can be used to observe the quality and course of the material curves.

A LS-DYNA simulation in use of the work file will give wrong results and is very unstable.

The numbering scheme of the original model is shown in Table 4. On request, we deliver renumbered input decks, according to user specifications.

| lenver renumbered input decks, according to user specifications. |        |        |              |  |
|------------------------------------------------------------------|--------|--------|--------------|--|
| Component                                                        | Min ID | Max ID | Total number |  |
| Nodes                                                            | 10000  | 727563 | 609875       |  |
| Solids                                                           | 11001  | 494311 | 465226       |  |
| Beams                                                            | 10000  | 480054 | 1138         |  |
| Shells                                                           | 160001 | 382675 | 323745       |  |
| Element Mass                                                     | 10001  | 10002  | 2            |  |
| Discrete elements                                                | 10036  | 10365  | 68           |  |
| Accelerometer                                                    | 1001   | 1023   | 22           |  |
| Set node                                                         | 1001   | 21539  | 6499         |  |
| Set shell                                                        | 1029   | 1029   | 1            |  |
| Set parts                                                        | 1001   | 1582   | 64           |  |
| Parts                                                            | 1      | 991    | 948          |  |
| Materials                                                        | 1001   | 1101   | 86           |  |
| Sections                                                         | 1003   | 1195   | 70           |  |
| Hourglass                                                        | 1001   | 1010   | 6            |  |
| Airbags                                                          | 1      | 2      | 2            |  |
| Airbag reference geometry                                        | 1      | 2      | 2            |  |
| Joints                                                           | 1024   | 1109   | 37           |  |
| Joint stiffness                                                  | 1001   | 1184   | 153          |  |
| Nodal rigid bodies                                               | 10024  | 21539  | 6480         |  |
| Contacts                                                         | 1001   | 1069   | 26           |  |
| Local coordinate systems                                         | 1001   | 1380   | 221          |  |

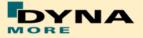

| Load curves / tables           | 1001  | 1149   | 125 |
|--------------------------------|-------|--------|-----|
| Define SD orientation          | 1001  | 1120   | 32  |
| Time history nodes             | 10001 | 612017 | 93  |
| Time history beam elements     | 10000 | 10256  | 22  |
| Time history discrete elements | 10040 | 10365  | 56  |

Table 4: Model numbering scheme

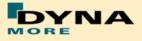

## **1.1 Keywords used**

The following control and database keywords are used:

| *CONTROL_ACCURACY          | *CONTROL_SHELL       |
|----------------------------|----------------------|
| *CONTROL_BULK_VISCOSITY    | *CONTROL_SOLID       |
| *CONTROL_CONTACT           | *CONTROL_SOLUTION    |
| *CONTROL_MPP_IO_NODUMP     | *CONTROL_TERMINATION |
| *CONTROL_MPP_DECOMPOSITION | *CONTROL_TIMESTEP    |
| _ARRANGE_PARTS             |                      |
| *CONTROL_ENERGY            | *CONTROL_HOURGLASS   |
| *CONTROL_OUTPUT            |                      |

Table 5: Control cards used

The following database cards are defined:

|                               | 1                             |
|-------------------------------|-------------------------------|
| *DATABASE_ABSTAT              | *DATABASE_HISTORY_NODE_ID     |
| *DATABASE_BINARY_D3PLOT       | *DATABASE_HISTORY_NODE_LOCAL_ |
|                               | ID                            |
| *DATABASE_BINARY_RUNRSF       | *DATABASE_JNTFORC             |
| *DATABASE_DEFORC              | *DATABASE_MATSUM              |
| *DATABASE_ELOUT               | *DATABASE_NODOUT              |
| *DATABASE_EXTENT_BINARY       | *DATABASE_RBDOUT              |
| *DATABASE_GLSTAT              | *DATABASE_RCFORC              |
| *DATABASE_HISTORY_BEAM_ID     | *DATABASE_SBTOUT              |
| *DATABASE_HISTORY_DISCRETE_ID | *DATABASE_SLEOUT              |

Table 6: Database cards used

The following material models are used:

| *MAT_ELASTIC                   | *MAT_RIGID                    |
|--------------------------------|-------------------------------|
| *MAT_FU_CHANG_FOAM             | *MAT_RIGID_DISCRETE           |
| *MAT_FABRIC                    | *MAT_SHAPE_MEMORY             |
| *MAT_LINEAR_ELASTIC_DISCRETE_B | *MAT_SIMPLIFIED_RUBBER        |
| EAM                            | *MAT_SIMPLIFIED_RUBBER        |
| *MAT_NONLINEAR_ELASTIC_DISCRE  | _WITH_DAMAGE                  |
| TE_BEAM                        | *MAT_SPRING_ELASTIC           |
| *MAT_NULL                      | *MAT_SPRING_NONLINEAR_ELASTIC |
| *MAT_PLASTIC_KINEMATIC         | *MAT_VISCOELASTIC             |

Table 7: Material models used

The following other keywords are used:

| *AIRBAG_HYBRID                  | *ELEMENT_SOLID |
|---------------------------------|----------------|
| *AIRBAG_REFERENCE_GEOMETRY_RDT  | *END           |
| *CONSTRAINED_EXTRA_NODES_SET    | *HOURGLASS     |
| *CONSTRAINED_JOINT_SPHERICAL_ID | *INCLUDE       |

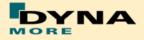

| *CONSTRAINED_JOINT_STIFFNESS_     | *INITIAL_FOAM_REFERENCE_ |
|-----------------------------------|--------------------------|
| GENERALIZED                       | GEOMETRY                 |
| *CONSTRAINED_JOINT_STIFFNESS_     | *KEYWORD                 |
| TRANSLATIONAL                     |                          |
| *CONSTRAINED_NODAL_RIGID_BODY     | *NODE                    |
| *CONSTRAINED_RIGID_BODIES         | *PART                    |
| *CONTACT_AUTOMATIC_SINGLE_SURFACE | *PARAMETER               |
| *CONTACT_FORCE_TRANSDUCER_PENALTY | *PARAMETER_EXPRESSION    |
| *CONTACT_TIED_SHELL_EDGE_TO_      | *SECTION_BEAM            |
| SURFACE                           |                          |
| *DAMPING_PART_STIFFNESS           | *SECTION_DISCRETE        |
| *DEFINE_COORDINATE_NODES          | *SECTION_SHELL           |
| *DEFINE_CURVE                     | *SECTION_SOLID           |
| *DEFINE_SD_ORIENTATION_TITLE      | *SET_NODE_LIST           |
| *DEFINE_TABLE                     | *SET_PART_LIST           |
| *ELEMENT_BEAM                     | *SET_PART_COLLECT        |
| *ELEMENT_DISCRETE                 | *SET_SHELL_LIST          |
| *ELEMENT_SEATBELT_                | *TITLE                   |
| ACCELEROMETER                     |                          |
| *ELEMENT_SHELL                    | *ELEMENT_MASS_NODE_SET   |

**Table 8:** Other keywords used in the model

After the \*END keyword the following Primer keywords are defined:

| *ASSEMBLY         | *MECHANISM_START |
|-------------------|------------------|
| *CONNECTION_HINGE | *MECHANISM_END   |
| *CONNECTION_LINE  | *POINT_LOCATION  |
| *DUMMY_END        | *POSITION        |
| *DUMMY_START      | *UNITS           |
| *H_POINT          |                  |

Table 9: Primer keywords used

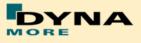

## **1.2 Mass Measurements**

The follow table shows current mass measurements between ISO specification masses (2013) und WSID  $50^{th}$  Model version 7.6:

| Item                   | Hardware  | Hardware | ISO Range |       | Model     |
|------------------------|-----------|----------|-----------|-------|-----------|
|                        | Mass (KG) | +/- (KG) |           |       | Mass (KG) |
| Head                   | 4.22      | 0.05     | 4.17      | 4.27  | 4.21      |
| Neck                   | 2.84      | 0.15     | 2.69      | 2.99  | 2.86      |
| Upper Torso            | 20.55     | 1.00     | 19.55     | 21.55 | 20.93     |
| Lower Torso            | 17.77     | 0.90     | 16.87     | 18.67 | 17.04     |
| Arm Left               | 1.77      | 0.09     | 1.68      | 1.86  | 1.82      |
| Arm Right              | 1.77      | 0.09     | 1.68      | 1.86  | 1.82      |
| Upper Leg, Left        | 6.71      | 0.30     | 6.41      | 7.01  | 6.61      |
| Lower Leg, Left        | 5.09      | 0.13     | 4.96      | 5.22  | 5.01      |
| Upper Leg, Right       | 6.71      | 0.30     | 6.41      | 7.01  | 6.61      |
| Lower Leg, Right       | 5.09      | 0.13     | 4.96      | 5.22  | 5.01      |
| Clothing, with Sleeves | 1.85      | 0.09     | 1.76      | 1.94  | 1.70      |
| Total                  | 74.35     | 3.74     | 70.61     | 78.09 | 73.62     |

Table 10: Mass measurements between hardware and model

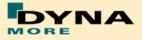

# 2. Extraction of occupant injury criteria

To extract occupant injury criteria from the model, the following preparations have been made.

### **2.1 Sign convention in the Model**

All relevant coordinate systems are defined according to the SAEJ211 norm. This means that all coordinate axes in the dummy are oriented with respect to an upright standing dummy. Thus the x-axis of the coordinate systems in the upper legs points upwards as shown in Figure 1.

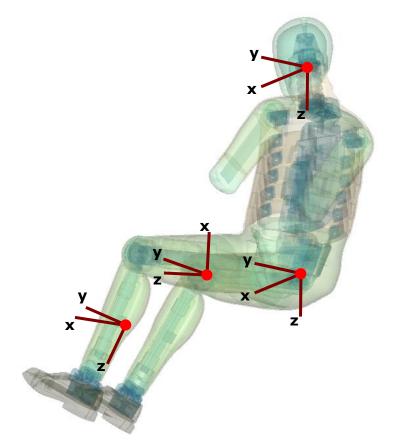

Figure 1: Orientation of the coordinate systems for accelerometers and load cells in the WORLDSID 50<sup>th</sup> model

Only the coordinate systems for evaluating injury criteria are oriented in this scheme. There are many more coordinate systems in the model which are sometimes oriented arbitrarily because of internal features in the dummy.

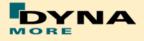

### 2.2 Accelerations

#### 2.2.1 Head acceleration

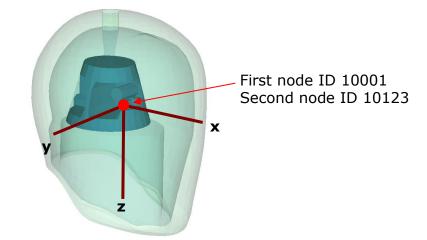

Figure 2: Head accelerometer and local coordinate directions

There are two nodes from the marked point for the head acceleration. An accelerometer is defined at the first node. The second node is for global acceleration. The first prints the results in the NODOUT file in the local coordinate system shown in Figure 2.

| Item        | Node-ID | Label        | Available components         |
|-------------|---------|--------------|------------------------------|
| Head        | 10001   | HEAD0000WSAC | local x-,y-,z- acceleration  |
| Head global | 10123   | HEAD00GBWSAC | global x-,y-,z- acceleration |

Table 11: Head accelerometer nodes

#### 2.2.2 T1, T4 and T12 acceleration

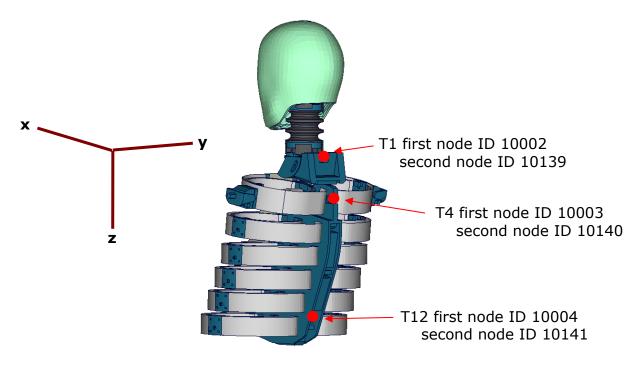

Figure 3: T1, T4 and T12 accelerometer nodes

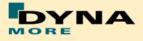

The Figure 3 depicts the points, each point has two nodes which are used as output nodes in the NODOUT file for T1, T4 and T12 acceleration. For each first node, an accelerometer with the local directions is defined as shown in the Figure. For each second node is for global acceleration.

| Item       | Node-ID | Label        | Available components         |
|------------|---------|--------------|------------------------------|
| T1         | 10002   | THSP0100WSAC | local x-,y-,z- acceleration  |
| T1 global  | 10139   | THSP01GBWSAC | global x-,y-,z- acceleration |
| T4         | 10003   | THSP0400WSAC | local x-,y-,z- acceleration  |
| T4 global  | 10140   | THSP04GBWSAC | global x-,y-,z- acceleration |
| T12        | 10004   | THSP1200WSAC | local x-,y-,z- acceleration  |
| T12 global | 10141   | THSP12GBWSAC | global x-,y-,z- acceleration |

Table 12: T1, T4 and T12 accelerometer nodes

#### 2.2.3 Pelvis acceleration

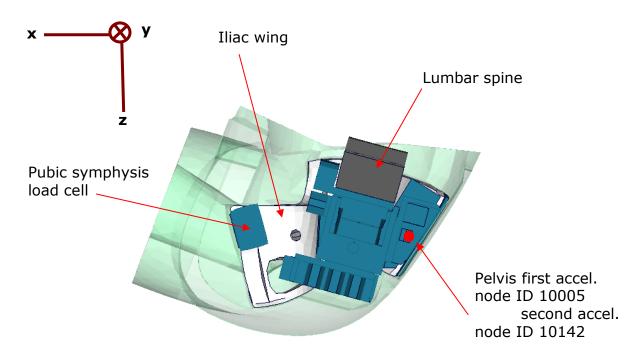

Figure 4: Node to extract pelvis acceleration.

In Figure 4, a plate cut through the pelvis along the z-x-plane is shown. The pelvis accelerometer is located at the back of the sacrum block. The results of the node 10005 are printed in the NODOUT file in the local coordinate system which is shown in Figure 4. The node 10142 is for global acceleration.

| ] | Item          | Node-ID | Label        | Available components         |
|---|---------------|---------|--------------|------------------------------|
| F | Pelvis        | 10005   | PELV0000WSAC | local x-,y-,z- acceleration  |
| F | Pelvis global | 10142   | PELV00GBWSAC | global x-,y-,z- acceleration |

 Table 13: Pelvis accelerometer nodes

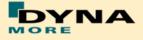

#### 2.2.4 Rib accelerations

The WorldSID 50<sup>th</sup> model is equipped with twelve rib accelerometers. On each single rib, one accelerometer is mounted on the impact side and one on the opposite side.

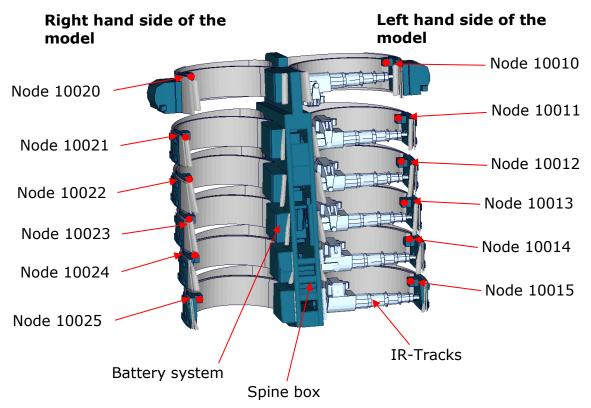

Figure 5: Cut through upper torso and position of rib accelerometer nodes

The nodal results are printed in the NODOUT file in the local coordinate systems of the accelerometers. On the impact side (left hand side for the left handed driver model) the nodes are:

| Item           | Node-ID | Label        | Available components        |
|----------------|---------|--------------|-----------------------------|
| shoulder rib   | 10010   | SHRILE00WSAC | local x-,y-,z- acceleration |
| 1. thorax rib  | 10011   | TRRILE01WSAC | local x-,y-,z- acceleration |
| 2. thorax rib  | 10012   | TRRILE02WSAC | local x-,y-,z- acceleration |
| 3. thorax rib  | 10013   | TRRILE03WSAC | local x-,y-,z- acceleration |
| 1. abdomen rib | 10014   | ABRILE01WSAC | local x-,y-,z- acceleration |
| 2. abdomen rib | 10015   | ABRILE02WSAC | local x-,y-,z- acceleration |

**Table 14:** Rib accelerometer nodes on the side of impact

On the reverse side of impact (right hand side for the left handed driver model) the accelerometer nodes are:

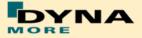

| Item           | Node-ID | Label        | Available components        |
|----------------|---------|--------------|-----------------------------|
| shoulder rib   | 10020   | SHRIRI00WSAC | local x-,y-,z- acceleration |
| 1. thorax rib  | 10021   | THRIRI01WSAC | local x-,y-,z- acceleration |
| 2. thorax rib  | 10022   | THRIRI02WSAC | local x-,y-,z- acceleration |
| 3. thorax rib  | 10023   | THRIRI03WSAC | local x-,y-,z- acceleration |
| 1. abdomen rib | 10024   | ABRIRI01WSAC | local x-,y-,z- acceleration |
| 2. abdomen rib | 10025   | ABRIRI02WSAC | local x-,y-,z- acceleration |

**Table 15:** Rib accelerometer nodes on the side of impact

#### 2.2.5 Marker evaluation

From WorldSID  $50^{\text{th}}$  v5.0, the model provide evaluation of marker. The Figure 6 depicts the nodes which are used as output nodes in the NODOUT file for marker in global system.

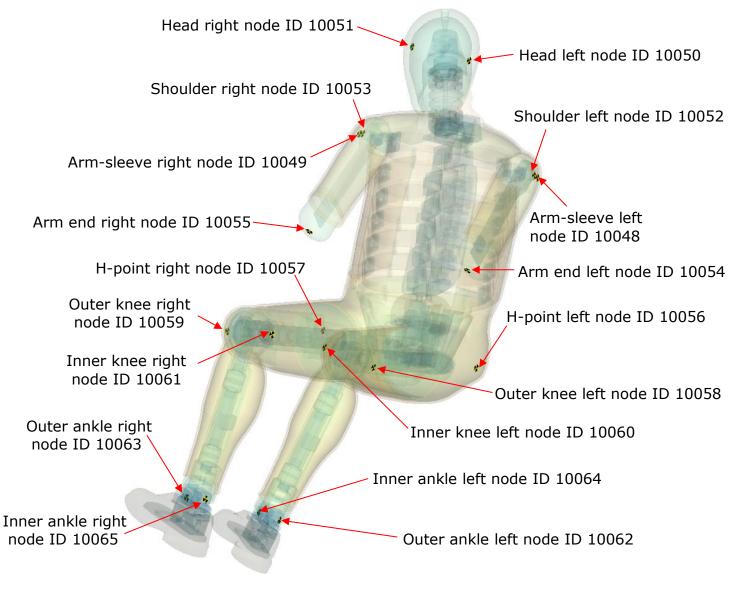

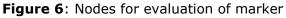

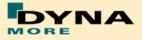

#### The nodes' list is:

| Item                                        | Node-ID | Label        | Available components                     |
|---------------------------------------------|---------|--------------|------------------------------------------|
| marker sleeve-shoulder                      | 10048   | SLEELEMAWSAC | global node output                       |
| left                                        |         |              |                                          |
| marker sleeve-shoulder                      | 10049   | SLEERIMAWSAC | global node output                       |
| right                                       |         |              |                                          |
| marker head left                            | 10050   | HEADLEMAWSAC | global node output                       |
| marker head right                           | 10051   | HEADRIMAWSAC | global node output                       |
| marker arm-shoulder                         | 10052   | SHLDLEMAWSAC | global node output                       |
| left                                        | 10050   |              |                                          |
| marker arm-shoulder                         | 10053   | SHLDRIMAWSAC | global node output                       |
| right<br>marker arm end left                | 10054   | ARMOLEMAWSAC | alabal pada autaut                       |
|                                             | 10054   | ARMORIMAWSAC | global node output<br>global node output |
| marker arm end right<br>marker H-point left | 10055   | PELVLEMAWSAC | global node output                       |
| marker H-point right                        | 10050   | PELVRIMAWSAC | global node output                       |
| marker outer knee left                      | 10058   | KNEELEMOWSAC | global node output                       |
| marker outer knee                           | 10059   | KNEERIMOWSAC | global node output                       |
| right                                       | 10000   |              | global fload output                      |
| marker inner knee left                      | 10060   | KNEELEMIWSAC | global node output                       |
| marker inner knee                           | 10061   | KNEERIMIWSAC | global node output                       |
| right                                       |         |              |                                          |
| marker outer ankle left                     | 10062   | ANKLLEMOWSAC | global node output                       |
| marker outer ankle                          | 10063   | ANKLRIMOWSAC | global node output                       |
| right                                       |         |              |                                          |
| marker inner ankle left                     | 10064   | ANKLLEMIWSAC | global node output                       |
| marker inner ankle                          | 10065   | ANKLRIMIWSAC | global node output                       |
| right                                       |         |              |                                          |

**Table 16:** Marker evaluation nodes list

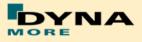

## 2.3 Load cells

All load cells in the model are defined in the same way beside spherical joint hip global force. They are modeled using a discrete beam in combination with a local coordinate system. The results of the discrete beam are printed in the ELOUT file with respect to the local coordinate system. The local axes to evaluate the results of the beam are listed in Table 17.

| Item           | Component in elout file |
|----------------|-------------------------|
| local x-force  | axial                   |
| local y-force  | shear-s                 |
| local z-force  | shear-t                 |
| local x-moment | torsion                 |
| local y-moment | moment-s                |
| local z-moment | moment-t                |

| Table 17: | Components | of ELOUT file | for evaluating | load cell results |
|-----------|------------|---------------|----------------|-------------------|
|           | componence | 01 22001 110  | for craraating |                   |

#### 2.3.1 Upper and lower neck load cell

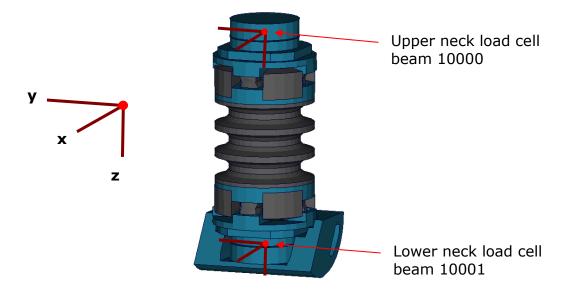

Figure 7: Upper and lower neck load cells

| Item                 | Beam-<br>ID | Label             | Channels in physical dummy |
|----------------------|-------------|-------------------|----------------------------|
| Upper neck load cell | 10000       | <b>NECKUP00WS</b> | six-channel load cell      |
| Lower neck load cell | 10001       | NECKLO00WS        | six-channel load cell      |

Table 18: Upper and lower neck load cell beams

The neck load cells are six-channel load cells. This means that the forces and the moments in each direction of axis can be evaluated in the hardware.

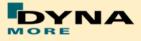

### 2.3.2 Shoulder load cell left and right

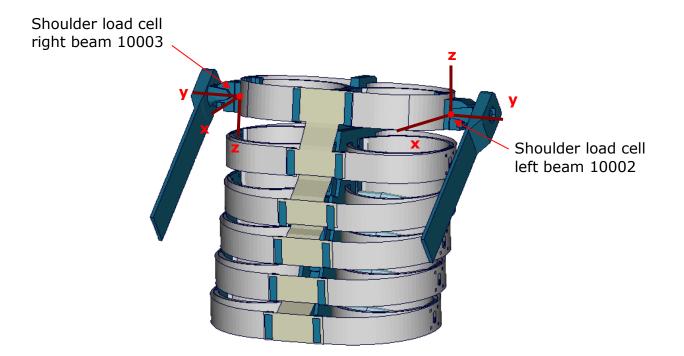

Figure 8: Shoulder load cells, left and right.

| Item                     | Beam-ID | Label      | Channels in physical<br>dummy |
|--------------------------|---------|------------|-------------------------------|
| Left shoulder load cell  | 10002   | SHLDLE00WS | three-channel load cell       |
| Right shoulder load cell | 10003   | SHLDRI00WS | three-channel load cell       |

Table 19: Shoulder load cell beams, left and right hand side

The shoulder load cells are three-channel load cells. This means that the forces in each direction of axis can be evaluated in the hardware.

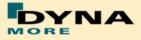

#### 2.3.3 Lumbar load cell

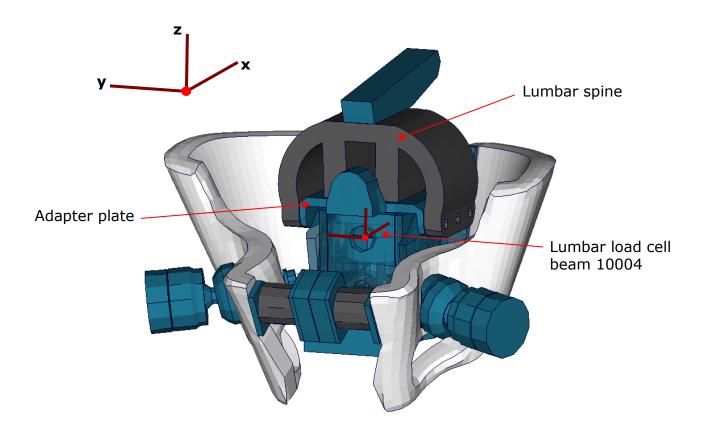

Figure 9: Lumbar load cell in Sacrum block

The lumbar load cell is adapted into the sacrum block. The load cell is connected to the adapter plate and the lumbar spine is connected on this adapter plate.

| Item             | Beam-ID | Label      | Channels in physical dummy |
|------------------|---------|------------|----------------------------|
| Lumbar load cell | 10004   | LUSP0000WS | six-channel load cell      |

Table 20: Lumbar load cell beam

The lumbar load cell is a six-channel load cell. This means that the forces and the moments in each direction of axis can be evaluated in the hardware.

#### 2.3.4 Sacro-iliac load cells

The Sacro-iliac load cells are positioned on the left and right hand side of the sacrum block. They are used to measure the forces and moments which come from the pelvis bones into the sacrum block. The load cells are shown in the figure.

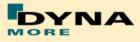

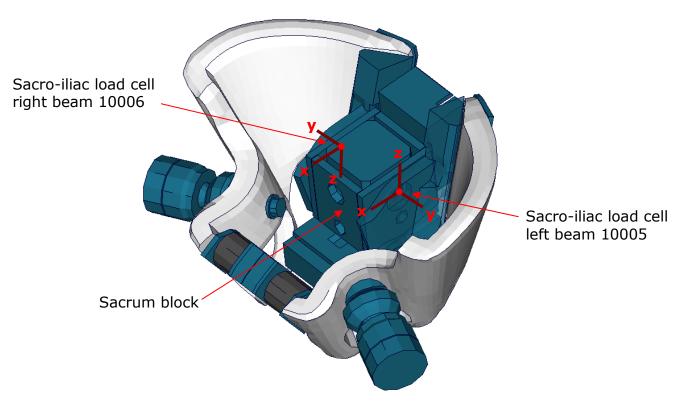

Figure 10: Sacro-iliac load cells, left and right hand side

| Item                                     | Beam-ID | Label      | Channels in physical dummy |
|------------------------------------------|---------|------------|----------------------------|
| Sacro-iliac load cell left hand side     | 10005   | SACRLE00WS | six-channel load cell      |
| Sacro-iliac load cell<br>right hand side | 10006   | SACRRI00WS | six-channel load cell      |

Table 21: Sacro-iliac load cell beams

The sacro-iliac load cells are six-channel load cells. This means that the forces and the moments in each direction of axis can be evaluated in the hardware.

#### 2.3.5 Pubic symphysis load cell

| Item                         | Beam-ID | Label      | Channels in physical dummy |
|------------------------------|---------|------------|----------------------------|
| Pubic symphysis<br>load cell | 10007   | PUBC0000WS | one-channel load cell      |

Table 22: Pubic symphysis load cell beam

The pubic load cell is a one-channel load cell. This means that only the force in the local y-direction can be evaluated in the hardware.

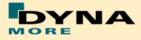

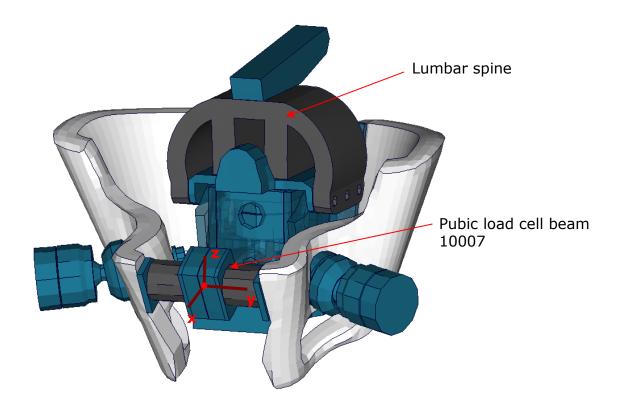

Figure 11: Pubic load cell adapted to pelvis bones

#### 2.3.6 Femoral load cells

The upper legs of the WorldSID are equipped with four load cells: at the femoral neck of the left and right hand side, and in the middle of the left and right hand side femur.

| Item                                   | Beam-ID | Label      | Channels in physical dummy |
|----------------------------------------|---------|------------|----------------------------|
| Femoral neck load cell left hand side  | 10008   | FEACLE00WS | three-channel load cell    |
| Femoral neck load cell right hand side | 10009   | FEACRI00WS | three-channel load cell    |
| Femur load cell left<br>hand side      | 10010   | FEMRLE00WS | six-channel load cell      |
| Femur load cell right hand side        | 10011   | FEMRRI00WS | six-channel load cell      |

Table 23: Femoral load cell beams

The results of the load cells can be extracted as described in the following Table. The exact location of the load cells is shown in the figure below:

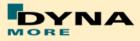

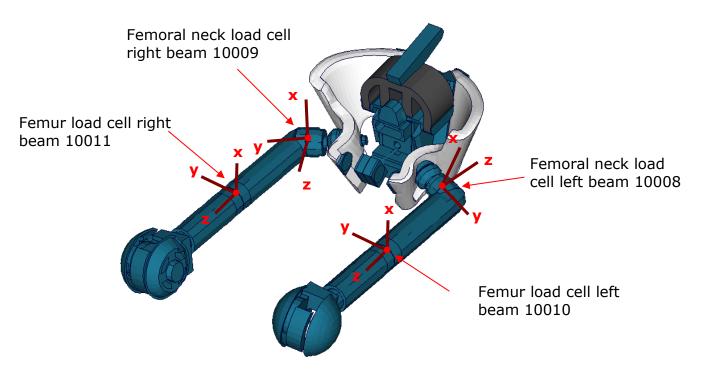

Figure 12: Upper and lower femur load cells

### 2.3.7 Knee load cells

The knee load cells can be used to determine the contact times. The load cells in the hardware are only one channel load cells.

| Item                             | Beam-ID | Label      | Channels in physical dummy |
|----------------------------------|---------|------------|----------------------------|
| outboard knee load<br>cell left  | 10012   | KNEELEOUWS | one-channel load cell      |
| outboard knee load<br>cell right | 10013   | KNEERIOUWS | one-channel load cell      |
| inboard knee load<br>cell left   | 10014   | KNEELEINWS | one-channel load cell      |
| inboard knee load<br>cell right  | 10015   | KNEERIINWS | one-channel load cell      |

Table 24: Knee load cell beams

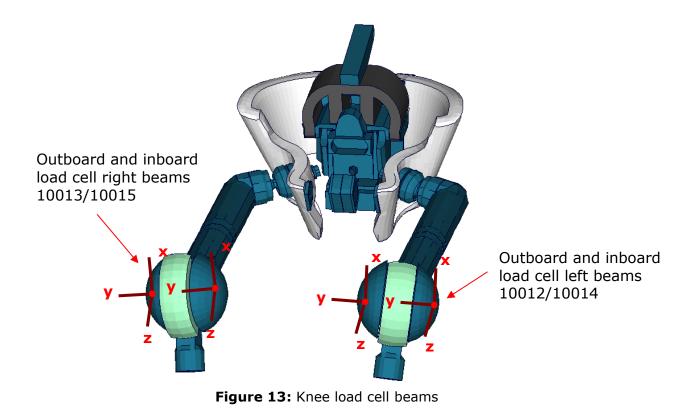

#### 2.3.8 Tibia load cells

The tibias are also equipped with four load cells. Each tibia consists of two load cells, in the upper and the lower tibia. They are listed in the Table 25. The location of the load cells is depicted in the figure below:

| Item                        | Beam-<br>ID | Label      | Channels in physical dummy |
|-----------------------------|-------------|------------|----------------------------|
| Upper tibia load cell left  | 10016       | TIBILEUPWS | six-channel load cell      |
| Upper tibia load cell right | 10017       | TIBIRIUPWS | six-channel load cell      |
| Lower tibia load cell left  | 10018       | TIBILELOWS | six-channel load cell      |
| Lower tibia load cell right | 10019       | TIBIRILOWS | six-channel load cell      |

**Table 25:** Tibia load cell beams, left and right hand side

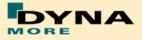

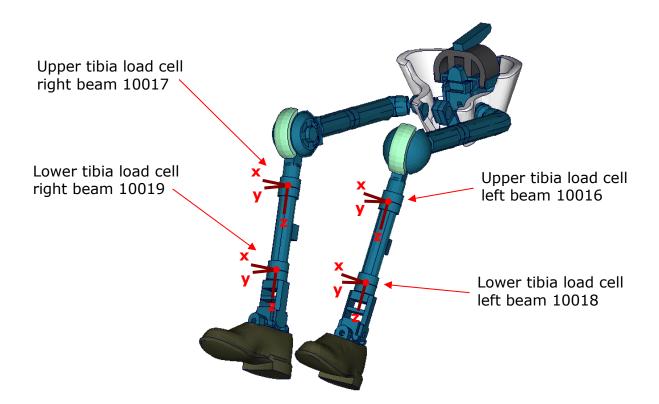

Figure 14: Tibia load cell beams

#### 2.3.9 Spherical joint hip global force

The global force of the spherical joint hip left and right are new force and moment signals since WorldSID v5.0 in global coordinate system by beam 10255 and 10256.

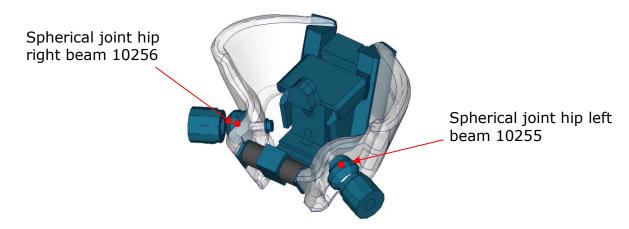

Figure 15: Spherical joint hip global force beams

| Item                      | Beam-ID | Label      | Available components    |
|---------------------------|---------|------------|-------------------------|
| Spherical joint hip left  | 10255   | HIPJLE00WS | global force and moment |
| Spherical joint hip right | 10256   | HIPJRI00WS | global force and moment |

 Table 26:
 Spherical joint hip global force beams, left and right hand side

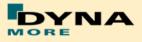

## 2.4 Deflections and rotations

In the WorldSID model, it is possible to measure deflections and also rotations of some parts. Therefore discrete elements, which have no stiffness, are used. The elements are only used for the purpose of measurement and do not influence the results of the model. The output of these elements is included in the DEFORC file. From the hardware SBL E1 the WorldSID is equipped with the 2D IR-TRACCs, i.e. the deflection and the rotation of the rib is measured. From LS-DYNA WorldSID v5.0 model offers the 2D IR-TRACCs measurement devices. From LS-DYNA WorldSID v7.0 model 1D IR-TRACCs are available again. LHD and RHD have different discrete elements which are used to measure the deflection and rotation of the Ribs.

#### 2.4.1 Rib deflections 1D (up to hardware SBL E)

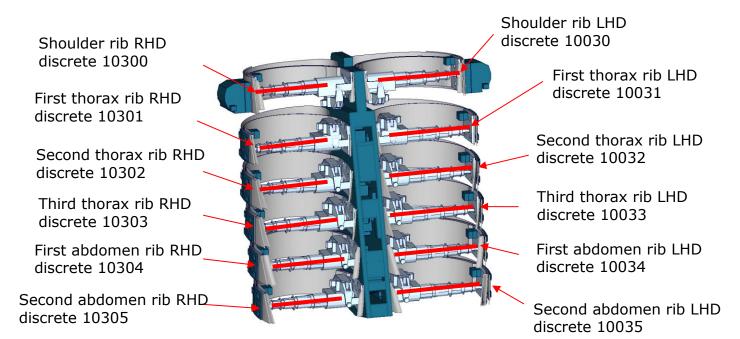

Figure 16: Cut through upper torso and location of rib deflection measurement discretes

| Item               | Discrete<br>beam-ID | Label         | Available components |
|--------------------|---------------------|---------------|----------------------|
| shoulder rib LHD   | 10030               | SH1DLE00WSDS0 | change in length 1D  |
| 1. thorax rib LHD  | 10031               | TR1DLE01WSDS0 | change in length 1D  |
| 2. thorax rib LHD  | 10032               | TR1DLE02WSDS0 | change in length 1D  |
| 3. thorax rib LHD  | 10033               | TR1DLE03WSDS0 | change in length 1D  |
| 1. abdomen rib LHD | 10034               | AB1DLE01WSDS0 | change in length 1D  |
| 2. abdomen rib LHD | 10035               | AB1DLE02WSDS0 | change in length 1D  |
| shoulder rib RHD   | 10300               | SH1DRI00WSDS0 | change in length 1D  |
| 1. thorax rib RHD  | 10301               | TR1DRI01WSDS0 | change in length 1D  |
| 2. thorax rib RHD  | 10302               | TR1DRI02WSDS0 | change in length 1D  |
| 3. thorax rib RHD  | 10303               | TR1DRI03WSDS0 | change in length 1D  |
| 1. abdomen rib RHD | 10304               | AB1DRI01WSDS0 | change in length 1D  |
| 2. abdomen rib RHD | 10305               | AB1DRI02WSDS0 | change in length 1D  |

**Table 27:** Rib deflection measurement using discrete elements (1D IR-TRACCs)

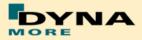

### 2.4.2 Rib deflections 2D (from hardware SBL E1)

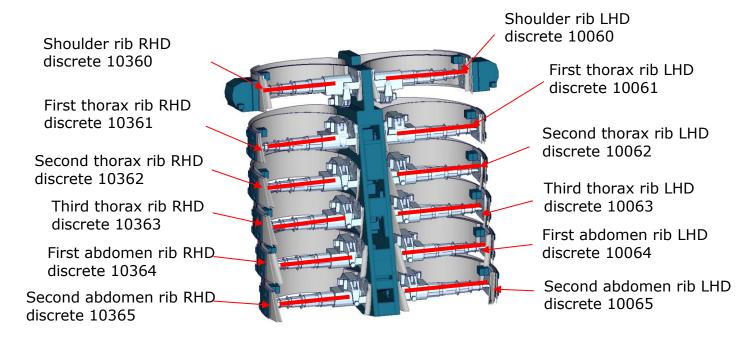

Figure 17: Cut through upper torso and location of rib deflection measurement discretes

| Item               | Discrete | Label         | Available components |
|--------------------|----------|---------------|----------------------|
|                    | beam-ID  |               |                      |
| shoulder rib LHD   | 10060    | SHRILE00WSDS0 | change in length 2D  |
| 1. thorax rib LHD  | 10061    | TRRILE01WSDS0 | change in length 2D  |
| 2. thorax rib LHD  | 10062    | TRRILE02WSDS0 | change in length 2D  |
| 3. thorax rib LHD  | 10063    | TRRILE03WSDS0 | change in length 2D  |
| 1. abdomen rib LHD | 10064    | ABRILE01WSDS0 | change in length 2D  |
| 2. abdomen rib LHD | 10065    | ABRILE02WSDS0 | change in length 2D  |
| shoulder rib RHD   | 10360    | SHRIRI00WSDS0 | change in length 2D  |
| 1. thorax rib RHD  | 10361    | TRRIRI01WSDS0 | change in length 2D  |
| 2. thorax rib RHD  | 10362    | TRRIRI02WSDS0 | change in length 2D  |
| 3. thorax rib RHD  | 10363    | TRRIRI03WSDS0 | change in length 2D  |
| 1. abdomen rib RHD | 10364    | ABRIRI01WSDS0 | change in length 2D  |
| 2. abdomen rib RHD | 10365    | ABRIRI02WSDS0 | change in length 2D  |

Table 28: Rib deflection measurement using discrete elements (2D IR-TRACCs)

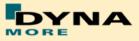

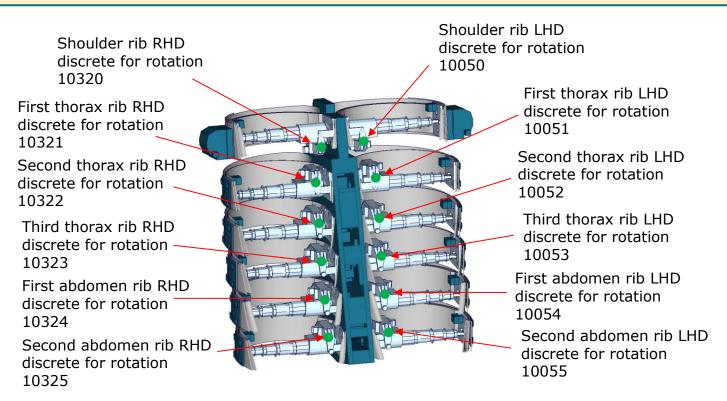

Figure 18: Cut through upper torso and location of rib deflection measurement discretes

| Item               | Discrete | Label         | Available components |
|--------------------|----------|---------------|----------------------|
|                    | beam-ID  |               |                      |
| shoulder rib LHD   | 10050    | SHRILE00WSANZ | z-rotation           |
| 1. thorax rib LHD  | 10051    | TRRILE01WSANZ | z-rotation           |
| 2. thorax rib LHD  | 10052    | TRRILE02WSANZ | z-rotation           |
| 3. thorax rib LHD  | 10053    | TRRILE03WSANZ | z-rotation           |
| 1. abdomen rib LHD | 10054    | ABRILE01WSANZ | z-rotation           |
| 2. abdomen rib LHD | 10055    | ABRILE02WSANZ | z-rotation           |
| shoulder rib RHD   | 10320    | SHRIRIOOWSANZ | z-rotation           |
| 1. thorax rib RHD  | 10321    | TRRIRI01WSANZ | z-rotation           |
| 2. thorax rib RHD  | 10322    | TRRIRI02WSANZ | z-rotation           |
| 3. thorax rib RHD  | 10323    | TRRIRI03WSANZ | z-rotation           |
| 1. abdomen rib RHD | 10324    | ABRIRI01WSANZ | z-rotation           |
| 2. abdomen rib RHD | 10325    | ABRIRI02WSANZ | z-rotation           |

| Table 29: Rib Z-rotation | measurement using discrete | elements (2D IR-TRACCs) |
|--------------------------|----------------------------|-------------------------|
|--------------------------|----------------------------|-------------------------|

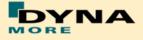

Since Version 6.0 there is additional rib x-rotation measurement in worldSID 50th model: Discrete elements are used to measure the X-Rotation of the Ribs.

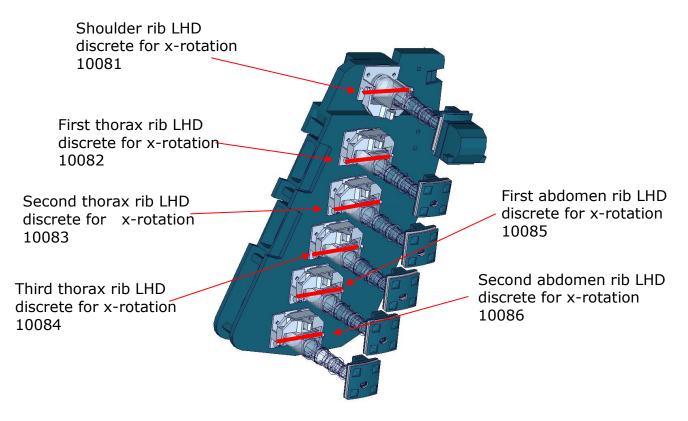

Figure 19: upper torso and location of LHD rib x-rotation measurement discretes

| Item               | Discrete<br>beam-ID | Label         | Available components |
|--------------------|---------------------|---------------|----------------------|
| shoulder rib LHD   | 10081               | SHRILE00WSANX | x-rotation           |
| 1. thorax rib LHD  | 10082               | TRRILE01WSANX | x-rotation           |
| 2. thorax rib LHD  | 10083               | TRRILE02WSANX | x-rotation           |
| 3. thorax rib LHD  | 10084               | TRRILE03WSANX | x-rotation           |
| 1. abdomen rib LHD | 10085               | ABRILE01WSANX | x-rotation           |
| 2. abdomen rib LHD | 10086               | ABRILE02WSANX | x-rotation           |

Table 30: LHD Rib X-rotation measurement using discrete elements (3D IR-TRACCs)

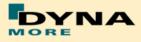

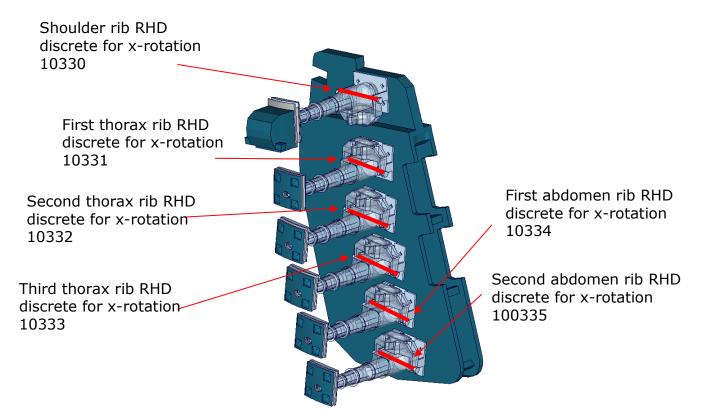

Figure 20: upper torso and location of RHD rib x-rotation measurement discretes

| Item               | Discrete<br>beam-ID | Label         | Available components |
|--------------------|---------------------|---------------|----------------------|
| shoulder rib RHD   | 10330               | SHRIRIOOWSANX | x-rotation           |
| 1. thorax rib RHD  | 10331               | TRRIRI01WSANX | x-rotation           |
| 2. thorax rib RHD  | 10332               | TRRIRI02WSANX | x-rotation           |
| 3. thorax rib RHD  | 10333               | TRRIRI03WSANX | x-rotation           |
| 1. abdomen rib RHD | 10334               | ABRIRI01WSANX | x-rotation           |
| 2. abdomen rib RHD | 10335               | ABRIRI02WSANX | x-rotation           |

Table 31: RHD Rib X-rotation measurement using discrete elements (3D IR-TRACCs)

For EuroNCAP evaluation the local x- and y- deflections in respect to the spine box is calculated by an equation.

In simulation model we have added different nodes to evaluate the local x- and y- deflections directly form the nodout file for LHD and RHD. Nodes are defined:

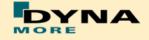

| Item                  | Node-ID | Label                                          | Available components                                           |
|-----------------------|---------|------------------------------------------------|----------------------------------------------------------------|
| shoulder rib          | 10771   | shoulder rib deformation                       | x-, y-, z-displacement                                         |
| 1 the way with        | 10770   | Local X/Y/Z                                    |                                                                |
| 1. thorax rib         | 10772   | 1 thorax rib deformation                       | x-, y-, z-displacement                                         |
| 2 thoras rib          | 10772   | Local X/Y/Z                                    | v v - displacement                                             |
| 2. thorax rib         | 10773   | 2 thorax rib deformation<br>Local X/Y/Z        | x-, y-, z-displacement                                         |
| 3. thorax rib         | 10774   | 3 thorax rib deformation                       | x-, y-, z-displacement                                         |
| 5. (10147.11)         | 10774   | Local X/Y/Z                                    | x-, y-, z-displacement                                         |
| 1. abdomen rib        | 10775   | 1 abdomen rib                                  | x-, y-, z-displacement                                         |
|                       |         | deformation Local X/Y/Z                        | ,,,,                                                           |
| 2. abdomen rib        | 10776   | 2 abdomen rib                                  | x-, y-, z-displacement                                         |
|                       |         | deformation Local X/Y/Z                        |                                                                |
| shoulder rib          | 10350   | shoulder right rib                             | x-, y-, z-displacement                                         |
| RHD                   |         | deformation Local X/Y/Z                        |                                                                |
| 1. thorax rib         | 10351   | 1 thorax right rib                             | x-, y-, z-displacement                                         |
| RHD                   |         | deformation Local X/Y/Z                        |                                                                |
| 2. thorax rib         | 10352   | 2 thorax right rib                             | x-, y-, z-displacement                                         |
| RHD                   | 40050   | deformation Local X/Y/Z                        |                                                                |
| 3. thorax rib         | 10353   | 3 thorax right rib                             | x-, y-, z-displacement                                         |
| RHD                   | 10254   | deformation Local X/Y/Z                        |                                                                |
| 1. abdomen rib<br>RHD | 10354   | 1 abdomen right rib                            | x-, y-, z-displacement                                         |
| 2. abdomen rib        | 10355   | deformation Local X/Y/Z<br>2 abdomen right rib | x-, y-, z-displacement                                         |
| RHD                   | 10222   | deformation Local X/Y/Z                        | <sup>∧-</sup> , y <sup>-</sup> , <sup>∠-</sup> uisplaceIIIeIIt |
|                       |         |                                                |                                                                |

Table 32: Rib local measurements in respect to Torso using nodout (2D IR-TRACCs)

The results of these nodes should give the same output than calculation the local deflections from resultant deflection and rotation of 2D IR-TRACCs.

#### 2.4.3 Knee and ankle rotation

The WorldSID also offers the possibility to measure the relative rotations between the upper legs and the lower legs and also between the lower legs and the feet. Therefore discrete elements are additionally used to measure these rotations. The location of the elements in the model is depicted in the following figure.

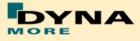

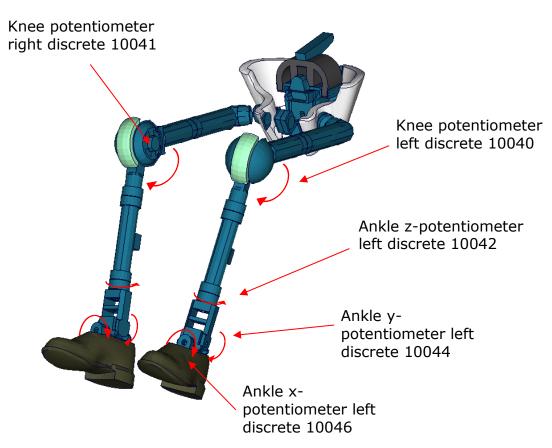

| Figure 21: Location of rotation measurement | t discrete elements in the WorldSID model |
|---------------------------------------------|-------------------------------------------|
|---------------------------------------------|-------------------------------------------|

| Item                                    | Discrete | Label         | Available  |
|-----------------------------------------|----------|---------------|------------|
|                                         | beam-ID  |               | components |
| knee potentiometer y-<br>rotation left  | 10040    | KNEELE00WSANY | rotation   |
| knee potentiometer y-<br>rotation right | 10041    | KNEERI00WSANY | rotation   |
| ankle potentiometer<br>z-rotation left  | 10042    | ANKLLE00WSANZ | rotation   |
| ankle potentiometer<br>z-rotation right | 10043    | ANKLRIOOWSANZ | rotation   |
| ankle potentiometer<br>y-rotation left  | 10044    | ANKLLE00WSANY | rotation   |
| ankle potentiometer<br>y-rotation right | 10045    | ANKLRIOOWSANY | rotation   |
| ankle potentiometer<br>x-rotation left  | 10046    | ANKLLE00WSANX | rotation   |
| ankle potentiometer<br>x-rotation right | 10047    | ANKLRIOOWSANX | rotation   |

**Table 33:** Knee and ankle rotation measurement discrete elements

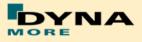

### 2.5 IR-TRACCs length and relative rotation

In the WorldSID model from version 5.0, it is possible to measure the length and relative rotation of IR-TRACCs.

These are measured by key word CONSTRAINED\_JOINTSTIFFNESS\_TRANSLATIONAL\_TITLE and CONSTRAINED\_JOINTSTIFFNESS\_GENERALIZED\_TITLE.

For evaluating signals of length use the output of the jntforc File. Then use type 0 and evaluate y- displacement.

For evaluating signals of relative rotation use the output of the jntforc File. Then use type 1 and evaluate z- displacement.

Some post processors show different component output name. In this case evaluate as follows:

For CONSTRAINED\_JOINTSTIFFNESS\_TRANSLATIONAL: theta\_degree = y-displacement, length of 2D IR-TRACCs

For CONSTRAINED\_JOINTSTIFFNESS\_GENERALIZED: psi\_degree = z-displacement, relative rotation degree of 2D IR-TRACCs

The CONSTRAINED\_JOINT\_STIFFNESS\_TRANSLATIONAL cards IDs are shown as follows:

| ID   | Title                                 | Local direction | component    |
|------|---------------------------------------|-----------------|--------------|
| 1043 | IR Tracc Shoulder rib length left     | y-coordinate    | theta_degree |
| 1044 | IR Tracc 1st Thorax rib length left   | y-coordinate    | theta_degree |
| 1045 | IR Tracc 2nd Thorax rib length left   | y-coordinate    | theta_degree |
| 1046 | IR Tracc 3rd Thorax rib length left   | y-coordinate    | theta_degree |
| 1047 | IR Tracc 1st Abdomen rib length left  | y-coordinate    | theta_degree |
| 1048 | IR Tracc 2nd Abdomen rib length left  | y-coordinate    | theta_degree |
| 1057 | IR Tracc Shoulder rib length right    | y-coordinate    | theta_degree |
| 1058 | IR Tracc 1st Thorax rib length right  | y-coordinate    | theta_degree |
| 1059 | IR Tracc 2nd Thorax rib length right  | y-coordinate    | theta_degree |
| 1060 | IR Tracc 3rd Thorax rib length right  | y-coordinate    | theta_degree |
| 1061 | IR Tracc 1st Abdomen rib length right | y-coordinate    | theta_degree |
| 1062 | IR Tracc 2nd Abdomen rib length right | y-coordinate    | theta_degree |

 Table 34:
 IR-TRACCs
 length
 evaluation

The CONSTRAINED\_JOINT\_STIFFNESS\_GENERALIZED cards IDs are shown as follows:

| ID   | Title                                  | Local rotation's direction | component  |
|------|----------------------------------------|----------------------------|------------|
| 1051 | IR Tracc Shoulder rib Rotation left    | z-coordinate               | psi_degree |
| 1052 | IR Tracc 1st Thorax rib Rotation left  | z-coordinate               | psi_degree |
| 1053 | IR Tracc 2nd Thorax rib Rotation left  | z-coordinate               | psi_degree |
| 1054 | IR Tracc 3rd Thorax rib Rotation left  | z-coordinate               | psi_degree |
| 1055 | IR Tracc 1st Abdomen rib Rotation left | z-coordinate               | psi_degree |

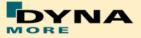

| 1056 | IR Tracc 2nd Abdomen rib Rotation left  | z-coordinate | psi_degree |
|------|-----------------------------------------|--------------|------------|
| 1063 | IR Tracc Shoulder rib Rotation right    | z-coordinate | psi_degree |
| 1064 | IR Tracc 1st Thorax rib Rotation right  | z-coordinate | psi_degree |
| 1065 | IR Tracc 2nd Thorax rib Rotation right  | z-coordinate | psi_degree |
| 1066 | IR Tracc 3rd Thorax rib Rotation right  | z-coordinate | psi_degree |
| 1067 | IR Tracc 1st Abdomen rib Rotation right | z-coordinate | psi_degree |
| 1068 | IR Tracc 2nd Abdomen rib Rotation right | z-coordinate | psi_degree |

**Table 35:** IR-TRACCs relative rotation evaluation

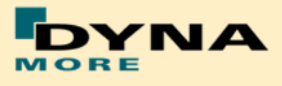

### 2.6 Pelvis Force

In the WorldSID model from version 7.0, it is possible to measure the bothe sides of pelvis force with more details. Pelvis bone is separated into small parts for evaluations over \*CONTACT\_FORCE\_TRANSDUCER\_PENALTY\_ID. The small parts of left side and \*C\_FT\_P\_ID are shown in the following figure.

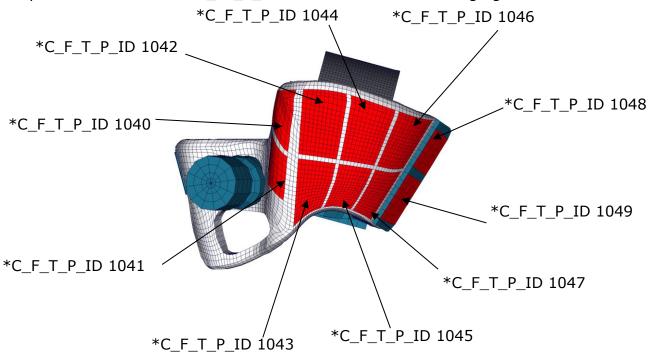

Figure 22: Pelvis left bone is separated into small parts for evaluations

| Item         | C_F_T_P_ID | Label                    | Available components  |
|--------------|------------|--------------------------|-----------------------|
| Pelvis Force | 1040       | pelvis bone force left - | global contact force  |
|              |            | upper front              | x-,y-,z-, resultant ; |
| Pelvis Force | 1041       | pelvis bone force left - | global contact force  |
|              |            | lower front              | x-,y-,z-, resultant ; |
| Pelvis Force | 1042       | pelvis bone force left - | global contact force  |
|              |            | upper side forward       | x-,y-,z-, resultant ; |
| Pelvis Force | 1043       | pelvis bone force left - | global contact force  |
|              |            | lower side forward       | x-,y-,z-, resultant ; |
| Pelvis Force | 1044       | pelvis bone force left - | global contact force  |
|              |            | upper side middle        | x-,y-,z-, resultant ; |
| Pelvis Force | 1045       | pelvis bone force left - | global contact force  |
|              |            | lower side middle        | x-,y-,z-, resultant ; |
| Pelvis Force | 1046       | pelvis bone force left - | global contact force  |
|              |            | upper side rear          | x-,y-,z-, resultant ; |
| Pelvis Force | 1047       | pelvis bone force left - | global contact force  |
|              | 1010       | lower side rear          | x-,y-,z-, resultant ; |
| Pelvis Force | 1048       | pelvis bone force left - | global contact force  |
|              |            | connection plate - upper | x-,y-,z-, resultant ; |
| Pelvis Force | 1049       | pelvis bone force left - | global contact force  |
|              |            | connection plate - lower | x-,y-,z-, resultant ; |

Table 36: Pelvis force evaluations by \*CONTACT\_FORCE\_TRANSDUCER\_PENALTY\_ID

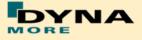

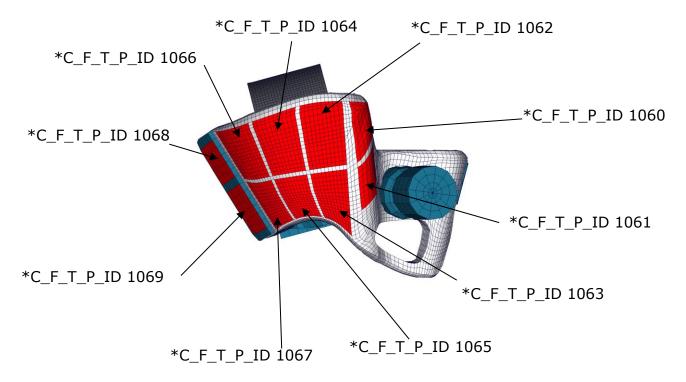

The small parts of right side and \*C\_FT\_P\_ID are shown in the following figure.

Figure 23: Pelvis right bone is separated into small parts for evaluations

| Item         | C_F_T_P_ID | Label                     | Available components  |
|--------------|------------|---------------------------|-----------------------|
| Pelvis Force | 1060       | pelvis bone force right - | global contact force  |
|              |            | upper front               | x-,y-,z-, resultant ; |
| Pelvis Force | 1061       | pelvis bone force right - | global contact force  |
|              |            | lower front               | x-,y-,z-, resultant ; |
| Pelvis Force | 1062       | pelvis bone force right - | global contact force  |
|              |            | upper side forward        | x-,y-,z-, resultant ; |
| Pelvis Force | 1063       | pelvis bone force right - | global contact force  |
|              |            | lower side forward        | x-,y-,z-, resultant ; |
| Pelvis Force | 1064       | pelvis bone force right - | global contact force  |
|              |            | upper side middle         | x-,y-,z-, resultant ; |
| Pelvis Force | 1065       | pelvis bone force right - | global contact force  |
|              |            | lower side middle         | x-,y-,z-, resultant ; |
| Pelvis Force | 1066       | pelvis bone force right - | global contact force  |
|              |            | upper side rear           | x-,y-,z-, resultant ; |
| Pelvis Force | 1067       | pelvis bone force right - | global contact force  |
|              |            | lower side rear           | x-,y-,z-, resultant ; |
| Pelvis Force | 1068       | pelvis bone force right - | global contact force  |
|              |            | connection plate - upper  | x-,y-,z-, resultant ; |
| Pelvis Force | 1069       | pelvis bone force right - | global contact force  |
|              |            | connection plate - lower  | x-,y-,z-, resultant ; |

Table 37: Pelvis force evaluations by \*CONTACT\_FORCE\_TRANSDUCER\_PENALTY\_ID

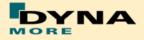

# 3. Incorporating the dummy into vehicle models

## 3.1 Positioning by preprocessor

The WorldSID model is delivered with a tree file for the Primer pre-processor (may also work for ALTAIR Hypermesh, BETA CAE-Systems ANSA and LS-PrePost, not verified by DYNAmore). This allows the user to position the dummy and adjust the parts according to their degrees of freedom. The Figure below shows the connections of movable parts via tree file. All revolute joints are visualized by beams.

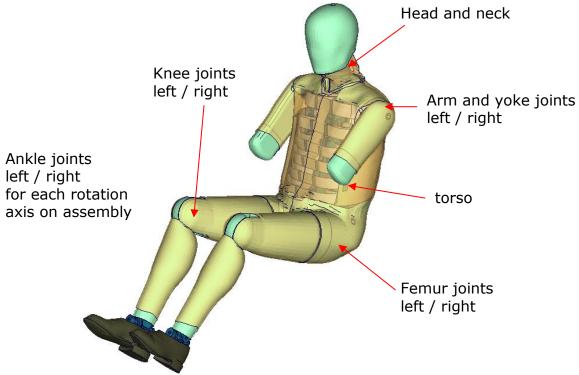

Figure 24: Tree-file assemblies of the WorldSID model.

Two coordinate systems are modelled at the H-Point of the dummy model. These coordinate systems are connected to each other by a spherical joint. One coordinate system is constrained to global directions, which means only translations are possible, rotations are disabled. The other one is connected to the dummy, thus making it possible to measure the pelvis angle of the WorldSID during the positioning simulation quickly and easily. These coordinate systems are also used to determine the initial pelvis angle with Primer.

| N | Movable parts and revolute joints are:             |                                    |  |  |  |  |
|---|----------------------------------------------------|------------------------------------|--|--|--|--|
|   | assembly                                           | stop angles                        |  |  |  |  |
|   | Foot, left and right about their ankle joints      |                                    |  |  |  |  |
|   | local z-axis                                       | stop angle: -29.0 and 29.0 degrees |  |  |  |  |
|   | Lower leg, left and right about their knee joints: |                                    |  |  |  |  |
|   | local y-axis                                       | stop angle: -0.1 and 145.0 degrees |  |  |  |  |
|   | Upper leg bone, left and right about hip joint:    |                                    |  |  |  |  |
|   | local x-axis                                       | no stop angle                      |  |  |  |  |
|   | local y-axis                                       | no stop angle                      |  |  |  |  |
|   | local z-axis                                       | no stop angle                      |  |  |  |  |
|   | Torso                                              | no stop angle                      |  |  |  |  |
|   | Head and neck                                      | no stop angle                      |  |  |  |  |

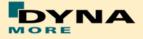

| Upper arm | no stop angle |
|-----------|---------------|
| Yoke      | no stop angle |

 Table 38: Movable parts of WorldSID by a pre-processor

The stop angles of the feet and the knees are adjusted to the physical range of motion of the individual components.

However it might be possible that some pre-processors do not support the stop function of this tree-file structure. In this case, initial penetrations can occur if the upper legs are rotated at the hip joints beyond the values given in Table 38. This reaction is based on the hardware. In the hardware, the geometry is deformed if the position of the upper leg is changed with respect to the pelvis.

The arms cannot be rotated in a pre-processor, because the jacket has to be deformed when the arms rotate. Here we recommend a pre-simulation to rotate the arm in the desired position.

The WorldSID V5.0 or high version model is also delivered with a MECHANISM in Primer for the position of 2D IR-TRACCs. This allows the user to position the 2D IR-TRACCs and adjust the parts according to their degrees and displacements freedom. This MECHANISM work for pre-processor (Primer, ALTAIR Hypermesh, BETA CAE-Systems ANSA...).

# 3.2 Positioning by pre-simulation

For the WorldSID v4.0 DYNAmore developed a new positioning pre-simulation procedure. The basic idea for this was to improve and simplify the usability of the dummy model. There are only a few steps necessary to achieve a correct positioned and ready-to-run WorldSID dummy model.

For the WorldSID v5.0 DYNAmore provide a new positioning pre-simulation procedure for 2D IR-TRACCs and optional thickness of damping material of thorax rib.

Since WorldSID v7.6, there is a procedure debug for dummy positioning.

# The procedure of positioning must be carried out strict as followed step:

<u>The first step</u> is to choice an optional thickness of damping material of thorax rib. This can be done by changing the parameter & trd\_opt. Please see the detail in chapter 5.1 Release notes of WorldSID v5.0.

<u>The second step</u> is to adapt the posture of the dummy to your desired position in your car by using the preprocessor of your choice. You should not take care of penetrating parts and highly distorted elements. Save this dummy model to a separate file.

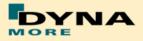

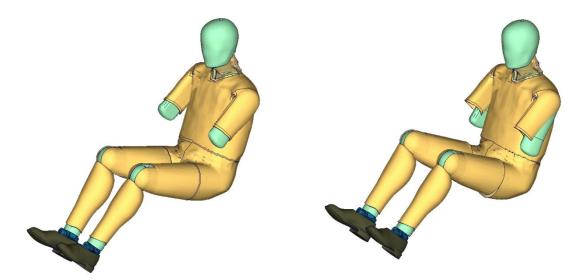

Figure 25: WorldSID origin position (left) and target position (right), besides 2D IR-TRACCs

<u>The third step</u> is to run the enclosed positioning script which is enclosed to the delivery package. The script needs the dummy model inputs of the origin and the target position. Run

psg\_vX.X\_... -d dummyinput\_origin.key -t target\_pos\_dummy.key

The script generates a pre-simulation input for LS-DYNA. This one refers to the origin dummy model input (and also the license file) as a include file. The script is generating a BOUNDARY\_PRESCRIBED\_FINAL\_GEOMETRY Card for the positions of Pelvis, Torso, Head/Neck and upper legs. For all other libs, there are generated spring and damper elements which pull the limbs in position.

<u>The fourth step</u> is to run the generated input in LS-DYNA and use the results for your actual car.

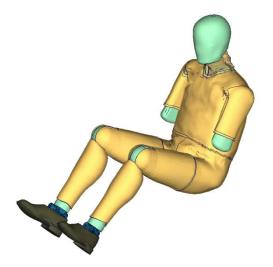

Figure 26: WorldSID position after pre-simulation, besides 2D IR-TRACCs

The Results can be extracted by using any post processors. Only the new nodal coordinates are needed for the new position.

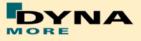

Since WorldSID v7.6, WorldSID IR-TRACCs position can be also executed in the second step.

Here is an example to adapt the posture of the dummy to your desired position of 2D IR-TRACCs in your car by using the preprocessor of your choice. The same as the second step, you should not take care of penetrating parts and highly distorted elements. Save this dummy model also to a separate file.

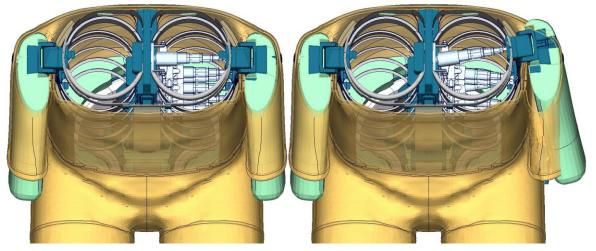

Figure 27: WorldSID IR-TRACCs origin position (left) and target position (right)

<u>Next step</u> is the same as the third step to run the enclosed positioning script which is enclosed to the delivery package. The script needs the dummy model inputs of the origin and the target position. Run psg\_vX.X\_... -d dummyinput\_origin.key -t target\_pos\_dummy.key

<u>Final step</u> is to run the generated input from the previous step in LS-DYNA and use the results for your actual car model as the initial geometry.

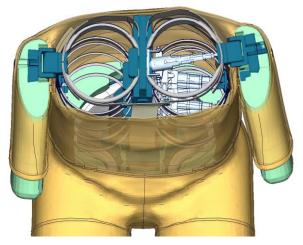

Figure 28: WorldSID position after 2D IR-TRACCs pre-simulation

From Version 6.0, The thickness of thorax-rib's damping material can be also changed after the position of dummy.

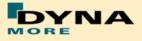

A very helpful tool to replace the nodal coordinates in the original Input is plot2coor from the DYNAmore LS-DYNA Tools. This Tool can be requested on our Webpage here:

http://www.dynamore.de/en/products/tools Pretentions are automatically applied by reference geometry so you do not have to take care about this.

# **3.3 Measurement of pelvis and torso angle**

The pelvis, torso and head angles are measured in the physical WorldSID by three tilt sensors. These three sensors are also included in the model. They can be used to measure the pelvis and torso angle as shown in the following figure.

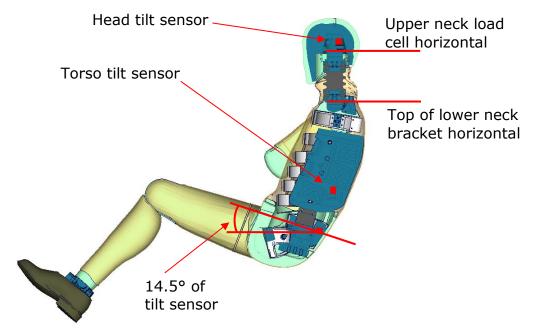

Figure 29: Cut through WorldSID model with positions of tilt sensors

The initial position of the WorldSID model uses a pelvis angle of 14.5 degrees. For this position the H-Point tool, which is used to measure the pelvis angle without tilt sensor, has an angle of 45 degrees below the horizontal. For this pelvis angle, the torso (top of the lower neck bracket is horizontal) and head (upper neck load cell is horizontal) angle is zero degrees.

# 3.4 Numbering

- Nodes in the range of 10.000 to 11.000 are used for joints, accelerometers, ... definitions.
- Nodes with node IDs above 11.000 are used only in \*NODE and \*ELEMENT cards.
- Elements in the range of 10.000 to 11.000 are used for history, discrete elements, ... definitions.
- Elements with IDs above 11.000 are used only in \*ELEMENT cards.

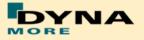

The numbering of the material tables and load curves is defined by parameters. The default range is given in Table 4: **Model numbering scheme** Table 4. If the model should be renumbered all tables and load curves must be renumbered by using the parameter **wcoff**. This parameter gives a numbering offset on all table IDs and load curve IDs.

# **3.5 Contact Definition**

Please define a \*CONTACT\_AUTOMATIC\_SURFACE\_TO\_SURFACE for the contact between dummy and seat (environment). We recommend the use of the SOFT 1 option of LS-DYNA, because this option shows a high robustness for contact between very stiff and very soft components. The WorldSID properties for this contact are defined in the part set 1500.

The second part set defined in the model (Part Set ID 1501) includes all parts of the model in it. This set can be used to exclude the model out of contacts, which are defined by the use of exclude part sets.

## **3.6 Additional Remarks**

 The modification of the \*CONTROL cards of the dummy file may have an influence on the performance and robustness of the model. Therefore the \*CONTROL cards of the dummy models are proposed for integrated simulations as well.

Important flags on LS-DYNA control cards:

- CONTROL ACCURACY flag INN=2
- CONTROL BULK VISCOSITY flag TYPE=-1
- CONTROL SHELL flag ESORT=1
- CONTROL SOLID flag ESORT=1
- CONTROL\_MPP\_DECOMPOSITION\_ARRANGE\_PARTS
- If the CONTROL\_MPP\_DECOMPOSITION\_ARRANGE\_PARTS is erased from the model the simulation time in large models can be two or three times longer. It is strongly recommended to use this control card in MPP simulations.
- The model should be used with a time step size of 0.7 microseconds or less!
- All nodes are connected to an element, except the third beam nodes of the beam elements.
- No mass less nodes are present in the input file of the dummy except the third beam nodes of the beam elements.
- The model is free of initial penetrations.
- The Version 4.0 and higher of the WorldSID provides parameters to scale the friction of the joint off all limbs. As default a 1 g adjustment of the

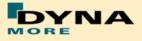

joints is included. The user is now able to increase or decrease the friction values of the joints. The scale factors are used for the left and right hand side assemblies. So it is not possible to scale left and right assembly different.

| Parameter name | Joint                                   |
|----------------|-----------------------------------------|
| sfarmx         | Scale factor arms local x-rotation      |
| sfarmy         | Scale factor arms local y-rotation      |
| sffemr         | Scale factor upper legs all directions  |
| sfknee         | Scale factor knees                      |
| sfankl         | Scale factor ankle joins all directions |

Table 39: Parameters to scale joint friction

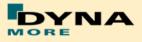

# 4. License file and usage

The WorldSID is distributed with a license file which uses an expiry date. The license file is sent to the user with the whole dummy package. It is a PGP encrypted part of the dummy model input and includes all load curves referenced in the WorldSID model. For the WorldSID there is a general license file for any unit system provided.

There are parameters defined which can be used to offset the numbering of the load curves. The load curves can be scaled by using parameters provided in the main WorldSID input. The names of the parameters refer to the table or load curve ID of each material. So if the values of the table ID 1002 are to be scaled then the parameter ws1002 should be used.

The principle structure is as follows:

Input data in the WorldSID license file:

\*PARAMETER

\$ Load Curve offset

l wcoff

\$ Load Curve scale values

0

R wsXXXX 1.0 R wsxXXXX 1.0

\*PARAMETER\_EXPRESSION

I IcTABID TABID + &wcoff R eTABID 1.0 \* & wsXXXX

Input of the license file:

\*DEFINE\_CURVE

&lcTABID 0 1.0&eTABID 0.0 0.0 <Values\_x> <Values\_y> . . .

The license file must be included like a normal include file. But it is necessary that the license file is included **IN** the WorldSID model main file **AFTER** the \*PARMETER block. If you get error messages like "missing parameter" you should check if the license file is included at the correct position in the file.

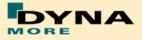

The expiry date and the owner of the license are printed out in the message file of LS-DYNA. The name of the license file also includes the company name and the expiry date of the dummy.

We recommend storing the license file of dummy models in a central place as read only. Furthermore the name of the license include should be simple like for instance

wsid50\_v7.6\_all\_units\_server.asc.

With a symbolic link from the current license to this name it is possible to keep older input decks running without updating the input data of them.

For the work in a pre-processor, an additional file is delivered:

wsid50\_pdb\_v7.6\_all\_units\_load\_curves\_work.key

This work file includes the same input as the encrypted license file. The only difference is the scaling of the load curves in the work file. The load curves are scaled randomly in a wrong range and they are much too soft to be used for a LS\_DYNA simulation. But the file can be used to observe the quality and course of the material curves.

A LS-DYNA simulation in use of the work file will give wrong results and is very unstable. So if you observe dummy model crashes without appreciable load you should check if you included the load-curves-work file instead of the license file.

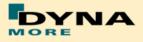

# 5. Release Notes

## 5.1 Release notes of WorldSID v7.6.1

- Update version 7.6.1
  - \*MAT\_SIMPLIFIED\_RUBBER Debug.

## 5.2 Release notes of WorldSID v7.6

- Update version 7.6
  - Rib coupler contact update.
  - Jacket geometry adjusted for rib coupler contact and thigh angle adjust. Thigh rotated in y direction after +/-3 degrees without presimulation, Jacket doesn't have negative volume elements.
  - $\circ$   $\;$  Lumbar optimized with better component test results.
  - $\circ~$  Pelvis flesh,\*MAT optimized, \*DAMPING\_PART\_STIFFNESS changed to 0.1
  - \*SET\_NODE fixed for psg sript(pre-simulation script).

## 5.3 Release notes of WorldSID v7.5.1

- Update version 7.5.1
  - \*DATABASE\_HISTORY\_NODE\_LOCAL\_ID update. For EuroNCAP evaluation.
  - IR\_TRACC right,
  - \*CONSTRAINED\_JOINT\_STIFFNESS\_TRANSLATIONAL\_TITLE debug. • Shoulder and pubic load cell updated, from hardware the
  - compression is negative. The polarity of these loadcells is adjusted.
  - Accelerometer \*ELEMENT\_SEATBELT\_ACCELEROMETER update. In order to match the accelerometer hardware better the \*ELEMENT\_SEATBEL\_ACCELEROMETER Parameter IGRAV is changed from 0 to 1.

#### 5.4 Release notes of WorldSID v7.5

- Update version 7.5
  - Parameters defined by \*PARAMETER\_EXPRESSION\_MUTABLE are now uncrypted.
  - Material and load curve optimizations.
  - IR\_TRACCs, Pelvis etc. with contact update.
  - Rib mounting bracket with geometric update.

## 5.5 Release notes of WorldSID v7.1

- Update version 7.1
  - Several material curve optimizations.
  - Pelvis contact and material fixed.
  - Friction parameters of right side thorax are adjusted.
  - The update's purpose is to improve the stability of the model, there is no influence on the simulation curves of the model.

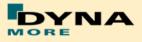

# 5.6 Release notes of WorldSID v7.0

- Geometric modifications
  - Finer neck, from 3mm~9mm to 2.5mm

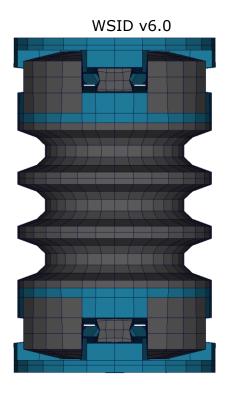

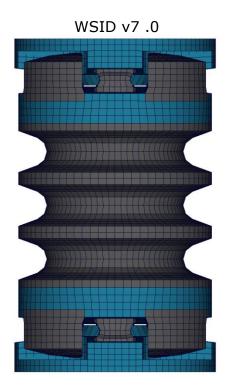

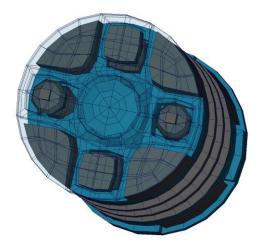

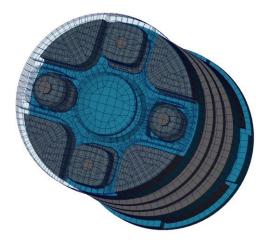

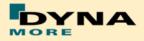

 $\circ$  Finer thorax

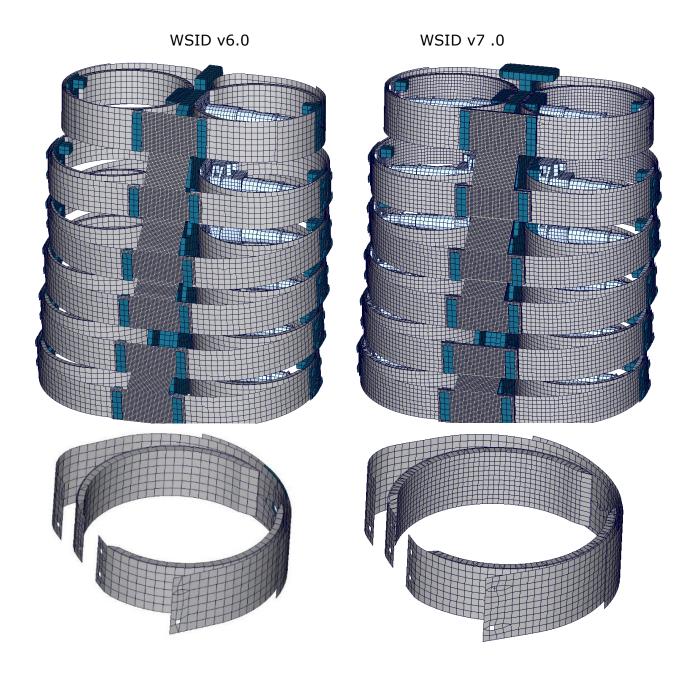

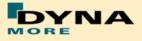

 $\circ~$  Finer thorax-Pad, from 8mm to 4mm, in order to compare to finer thorax rib and jacket

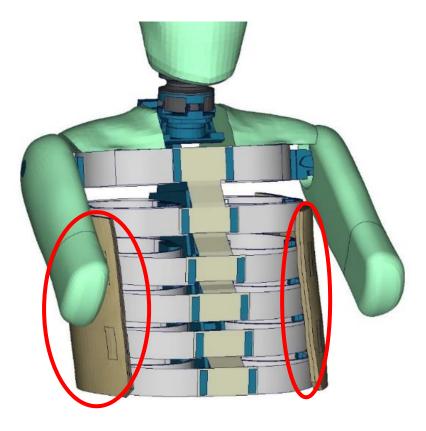

WSID v7 .0

WSID v6.0

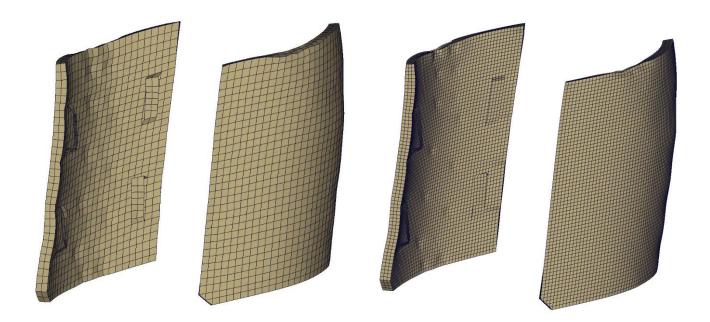

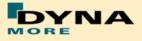

 Solid rib couple: Rib couple is modified from shell elements to two layers solid elements with MAT 181 simplified rubber

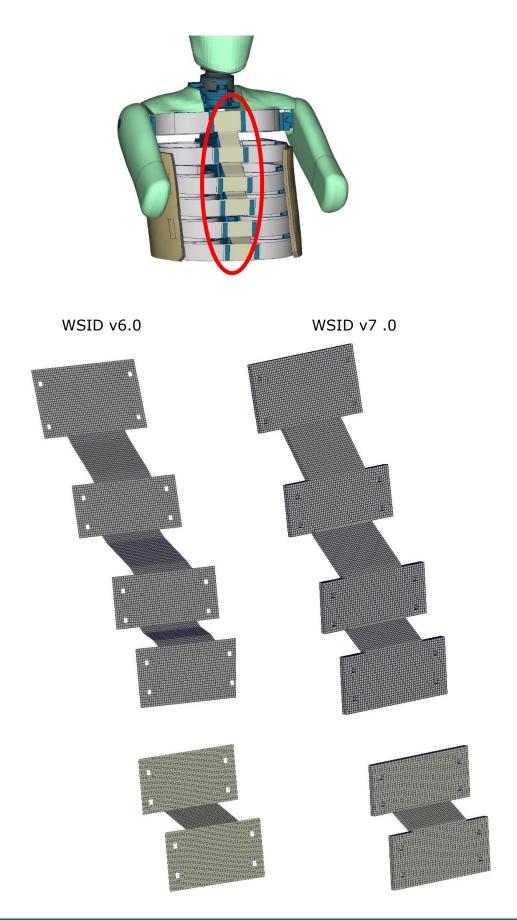

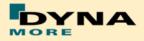

 $\circ$  Finer pelvis and iliac wing

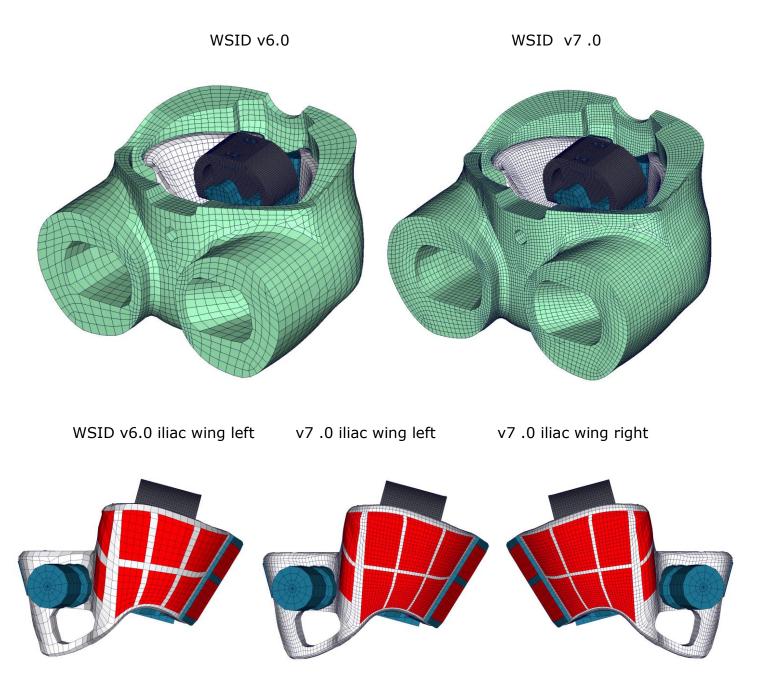

WSID50th V6.0 has just one side for iliac wing force evaluation.

WSID50th V7.0 has both sides.

Constrained\_method for optional thorax\_rib\_damping\_mat\_nodes:

The optional nodes are constrained by: \*CONSTRAINED\_NODAL\_RIGID\_BODY

This feature is available for both side of thorax-rib's damping material from version 7.0.

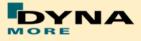

The control-parameter of thickness of thorax-rib's damping material is still the &trd\_opt and located at the first place of block \*PARAMETER.

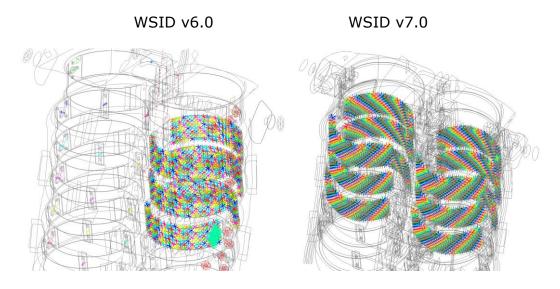

 LHD, RHD in one master Input from v7.0. IR\_TRACCs, Ballast for 2D IR\_TRACCs, RibEye System are separated as include files for LHD and RHD.

Delivery package v6.0 include 4 models: S3, S3\_RHD, S2, S2\_RHD. Delivery package v7.0 include just 2 models: S3 and S2.

| Include files for v6.0 in each model | Include files for v7.0 in each model |
|--------------------------------------|--------------------------------------|
| License(asc file) / Load curves file | License(asc file) / Load curves file |
| Arm sleeve                           | Arm sleeve                           |
| H-point tool                         | H-point tool                         |
| RibEye / RibEye_RHD                  | RibEye_LHD / RibEye_RHD              |
|                                      | IR_TRACCs_LHD / IR_TRACCs_RHD        |
|                                      | Ballast_LHD / Ballast_RHD            |

IR\_TRACCs, Ballast, RibEye System includes for WSID50th V7.0 and subsequent version:

a. worldSID50\_pdb\_vx.x.x\_mm\_ms\_kg\_IR-TRACC\_left\_vx.x.key / worldSID50\_pdb\_vx.x.x\_mm\_s\_ton\_IR-TRACC\_left\_vx.x.key

- b. worldSID50\_pdb\_vx.x.x\_mm\_ms\_kg\_IR-TRACC\_right\_vx.x.key
- / worldSID50\_pdb\_vx.x.x\_mm\_s\_ton\_IR-TRACC\_right\_vx.x.key

c. worldSID50\_pdb\_vx.x.x\_Ballast\_left\_vx.x.key

d. worldSID50\_pdb\_vx.x.x\_Ballast\_right\_vx.x.key

e. worldSID50\_pdb\_vx.x.x\_mm\_ms\_kg\_RibEye\_left\_vx.x.key

/ worldSID50\_pdb\_vx.x.x\_mm\_s\_ton\_RibEye\_left\_vx.x.key
f. worldSID50\_pdb\_vx.x.x\_mm\_ms\_kg\_RibEye\_right\_vx.x.key

/ worldSID50\_pdb\_vx.x.x\_mm\_s\_ton\_RibEye\_right\_vx.x.key

For LHD model we just need includes **a**, **d** and **e**. For RHD model we just need includes **b**, **c** and **f**.

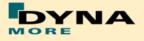

• 1D IR\_TRACCs are available again from WSID50th V7.0. LHD and RHD have different discrete elements which are used to measure the deflection and rotation of the Ribs

| and rotation of the Ribs |          |               |                      |  |  |  |
|--------------------------|----------|---------------|----------------------|--|--|--|
| Item                     | Discrete | Label         | Available components |  |  |  |
|                          | beam-ID  |               |                      |  |  |  |
| shoulder rib LHD         | 10030    | SH1DLE00WSDS0 | change in length 1D  |  |  |  |
| 1. thorax rib LHD        | 10031    | TR1DLE01WSDS0 | change in length 1D  |  |  |  |
| 2. thorax rib LHD        | 10032    | TR1DLE02WSDS0 | change in length 1D  |  |  |  |
| 3. thorax rib LHD        | 10033    | TR1DLE03WSDS0 | change in length 1D  |  |  |  |
| 1. abdomen rib LHD       | 10034    | AB1DLE01WSDS0 | change in length 1D  |  |  |  |
| 2. abdomen rib LHD       | 10035    | AB1DLE02WSDS0 | change in length 1D  |  |  |  |
| shoulder rib LHD         | 10050    | SHRILE00WSANZ | z-rotation           |  |  |  |
| 1. thorax rib LHD        | 10051    | TRRILE01WSANZ | z-rotation           |  |  |  |
| 2. thorax rib LHD        | 10052    | TRRILE02WSANZ | z-rotation           |  |  |  |
| 3. thorax rib LHD        | 10053    | TRRILE03WSANZ | z-rotation           |  |  |  |
| 1. abdomen rib LHD       | 10054    | ABRILE01WSANZ | z-rotation           |  |  |  |
| 2. abdomen rib LHD       | 10055    | ABRILE02WSANZ | z-rotation           |  |  |  |
| shoulder rib LHD         | 10060    | SHRILE00WSDS0 | change in length 2D  |  |  |  |
| 1. thorax rib LHD        | 10061    | TRRILE01WSDS0 | change in length 2D  |  |  |  |
| 2. thorax rib LHD        | 10062    | TRRILE02WSDS0 | change in length 2D  |  |  |  |
| 3. thorax rib LHD        | 10063    | TRRILE03WSDS0 | change in length 2D  |  |  |  |
| 1. abdomen rib LHD       | 10064    | ABRILE01WSDS0 | change in length 2D  |  |  |  |
| 2. abdomen rib LHD       | 10065    | ABRILE02WSDS0 | change in length 2D  |  |  |  |
| shoulder rib LHD         | 10081    | SHRILEOOWSANX | x-rotation           |  |  |  |
| 1. thorax rib LHD        | 10082    | TRRILE01WSANX | x-rotation           |  |  |  |
| 2. thorax rib LHD        | 10083    | TRRILE02WSANX | x-rotation           |  |  |  |
| 3. thorax rib LHD        | 10084    | TRRILE02WSANX | x-rotation           |  |  |  |
| 1. abdomen rib LHD       | 10085    | ABRILE01WSANX | x-rotation           |  |  |  |
| 2. abdomen rib LHD       | 10086    | ABRILE02WSANX | x-rotation           |  |  |  |
| shoulder rib RHD         | 10300    | SH1DRI00WSDS0 | change in length 1D  |  |  |  |
| 1. thorax rib RHD        | 10301    | TR1DRI01WSDS0 | change in length 1D  |  |  |  |
| 2. thorax rib RHD        | 10302    | TR1DRI02WSDS0 | change in length 1D  |  |  |  |
| 3. thorax rib RHD        | 10302    | TR1DRI02W3D30 | change in length 1D  |  |  |  |
| 1. abdomen rib RHD       | 10303    | AB1DRI01WSDS0 | 5 5                  |  |  |  |
|                          | 10304    |               | change in length 1D  |  |  |  |
| 2. abdomen rib RHD       |          | AB1DRI02WSDS0 | change in length 1D  |  |  |  |
| shoulder rib RHD         | 10320    | SHRIRIOOWSANZ | z-rotation           |  |  |  |
| 1. thorax rib RHD        | 10321    | TRRIRI01WSANZ | z-rotation           |  |  |  |
| 2. thorax rib RHD        | 10322    | TRRIRIO2WSANZ | z-rotation           |  |  |  |
| 3. thorax rib RHD        | 10323    | TRRIRI03WSANZ | z-rotation           |  |  |  |
| 1. abdomen rib RHD       | 10324    | ABRIRI01WSANZ | z-rotation           |  |  |  |
| 2. abdomen rib RHD       | 10325    | ABRIRIO2WSANZ | z-rotation           |  |  |  |
| shoulder rib RHD         | 10330    | SHRIRIOOWSANX | x-rotation           |  |  |  |
| 1. thorax rib RHD        | 10331    | TRRIRI01WSANX | x-rotation           |  |  |  |
| 2. thorax rib RHD        | 10332    | TRRIRI02WSANX | x-rotation           |  |  |  |
| 3. thorax rib RHD        | 10333    | TRRIRI03WSANX | x-rotation           |  |  |  |
| 1. abdomen rib RHD       | 10334    | ABRIRI01WSANX | x-rotation           |  |  |  |
| 2. abdomen rib RHD       | 10335    | ABRIRI02WSANX | x-rotation           |  |  |  |
| shoulder rib RHD         | 10360    | SHRIRI00WSDS0 | change in length 2D  |  |  |  |
| 1. thorax rib RHD        | 10361    | TRRIRI01WSDS0 | change in length 2D  |  |  |  |
| 2. thorax rib RHD        | 10362    | TRRIRI02WSDS0 | change in length 2D  |  |  |  |
| 3. thorax rib RHD        | 10363    | TRRIRI03WSDS0 | change in length 2D  |  |  |  |
| 1. abdomen rib RHD       | 10364    | ABRIRI01WSDS0 | change in length 2D  |  |  |  |
| 2. abdomen rib RHD       | 10365    | ABRIRI02WSDS0 | change in length 2D  |  |  |  |

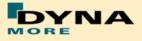

For EuroNCAP evaluation the local x- and y- deflections in respect to the spine box is calculated by an equation.

In simulation model we have added different nodes to evaluate the local x- and y- deflections directly form the nodout file for LHD and RHD. Nodes are defined:

| Item               | Node-ID | Label                   | Available components   |
|--------------------|---------|-------------------------|------------------------|
| shoulder rib LHD   | 10751   | shoulder left rib       | x-, y-, z-displacement |
|                    |         | deformation Local X/Y/Z |                        |
| 1. thorax rib LHD  | 10752   | 1 thorax left rib       | x-, y-, z-displacement |
|                    |         | deformation Local X/Y/Z |                        |
| 2. thorax rib LHD  | 10753   | 2 thorax left rib       | x-, y-, z-displacement |
|                    |         | deformation Local X/Y/Z |                        |
| 3. thorax rib LHD  | 10754   | 3 thorax left rib       | x-, y-, z-displacement |
|                    |         | deformation Local X/Y/Z |                        |
| 1. abdomen rib LHD | 10755   | 1 abdomen left rib      | x-, y-, z-displacement |
|                    |         | deformation Local X/Y/Z |                        |
| 2. abdomen rib LHD | 10756   | 2 abdomen left rib      | x-, y-, z-displacement |
|                    |         | deformation Local X/Y/Z |                        |
| shoulder rib RHD   | 10781   | shoulder right rib      | x-, y-, z-displacement |
|                    |         | deformation Local X/Y/Z |                        |
| 1. thorax rib RHD  | 10782   | 1 thorax right rib      | x-, y-, z-displacement |
|                    |         | deformation Local X/Y/Z |                        |
| 2. thorax rib RHD  | 10783   | 2 thorax right rib      | x-, y-, z-displacement |
|                    |         | deformation Local X/Y/Z |                        |
| 3. thorax rib RHD  | 10784   | 3 thorax right rib      | x-, y-, z-displacement |
|                    |         | deformation Local X/Y/Z |                        |
| 1. abdomen rib RHD | 10785   | 1 abdomen right rib     | x-, y-, z-displacement |
|                    |         | deformation Local X/Y/Z |                        |
| 2. abdomen rib RHD | 10786   | 2 abdomen right rib     | x-, y-, z-displacement |
|                    |         | deformation Local X/Y/Z |                        |

In the WorldSID model from version 7.0, the measurement of the length and relative rotation of IR-TRACCs are available for both side (LHD and RHD).

These are measured by key word

CONSTRAINED\_JOINTSTIFFNESS\_TRANSLATIONAL\_TITLE and CONSTRAINED\_JOINTSTIFFNESS\_GENERALIZED\_TITLE.

The CONSTRAINED\_JOINT\_STIFFNESS\_TRANSLATIONAL cards IDs are shown as follows:

| ID   | Title                                 | Local direction | component    |
|------|---------------------------------------|-----------------|--------------|
| 1043 | IR Tracc Shoulder rib length left     | y-coordinate    | theta_degree |
| 1044 | IR Tracc 1st Thorax rib length left   | y-coordinate    | theta_degree |
| 1045 | IR Tracc 2nd Thorax rib length left   | y-coordinate    | theta_degree |
| 1046 | IR Tracc 3rd Thorax rib length left   | y-coordinate    | theta_degree |
| 1047 | IR Tracc 1st Abdomen rib length left  | y-coordinate    | theta_degree |
| 1048 | IR Tracc 2nd Abdomen rib length left  | y-coordinate    | theta_degree |
| 1057 | IR Tracc Shoulder rib length right    | y-coordinate    | theta_degree |
| 1058 | IR Tracc 1st Thorax rib length right  | y-coordinate    | theta_degree |
| 1059 | IR Tracc 2nd Thorax rib length right  | y-coordinate    | theta_degree |
| 1060 | IR Tracc 3rd Thorax rib length right  | y-coordinate    | theta_degree |
| 1061 | IR Tracc 1st Abdomen rib length right | y-coordinate    | theta_degree |
| 1062 | IR Tracc 2nd Abdomen rib length right | y-coordinate    | theta_degree |

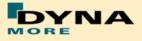

The CONSTRAINED\_JOINT\_STIFFNESS\_GENERALIZED cards IDs are shown as follows:

| ID   | Title                                   | Local rotation's direction | component  |
|------|-----------------------------------------|----------------------------|------------|
| 1051 | IR Tracc Shoulder rib Rotation left     | z-coordinate               | psi_degree |
| 1052 | IR Tracc 1st Thorax rib Rotation left   | z-coordinate               | psi_degree |
| 1053 | IR Tracc 2nd Thorax rib Rotation left   | z-coordinate               | psi_degree |
| 1054 | IR Tracc 3rd Thorax rib Rotation left   | z-coordinate               | psi_degree |
| 1055 | IR Tracc 1st Abdomen rib Rotation left  | z-coordinate               | psi_degree |
| 1056 | IR Tracc 2nd Abdomen rib Rotation left  | z-coordinate               | psi_degree |
| 1063 | IR Tracc Shoulder rib Rotation right    | z-coordinate               | psi_degree |
| 1064 | IR Tracc 1st Thorax rib Rotation right  | z-coordinate               | psi_degree |
| 1065 | IR Tracc 2nd Thorax rib Rotation right  | z-coordinate               | psi_degree |
| 1066 | IR Tracc 3rd Thorax rib Rotation right  | z-coordinate               | psi_degree |
| 1067 | IR Tracc 1st Abdomen rib Rotation right | z-coordinate               | psi_degree |
| 1068 | IR Tracc 2nd Abdomen rib Rotation right | z-coordinate               | psi_degree |

 In the WorldSID model from version 7.0, the measurement of the pelvis force are available for both sides (LHD and RHD). Pelvis bone is separated into small parts for evaluations through \*CONTACT\_FORCE\_TRANSDUCER\_PENALTY\_ID.

The small parts of left side and \*C\_FT\_P\_ID are shown in the following:

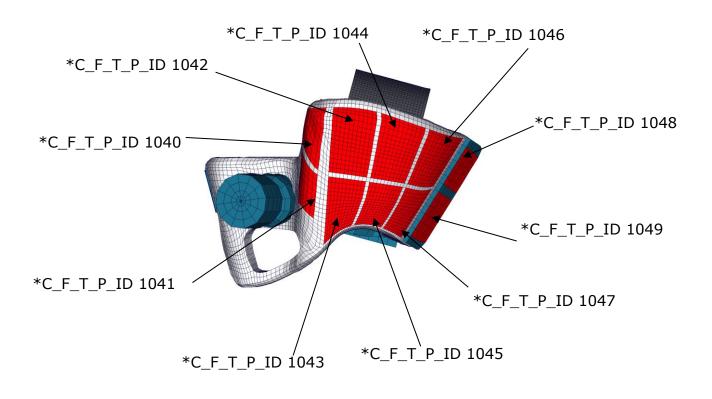

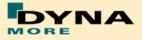

| Item         | C_F_T_P_ID | Label                    | Available components  |
|--------------|------------|--------------------------|-----------------------|
| Pelvis Force | 1040       | pelvis bone force left - | global contact force  |
|              |            | upper front              | x-,y-,z-, resultant ; |
| Pelvis Force | 1041       | pelvis bone force left - | global contact force  |
|              |            | lower front              | x-,y-,z-, resultant ; |
| Pelvis Force | 1042       | pelvis bone force left - | global contact force  |
|              |            | upper side forward       | x-,y-,z-, resultant ; |
| Pelvis Force | 1043       | pelvis bone force left - | global contact force  |
|              |            | lower side forward       | x-,y-,z-, resultant ; |
| Pelvis Force | 1044       | pelvis bone force left - | global contact force  |
|              |            | upper side middle        | x-,y-,z-, resultant ; |
| Pelvis Force | 1045       | pelvis bone force left - | global contact force  |
|              |            | lower side middle        | x-,y-,z-, resultant ; |
| Pelvis Force | 1046       | pelvis bone force left - | global contact force  |
|              |            | upper side rear          | x-,y-,z-, resultant ; |
| Pelvis Force | 1047       | pelvis bone force left - | global contact force  |
|              | 1010       | lower side rear          | x-,y-,z-, resultant ; |
| Pelvis Force | 1048       | pelvis bone force left - | global contact force  |
|              | 10.10      | connection plate - upper | x-,y-,z-, resultant ; |
| Pelvis Force | 1049       | pelvis bone force left - | global contact force  |
|              |            | connection plate - lower | x-,y-,z-, resultant ; |

The small parts of right side and  $*C_FT_P_ID$  are shown in the following:

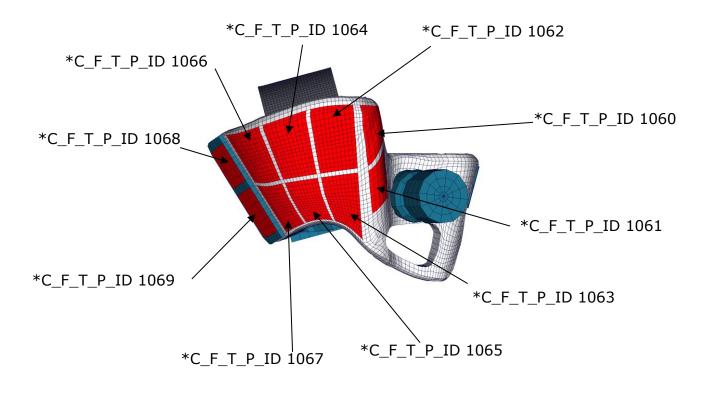

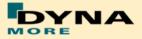

| Item         | C_F_T_P_ID | Label                     | Available components  |
|--------------|------------|---------------------------|-----------------------|
| Pelvis Force | 1060       | pelvis bone force right - | global contact force  |
|              |            | upper front               | x-,y-,z-, resultant ; |
| Pelvis Force | 1061       | pelvis bone force right - | global contact force  |
|              |            | lower front               | x-,y-,z-, resultant ; |
| Pelvis Force | 1062       | pelvis bone force right - | global contact force  |
|              |            | upper side forward        | x-,y-,z-, resultant ; |
| Pelvis Force | 1063       | pelvis bone force right - | global contact force  |
|              |            | lower side forward        | x-,y-,z-, resultant ; |
| Pelvis Force | 1064       | pelvis bone force right - | global contact force  |
|              |            | upper side middle         | x-,y-,z-, resultant ; |
| Pelvis Force | 1065       | pelvis bone force right - | global contact force  |
|              |            | lower side middle         | x-,y-,z-, resultant ; |
| Pelvis Force | 1066       | pelvis bone force right - | global contact force  |
|              | 1067       | upper side rear           | x-,y-,z-, resultant ; |
| Pelvis Force | 1067       | pelvis bone force right - | global contact force  |
|              | 1000       | lower side rear           | x-,y-,z-, resultant ; |
| Pelvis Force | 1068       | pelvis bone force right - | global contact force  |
|              | 1000       | connection plate - upper  | x-,y-,z-, resultant ; |
| Pelvis Force | 1069       | pelvis bone force right - | global contact force  |
|              |            | connection plate - lower  | x-,y-,z-, resultant ; |

- Soft 2 for dummy self contact.
- Jacket is adapted to new mesh and contact definition.
- Arm model optimization.
- Lumbar model optimization.
- Material model optimization for different parts
- Time step is changed to 7E-4ms

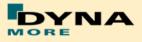

# 5.7 Release notes of WorldSID v6.0

- Update v6.0.2: Lumped mass is assigned to nodes of optional thickness of thorax rib damping material with Keyword \*ELEMENT\_MASS\_NODE\_SET in order to avoid massless nodes.
- Update v6.0.2: Model clean up, Empty data are removed (include \*PART, \*SECTION, \*DEFINE\_COORDINATE\_NODES, \*BEAM with free node).
- Dummy mechanism update: Hardware status for location of Pelvis Zero is: H-point tool oriented at 45 degree in Y direction and now the output of pelvis' tilt sensor is 0 degree. H-point tool position from delivery package of WSID50th model is always located at 45 degree in Y direction, and model position of delivery package is also located at Pelvis Zero.

The output of the delivery position of pelvis angle was changed from 15 degree to 0 degree. The dummy position was not changed, just the output of this position, the output of old pelvis' tilt sensor is 15 degree.

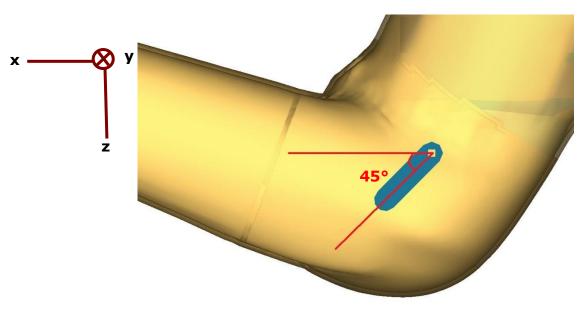

WorldSID50th deliver position: H-Point tool, Pelvis Zero

Mechanism update show in primer:

WSID50th V6.0

WSID50th V6.0.1

| 1: Global Coordinate Sys | 0.0  | 0.0  | 0.0  | 1: Global Coordinate Sys | 0.0  | 0.0  | 0.0  |
|--------------------------|------|------|------|--------------------------|------|------|------|
| 2: Pelvis                | 0.0  | 15.0 | 0.0  | 2: Pelvis                | 0.0  | 0.0  | 0.0  |
| 3: Torso                 | 0.0  | -0.0 | 0.0  | 3: Torso                 | 0.0  | -0.0 | 0.0  |
| 4: Head and Neck         | 0.0  | 0.0  | 0.0  | 4: Head and Neck         | 0.0  | 0.0  | 0.0  |
| 9: Femur left            | -0.0 | 0.0  | -0.0 | 9: Femur left            | -0.0 | 0.0  | -0.0 |
| 10: Femur right          | 0.0  | 0.0  | 0.0  | 10: Femur right          | 0.0  | 0.0  | 0.0  |

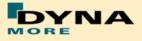

• The Right\_Hand\_Dummy model has the same coordinate system as the Left\_Hand\_Dummy model for output. Both base on SAE J211.

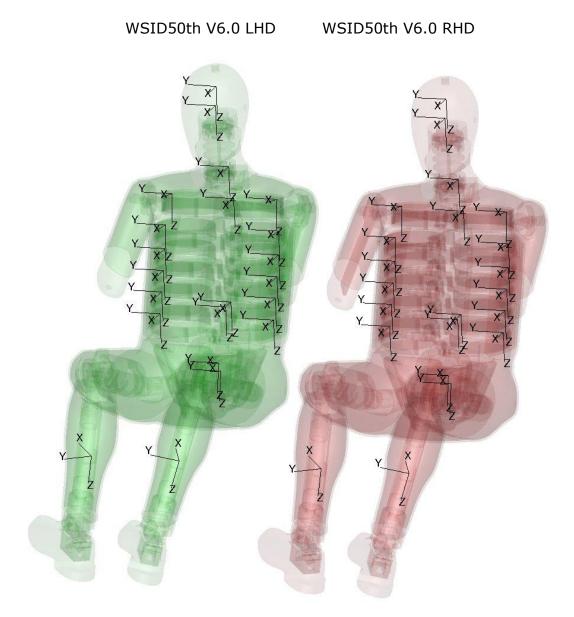

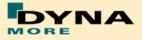

- Geometric modifications
  - $\circ$   $\;$  Half arm is with new mesh and some material are updated.

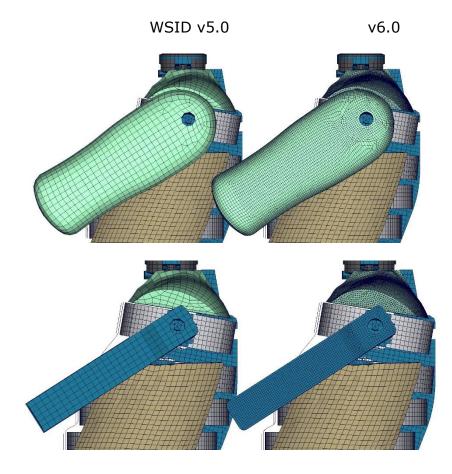

• Shoulder PAD geometric update

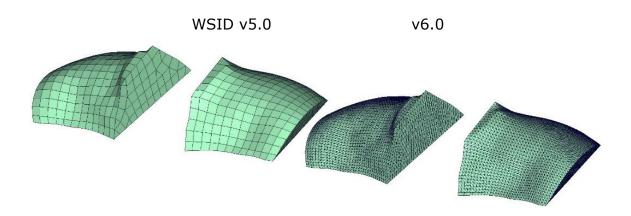

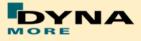

• New half arm has better deformation behavior in shoulder area. In the following a sled test is shown for both versions of WorldSID: Focus on the arm\_joint hole

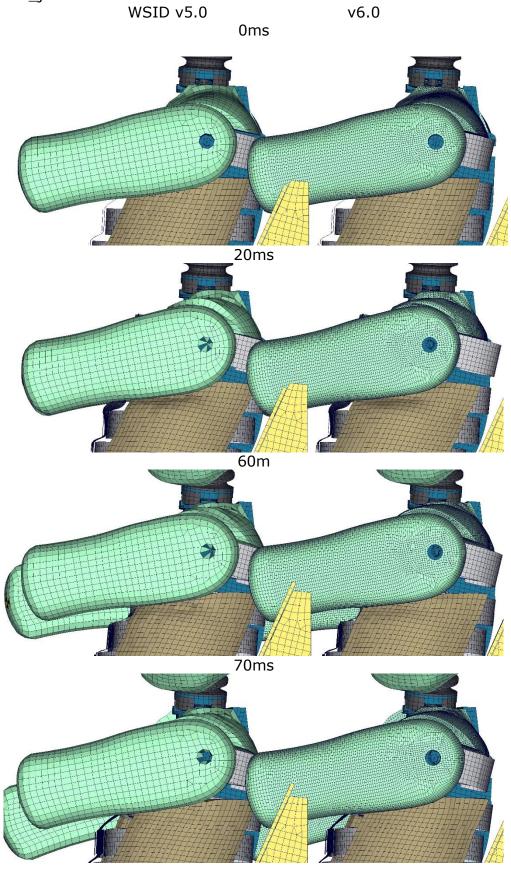

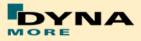

• Jacket is weared tight with initial stress.

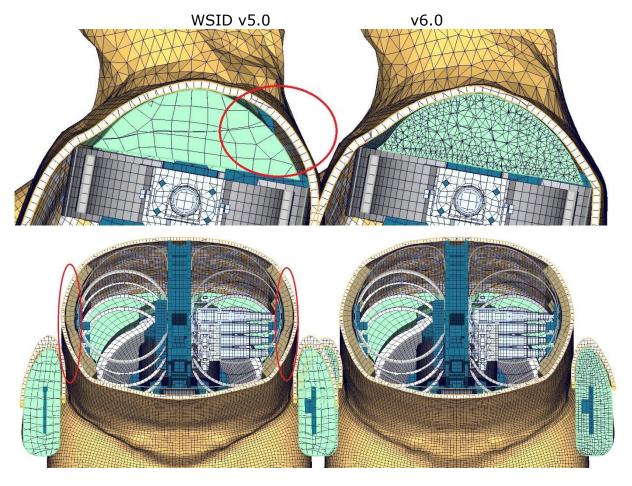

Jacket Performance in sled test: Flat barrier and arm second notch WSID v5.0 v6.0

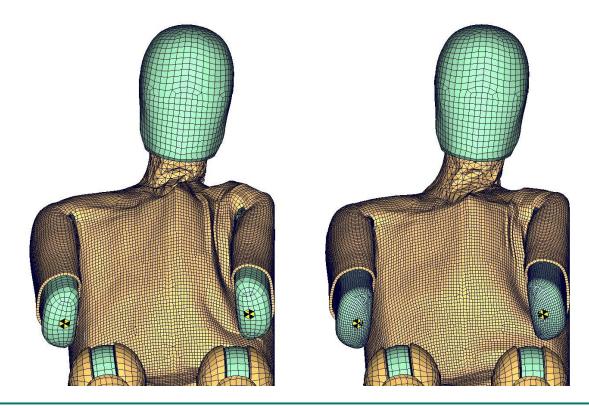

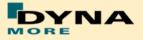

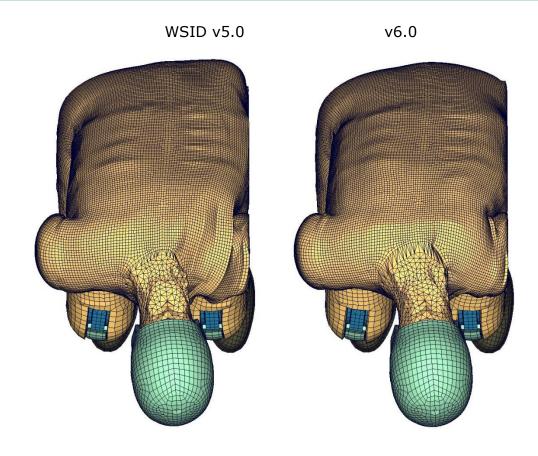

• Rib x-rotation measurement: Discrete elements are used to measure the X-Rotation of the Ribs

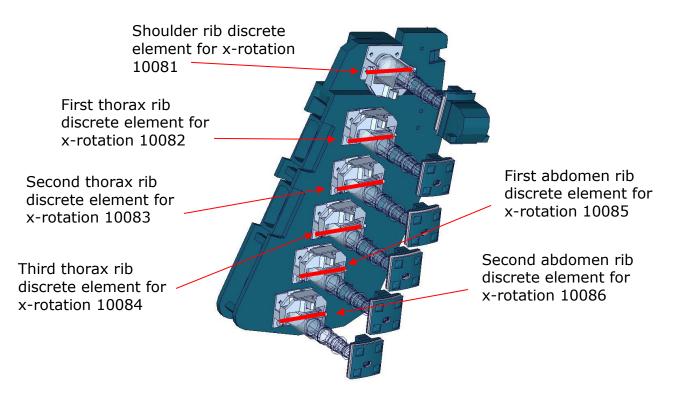

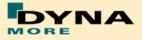

| Item           | Discrete beam-<br>ID | Label         | Available components |
|----------------|----------------------|---------------|----------------------|
| shoulder rib   | 10081                | SHRILE00WSANX | x-rotation           |
| 1. thorax rib  | 10082                | TRRILE01WSANX | x-rotation           |
| 2. thorax rib  | 10083                | TRRILE02WSANX | x-rotation           |
| 3. thorax rib  | 10084                | TRRILE03WSANX | x-rotation           |
| 1. abdomen rib | 10085                | ABRILE01WSANX | x-rotation           |
| 2. abdomen rib | 10086                | ABRILE02WSANX | x-rotation           |

 Constrained\_method for optional thorax\_rib\_damping\_mat\_nodes: (Since version 5.0 thickness of thorax-rib's damping material is variable by parameter trd\_opt.)

Version 5.0: The optional nodes are constrained by:

\*CONSTRAINED\_EXTRA\_NODES\_SET

Version 6.0: The optional nodes are constrained by:

\*CONSTRAINED\_NODAL\_RIGID\_BODY

The thickness of thorax-rib's damping material can be changed after the position of dummy in version 6.0.

Update since version 6.0.1:

SET\_NODE (trd\_opt\_nodes) was defined for extra nodes of optional thickness of thorax rib damping material, in order to hold these extra nodes together with dummy when there is an initial moving for dummy position in preprocessor. This is an update for Dummy mechanism.

#### WSID v5.0

#### v6.0

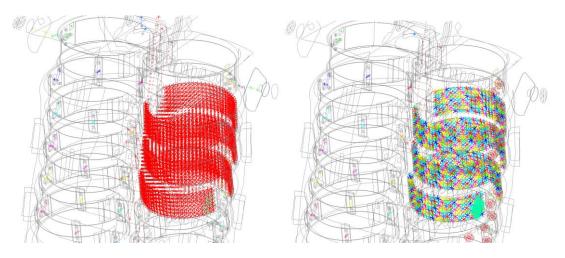

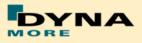

# 5.8 Release notes of WorldSID v5.0

- 1D IR-TRACCs are deleted from WorldSID v5.0. 1D IR-TRACC is the old standard hardware. Rib deflection is measured by 2D IR-TRACCs right now for WorldSID 50th, both of hardware and software.
- \*CONSTRAINED\_JOINT\_STIFFNESS... of 2D IR-TRACCs are modified to deal with the blocked and NAN problem in IR-TRACCs.
- MECHANISM for IR-TRACCs are created. This is for IR-TRACCs initial position and work for pre-processor (Primer, ALTAIR Hypermesh, BETA CAE-Systems ANSA...).
- Thickness of thorax-rib's damping material is variable by parameter.

The control-parameter is &trd\_opt and located at the first place of block \*PARAMETER. There are 4 difference optional thickness for thorax-rib which can be chosen by changing the parameter &trd\_opt.

&trd\_opt == 1: The thickness of thorax rib (Damp-MAT) is 3.00mm. &trd\_opt == 2: The thickness of thorax rib (Damp-MAT) is 3.45mm. &trd\_opt == 3: The thickness of thorax rib (Damp-MAT) is 3.90mm. &trd\_opt == 4: The thickness of thorax rib (Damp-MAT) is 4.35mm.

Original thickness of thorax-rib's damping material is 3.00mm after calibration.

Very important comment: !!!!!

- WorldSID v5.0 is defined with control parameter of thickness of thorax-rib's damping material. The nodes ID and elements ID in WorldSID v5.0 can't be renumbered. For number crash problem and number range distribution: WorldSID v5.0 must be included by keyword \*INCLUDE\_TRANSFORM.
- WorldSID v5.0 provide the function of pre-position for 2D IR-TRACCs (rib pre-position). Before the simulation of rib pre-position, the thickness of thorax-rib's damping material must be chosen. After the simulation of rib pre-position, the control-parameter &trd\_opt can't be changed anymore, one simulation of rib pre-position according to just only one thickness of thorax-rib's damping material.
- Geometric modifications
  - Symmetry jacket, This finer jacket is optimal for EuroNCAP Far-Side simulation.

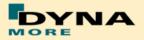

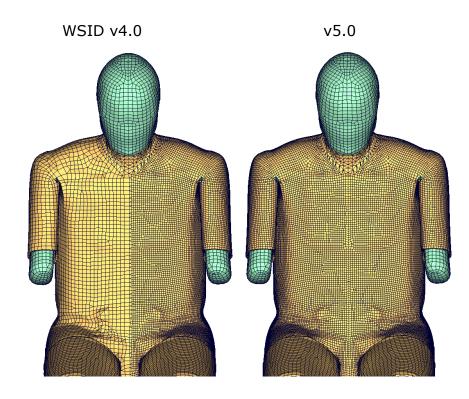

• Thorax rib coupler geometric update

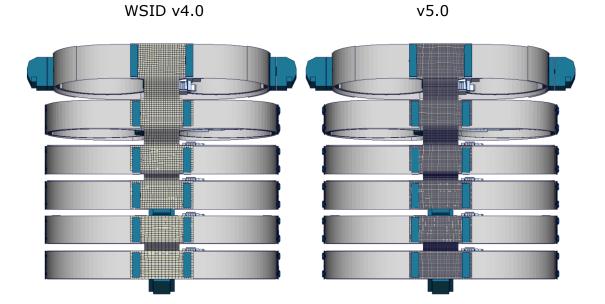

• Arm-sleeve is a include key-file in WorldSID v5.0. This can be switched very easy in dummy-key-file. Without arm-sleeve model is stander model for EuroNCAP Far-side test.

This include file is: worldSID50\_pdb\_vx.x\_arm\_sleeve\_vx.x.key

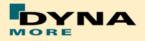

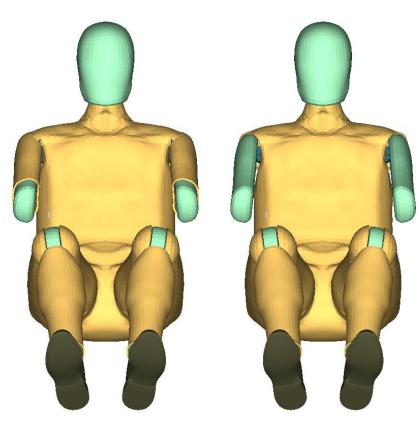

With arm-sleeve

Without arm-sleeve

• Arm validation is improved. WSID v4.0 still has a relative soft half arm. The bending behavior of arm is improved in WSID v5.0. In the following a half-arm component test is shown for both versions of WorldSID:

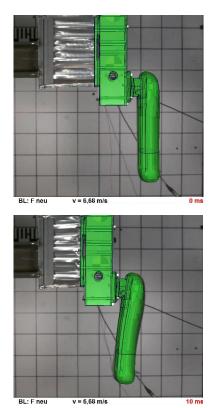

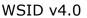

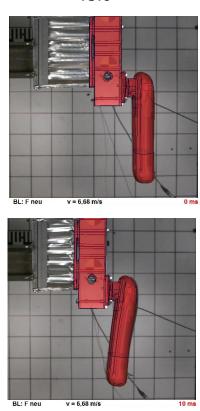

v5.0

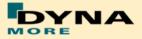

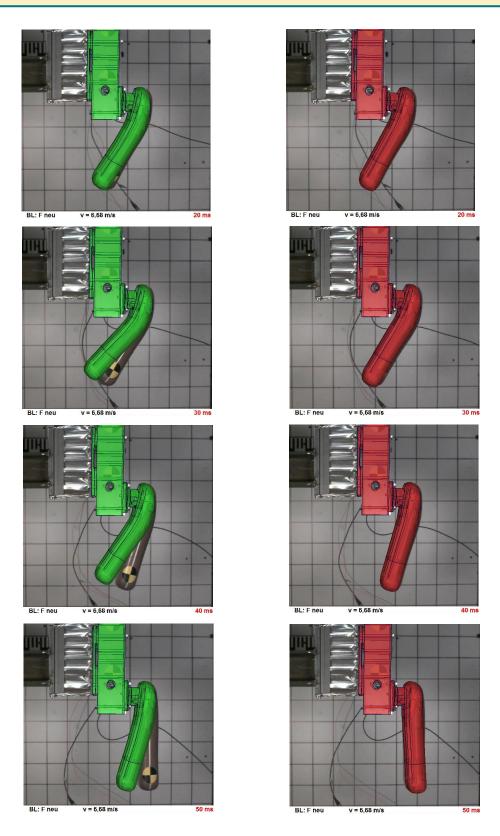

- ISO-CODE-Label are created for evaluation to instead of the old evaluation's label.
  - \*DATABSE\_HISTORY\_NODE\_ID, evaluation for acceleration or angel.

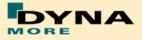

| Item              | Node-ID | Old Label                                | ISO-CODE     |
|-------------------|---------|------------------------------------------|--------------|
| Head              | 10001   | accelerometer head                       | HEAD0000WSAC |
| Τ1                | 10002   | accelerometer T1                         | THSP0100WSAC |
| T4                | 10003   | accelerometer T4                         | THSP0400WSAC |
| T12               | 10004   | accelerometer T12                        | THSP1200WSAC |
| Pelvis            | 10005   | accelerometer pelvis                     | PELV0000WSAC |
| Head              | 10006   | rotational accelerometer Head            | HEAD0000WSAA |
| Thorax            | 10007   | rotational accelerometer Thorax          | THSP0000WSAA |
| Pelvis            | 10008   | rotational accelerometer Pelvis          | PELV0000WSAA |
| shoulder rib      | 10010   | accelerometer shoulder rib left          | SHRILE00WSAC |
| 1. thorax rib     | 10011   | accelerometer upper thorax rib<br>left   | TRRILE01WSAC |
| 2. thorax rib     | 10012   | accelerometer middle thorax rib<br>left  | TRRILE02WSAC |
| 3. thorax rib     | 10013   | accelerometer lower thorax rib<br>left   | TRRILE03WSAC |
| 1. abdomen<br>rib | 10014   | accelerometer upper abdomen<br>rib left  | ABRILE01WSAC |
| 2. abdomen<br>rib | 10015   | accelerometer lower abdomen<br>rib left  | ABRILE02WSAC |
| shoulder rib      | 10020   | accelerometer shoulder rib right         | SHRIRIOOWSAC |
| 1. thorax rib     | 10021   | accelerometer upper thorax rib           | THRIRI01WSAC |
| 2. thorax rib     | 10022   | accelerometer middle thorax rib<br>right | THRIRI02WSAC |
| 3. thorax rib     | 10023   | accelerometer lower thorax rib           | THRIRI03WSAC |
| 1. abdomen<br>rib | 10024   | accelerometer upper abdomen<br>rib right | ABRIRI01WSAC |
| 2. abdomen<br>rib | 10025   | accelerometer lower abdomen<br>rib right | ABRIRI02WSAC |
| Tibia             | 10101   | accelerometer tibia left                 | TIBILE00WSAC |
| Tibia             | 10102   | accelerometer tibia right                | TIBIRIOOWSAC |
|                   | -0101   |                                          |              |

# • \*DATABSE\_HISTORY\_BEAM\_ID, evaluation for force and moment.

| Item                                    | Beam-ID | Old Label                   | ISO-CODE   |
|-----------------------------------------|---------|-----------------------------|------------|
| Upper neck load cell                    | 10000   | upper neck load cell        | NECKUP00WS |
| Lower neck load cell                    | 10001   | lower neck load cell        | NECKLO00WS |
| Left shoulder load cell                 | 10002   | shoulder load cell left     | SHLDLE00WS |
| Right shoulder load cell                | 10003   | shoulder load cell right    | SHLDRI00WS |
| Lumbar load cell                        | 10004   | lumbar load cell            | LUSP0000WS |
| Sacro-iliac load cell<br>left hand side | 10005   | sacro-iliac load cell left  | SACRLE00WS |
| Sacro-iliac load cell right hand side   | 10006   | sacro-iliac load cell right | SACRRI00WS |
| Pubic symphysis load cell               | 10007   | pubic load cell             | PUBC0000WS |

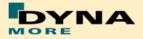

| Femoral neck load     | 10008 | femoral neck load cell      | FEACLE00WS |
|-----------------------|-------|-----------------------------|------------|
| cell left hand side   |       | left                        |            |
| Femoral neck load     | 10009 | femoral neck load cell      | FEACRI00WS |
| cell right hand side  |       | right                       |            |
| Femur load cell left  | 10010 | femur load cell left        | FEMRLE00WS |
| hand side             |       |                             |            |
| Femur load cell right | 10011 | femur load cell right       | FEMRRI00WS |
| hand side             |       |                             |            |
| outboard knee load    | 10012 | outer knee contact load     | KNEELEOUWS |
| cell left             |       | cell left                   |            |
| outboard knee load    | 10013 | outer knee contact load     | KNEERIOUWS |
| cell right            |       | cell right                  |            |
| inboard knee load     | 10014 | inner knee contact load     | KNEELEINWS |
| cell left             |       | cell left                   |            |
| inboard knee load     | 10015 | inner knee contact load     | KNEERIINWS |
| cell right            |       | cell right                  |            |
| Upper tibia load cell | 10016 | upper tibia load cell left  | TIBILEUPWS |
| left                  |       |                             |            |
| Upper tibia load cell | 10017 | upper tibia load cell right | TIBIRIUPWS |
| right                 |       |                             |            |
| Lower tibia load cell | 10018 | lower tibia load cell left  | TIBILELOWS |
| left                  |       |                             |            |
| Lower tibia load cell | 10019 | lower tibia load cell right | TIBIRILOWS |
| right                 |       |                             |            |

\*DATABASE\_HISTORY\_DISCRETE\_ID instead of
 \*DATABASE\_HISTORY\_DISCRETE, evaluation for deflection

| Item                      | Discrete beam-ID | Old Label | ISO-CODE      |
|---------------------------|------------------|-----------|---------------|
| shoulder rib deformation  | 10060            | no label  | SHRILE00WSDS0 |
| 1. thorax rib deformation | 10061            | no label  | TRRILE01WSDS0 |
| 2. thorax rib deformation | 10062            | no label  | TRRILE02WSDS0 |
| 3. thorax rib deformation | 10063            | no label  | TRRILE03WSDS0 |
| 1. abdomen rib            | 10064            | no label  | ABRILE01WSDS0 |
| deformation               |                  |           |               |
| 2. abdomen rib            | 10065            | no label  | ABRILE02WSDS0 |
| deformation               |                  |           |               |
| shoulder rib rotation Z   | 10050            | no label  | SHRILE00WSANZ |
| 1. thorax rib rotation Z  | 10051            | no label  | TRRILE01WSANZ |
| 2. thorax rib rotation Z  | 10052            | no label  | TRRILE02WSANZ |
| 3. thorax rib rotation Z  | 10053            | no label  | TRRILE03WSANZ |
| 1. abdomen rib rotation Z | 10054            | no label  | ABRILE01WSANZ |
| 2. abdomen rib rotation Z | 10055            | no label  | ABRILE02WSANZ |
| knee potentiometer y-     | 10040            | no label  | KNEELE00WSANY |
| rotation left             |                  |           |               |
| knee potentiometer y-     | 10041            | no label  | KNEERI00WSANY |
| rotation right            |                  |           |               |
| ankle potentiometer z-    | 10042            | no label  | ANKLLE00WSANZ |
| rotation left             |                  |           |               |
| ankle potentiometer z-    | 10043            | no label  | ANKLRI00WSANZ |
| rotation right            |                  |           |               |

# Release Notes

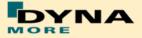

| ankle potentiometer y-<br>rotation left  | 10044 | no label | ANKLLE00WSANY |
|------------------------------------------|-------|----------|---------------|
| ankle potentiometer y-<br>rotation right | 10045 | no label | ANKLRI00WSANY |
| ankle potentiometer x-<br>rotation left  | 10046 | no label | ANKLLE00WSANX |
| ankle potentiometer x-<br>rotation right | 10047 | no label | ANKLRI00WSANX |

• WorldSID v5.0 provide the global node data of the middle point of marker in output data NODOUT.

| Head right node ID 10051           |                                  |
|------------------------------------|----------------------------------|
| Shoulder right node ID 1005        | Head left node ID 10050          |
| 53                                 | Shoulder left node ID 10052      |
| Arm-sleeve right node ID 10049     |                                  |
| Arm end right node ID 10055        | Arm-sleeve left<br>node ID 10048 |
| H-point right node ID 10057        | Arm end left node ID 10054       |
| Outer knee right<br>node ID 10059  | H-point left node ID 10056       |
| Inner knee right<br>node ID 10061  | 2                                |
|                                    | Outer knee left node ID 10058    |
| Outer ankle right<br>node ID 10063 | Inner knee left node ID 10060    |
|                                    | - Inner ankle left node ID 10064 |
| Inner ankle right<br>node ID 10065 | Outer ankle left node ID 10062   |

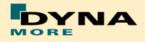

|                                |         | 1            | 1                    |
|--------------------------------|---------|--------------|----------------------|
| Item                           | Node-ID | Label        | Available components |
| marker sleeve-shoulder<br>left | 10048   | SLEELEMAWSAC | global node output   |
| marker sleeve-shoulder right   | 10049   | SLEERIMAWSAC | global node output   |
| marker head left               | 10050   | HEADLEMAWSAC | global node output   |
| marker head right              | 10051   | HEADRIMAWSAC | global node output   |
| marker arm-shoulder<br>left    | 10052   | SHLDLEMAWSAC | global node output   |
| marker arm-shoulder<br>right   | 10053   | SHLDRIMAWSAC | global node output   |
| marker arm end left            | 10054   | ARMOLEMAWSAC | global node output   |
| marker arm end right           | 10055   | ARMORIMAWSAC | global node output   |
| marker H-point left            | 10056   | PELVLEMAWSAC | global node output   |
| marker H-point right           | 10057   | PELVRIMAWSAC | global node output   |
| marker outer knee left         | 10058   | KNEELEMOWSAC | global node output   |
| marker outer knee<br>right     | 10059   | KNEERIMOWSAC | global node output   |
| marker inner knee left         | 10060   | KNEELEMIWSAC | global node output   |
| marker inner knee<br>right     | 10061   | KNEERIMIWSAC | global node output   |
| marker outer ankle left        | 10062   | ANKLLEMOWSAC | global node output   |
| marker outer ankle<br>right    | 10063   | ANKLRIMOWSAC | global node output   |
| marker inner ankle left        | 10064   | ANKLLEMIWSAC | global node output   |
| marker inner ankle<br>right    | 10065   | ANKLRIMIWSAC | global node output   |

• The global force of the spherical joint hip left and right are new force and moment signals for WorldSID v5.0 in global coordinate system by beam 10255 and 10256.

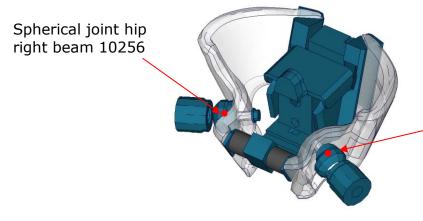

Spherical joint hip left beam 10255

The Beam are:

| Item                      | Beam-ID | Label      | Available components    |
|---------------------------|---------|------------|-------------------------|
| Spherical joint hip left  | 10255   | HIPJLE00WS | global force and moment |
| Spherical joint hip right | 10256   | HIPJRI00WS | global force and moment |

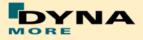

• Second nodes of accelerometer for Head, T1, T4, T12 and Pelvis in global output.

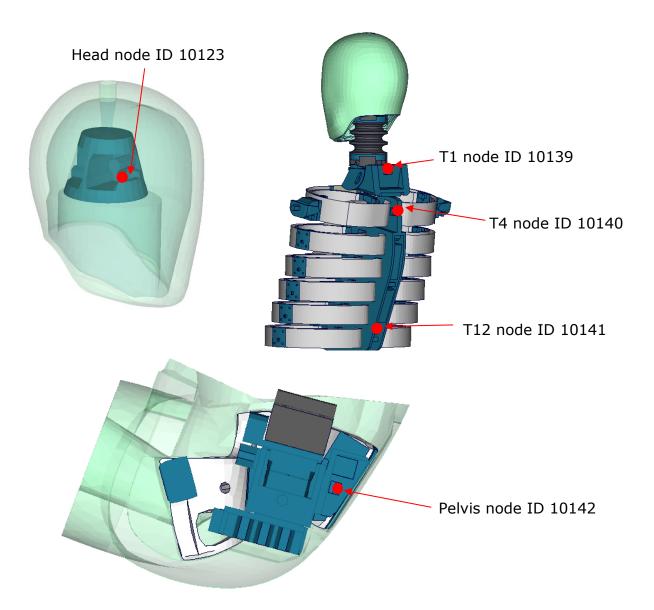

The nodes are:

| Item          | Node-ID | Label        | Available components         |
|---------------|---------|--------------|------------------------------|
| Head global   | 10123   | HEAD00GBWSAC | global x-,y-,z- acceleration |
| T1 global     | 10139   | THSP01GBWSAC | global x-,y-,z- acceleration |
| T4 global     | 10140   | THSP04GBWSAC | global x-,y-,z- acceleration |
| T12 global    | 10141   | THSP12GBWSAC | global x-,y-,z- acceleration |
| Pelvis global | 10142   | PELV00GBWSAC | global x-,y-,z- acceleration |

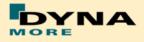

• Length and relative rotation of IR-TRACCs

There is evaluation method for the length and relative rotation of 2D IR-TRACCs from WorldSID 50<sup>th</sup> v5.0 which are measured by key word CONSTRAINED\_JOINTSTIFFNESS\_TRANSLATIONAL\_TITLE and CONSTRAINED\_JOINTSTIFFNESS\_GENERALIZED\_TITLE.

For evaluating signals of length use the output of the jntforc File. Then use type 0 and evaluate y- displacement.

For evaluating signals of relative rotation use the output of the jntforc File. Then use type 1 and evaluate z- displacement.

Some post processors show different component output name. In this case evaluate as follows:

For CONSTRAINED\_JOINTSTIFFNESS\_TRANSLATIONAL: theta\_degree = y-displacement, length of 2D IR-TRACCs

For CONSTRAINED\_JOINTSTIFFNESS\_GENERALIZED: psi\_degree = z-displacement, relative rotation degree of 2D IR-TRACCs

The CONSTRAINED\_JOINT\_STIFFNESS\_TRANSLATIONAL cards IDs are as follows:

| ID   | Title                           | Local direction | component    |
|------|---------------------------------|-----------------|--------------|
| 1043 | IR Tracc Shoulder rib length    | y-coordinate    | theta_degree |
| 1044 | IR Tracc 1st Thorax rib length  | y-coordinate    | theta_degree |
| 1045 | IR Tracc 2nd Thorax rib length  | y-coordinate    | theta_degree |
| 1046 | IR Tracc 3rd Thorax rib length  | y-coordinate    | theta_degree |
| 1047 | IR Tracc 1st Abdomen rib length | y-coordinate    | theta_degree |
| 1048 | IR Tracc 2nd Abdomen rib length | y-coordinate    | theta_degree |

The CONSTRAINED\_JOINT\_STIFFNESS\_GENERALIZED cards IDs are as follows:

| ID   | Title                             | Local rotation's direction | component  |
|------|-----------------------------------|----------------------------|------------|
| 1051 | IR Tracc Shoulder rib Rotation    | z-coordinate               | psi_degree |
| 1052 | IR Tracc 1st Thorax rib Rotation  | z-coordinate               | psi_degree |
| 1053 | IR Tracc 2nd Thorax rib Rotation  | z-coordinate               | psi_degree |
| 1054 | IR Tracc 3rd Thorax rib Rotation  | z-coordinate               | psi_degree |
| 1055 | IR Tracc 1st Abdomen rib Rotation | z-coordinate               | psi_degree |
| 1056 | IR Tracc 2nd Abdomen rib Rotation | z-coordinate               | psi_degree |

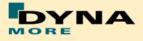

Pelvis bone is separated into small parts for evaluations over • \* CONTACT\_FORCE\_TRANSDUCER\_PENALTY\_ID, output data: rcforc

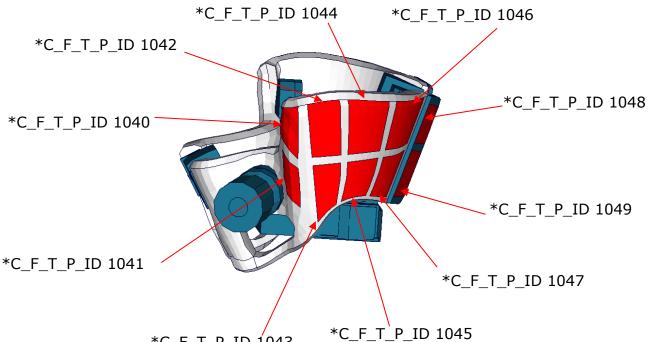

\*C\_F\_T\_P\_ID 1043

The \* CONTACT\_FORCE\_TRANSDUCER\_PENALTY\_ID list:

| Item          | C_F_T_P_ID | Label                    | Available components  |
|---------------|------------|--------------------------|-----------------------|
| Pelvis Force  | 1040       | pelvis bone force left - | global contact force  |
|               |            | upper front              | x-,y-,z-, resultant ; |
| Pelvis Force  | 1041       | pelvis bone force left - | global contact force  |
|               |            | lower front              | x-,y-,z-, resultant ; |
| Pelvis Force  | 1042       | pelvis bone force left - | global contact force  |
|               |            | upper side forward       | x-,y-,z-, resultant ; |
| Pelvis Force  | 1043       | pelvis bone force left - | global contact force  |
|               | 1011       | lower side forward       | x-,y-,z-, resultant ; |
| Pelvis Force  | 1044       | pelvis bone force left - | global contact force  |
|               | 1015       | upper side middle        | x-,y-,z-, resultant ; |
| Pelvis Force  | 1045       | pelvis bone force left - | global contact force  |
| Dalais France | 1046       | lower side middle        | x-,y-,z-, resultant ; |
| Pelvis Force  | 1046       | pelvis bone force left - | global contact force  |
| Dahia Fanas   | 1047       | upper side rear          | x-,y-,z-, resultant ; |
| Pelvis Force  | 1047       | pelvis bone force left - | global contact force  |
| Debvie Ferrer | 1040       | lower side rear          | x-,y-,z-, resultant ; |
| Pelvis Force  | 1048       | pelvis bone force left - | global contact force  |
|               |            | connection plate -       | x-,y-,z-, resultant ; |
| Dolvic Force  | 1040       | upper                    | global contact force  |
| Pelvis Force  | 1049       | pelvis bone force left - | global contact force  |
|               |            | connection plate -       | x-,y-,z-, resultant ; |
|               |            | lower                    |                       |

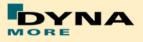

## 5.9 Release notes of WorldSID v4.0

- Geometric modifications to the latest ISO hardware state (SBL-E):
  - Geometric update of neck bracket and can be adjusted also in positioning simulation.

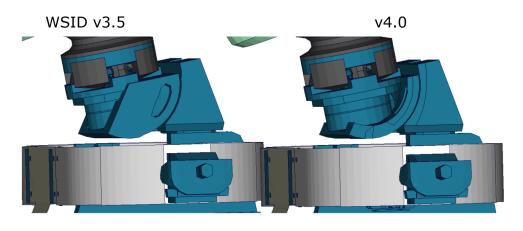

• Update of 2D IR-TRACC geometry. Due to this the physical stop angles are captured much more accurate.

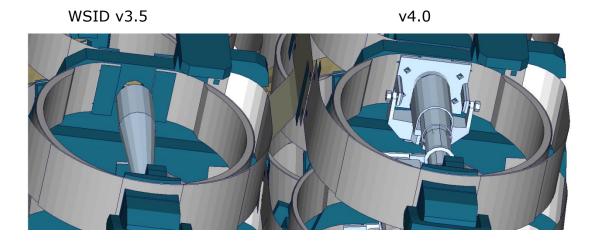

 Battery in thorax has been changed to some smaller mass replacements

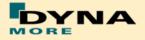

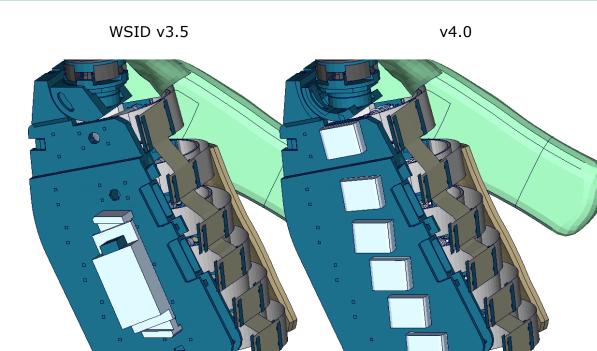

- Other modifications:
  - Arm validation is improved. In some Rib component test it is observer that WSID v3.5 seems to have a very soft arm behavior in bending. Due to this the behavior of the arm is compared to video evaluations and improved. In the following a rib component test with arm is shown for both versions of WorldSID:

0

10 ms

0

WSID v3.5

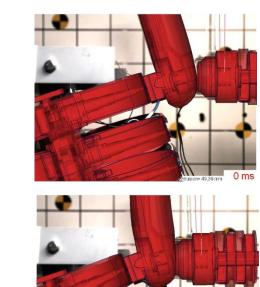

v4.0

10 ms

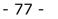

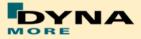

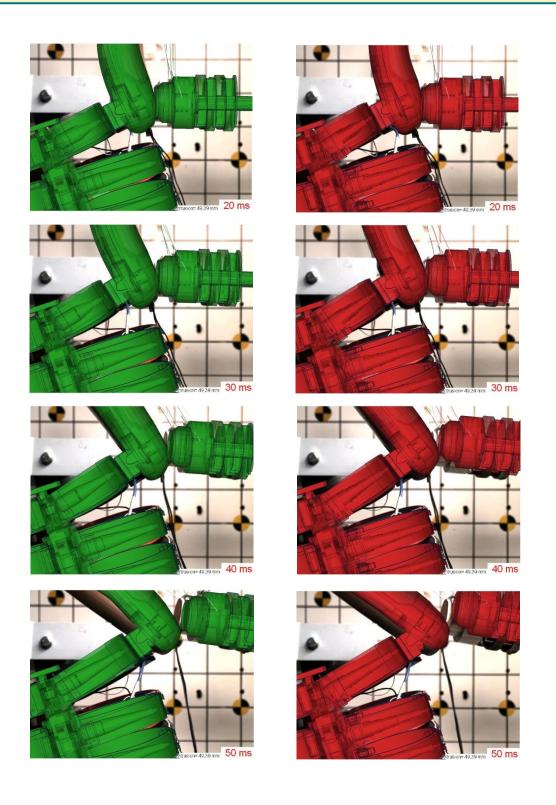

 For output of the EuroNCAP local rib deflections, DATABASE\_HISTORY\_NODE\_LOCALS are defined. These nodes are included as an alternative to the output of the 2D IR-TRACCs. The nodes output the local x-, y- and z-deflection of the ribs. It must not be calculated from the resultant deflection and rotation of the 2D IR-TRACC.

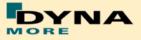

| Item           | Node-<br>ID | Label                                    | Available components   |
|----------------|-------------|------------------------------------------|------------------------|
| shoulder rib   | 10751       | shoulder rib deformation<br>Local X/Y/Z  | x-, y-, z-displacement |
| 1. thorax rib  | 10752       | 1 thorax rib deformation<br>Local X/Y/Z  | x-, y-, z-displacement |
| 2. thorax rib  | 10753       | 2 thorax rib deformation<br>Local X/Y/Z  | x-, y-, z-displacement |
| 3. thorax rib  | 10754       | 3 thorax rib deformation<br>Local X/Y/Z  | x-, y-, z-displacement |
| 1. abdomen rib | 10755       | 1 abdomen rib<br>deformation Local X/Y/Z | x-, y-, z-displacement |
| 2. abdomen rib | 10756       | 2 abdomen rib<br>deformation Local X/Y/Z | x-, y-, z-displacement |

The nodes are:

- For dummy positioning the angles which are shown for Torso and Head are now global angles and no longer in respect to the Pelvis and Torso. So if the pelvis is rotated, they will also change. Due to this when the dummy is opened in Primer, two warning messages will occur that a coordinate systems does not belong to assembly 2 and 3.
- Positioning generator psg\_v1.3 is improved. This is used to set up positioning pre simulations. Now it is possible also to rotate the neck backed by pre-simulation. This was missing in v3.5. Furthermore we switched the method to pulling the assemblies by esprings and dampers to the right position. This is very similar to the Primer method and very robust.
- The Version 4.0 and higher of the WorldSID provides parameters to scale the friction of the joint off all limbs. As default a 1 g adjustment of the joints is included. The user is now able to increase or decrease the friction values of the joints. The scale factors are used for the left and right hand side assemblies. So it is not possible to scale left and right assembly different.

| Parameter name | Joint                                   |
|----------------|-----------------------------------------|
| sfarmx         | Scale factor arms local x-rotation      |
| sfarmy         | Scale factor arms local y-rotation      |
| sffemr         | Scale factor upper legs all directions  |
| sfknee         | Scale factor knees                      |
| sfankl         | Scale factor ankle joins all directions |

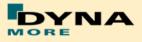

## 5.10 Release notes of WorldSID v3.5

- Geometric modifications:
  - Initial Arm position is set to EuroNCAP position
    - EuroNCAP Oblique Pole Side Impact Testing Protocol (Version 7.0 of June 2014):
      - 5.3.6.1 Place both arms at the first detent downward of the most upward detent that corresponds to a differential angle of 32° between rib angle sensor and the arm angle.
    - Rib angle sensor is 0° if the 2. and 3. thorax ribs are horizontal.
    - Arm must then positioned 32° downwards from the horizontal.
    - Tree File is adjusted to show -32° for arm position.
    - Outer shape of V3.5 compared to V3.0 has not changed, except the Arm position.
  - One additional Node is generated NID10000. This one has the same coordinate as the node 10501 which is located on the H-Point.
  - This is pone due to positioning issues with the psg of the WolrdSID50.
- Other modifications:
  - $\circ~$  Due to a strange behavior of the Jacket in WSID v3.0 the Jacket is changed:
    - The solid material of the Jacket is improved.
    - The outer shell layer is changed from MAT-NULL to MAT\_FABRIC with physical tension stiffness.

#### 5.11 Release notes of WorldSID v3.0

- Geometric modifications:
  - $\circ$   $\,$  The complete neoprene suit of the WorldSID is now meshed with solids
  - Arm foam and rubber mesh is disconnected from arm bone
  - 2D IR-TRACCs including new stop angles (SBL-E1)
  - New sacrum box data recorder in the pelvis (SBL-E1)
- Component modifications:
  - The arm component was improved
  - Neck model improvement
  - Shoulder rib component test in z-direction
- Other modifications:

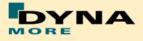

- The nitinol material of the rib bands now uses am \*MAT\_SHAPE\_MEMORY. This should increase the overall stability and robustness of the dummy model
- Some load cell orientations were corrected to match the SAE standard: upper and lower neck, shoulder, lumbar spine, pubic, sacro iliac and femur load cells
- Improvement of the pelvis flesh model to avoid high hourglass energies
- $\circ$   $% \left( {{\rm{Improvement}}} \right)$  Improvement of the hole dummy definitions to reduce time step dependency of the model
- $\circ$   $\,$  Parameter tpref to switch on/off the foam reference geometry of the thorax pad  $\,$
- $\circ$   $\,$  More robustness against variation of time step size  $\,$
- New positioning procedure

## 5.12 Release notes of WorldSID v2.0

- The new sled tests are now validated in a first loop. So the interaction of different parts is adjusted and validated.
- First observations show very hard movement of the ribs in local zdirection. To investigate in this behavior there are planned new pendulum tests on the shoulder of the WorldSID.
- The validation of the single component tests of Version 1.0 is not changed. All single components of the WorldSID v2.0 are still the same.
- The WorldSID v2.0 fulfils still all available calibration tests.

## 5.13 Release notes of WorldSID v1.0

- The WorldSID model v1.0 is the first commercial available PDB WorldSID.
- The geometry and mass of the model are based on the data of ISO 15830 part 1 to 4.
- All important materials have been tested and used to generate corresponding material models.
- All available component tests are validated for the WorldSID v1.0
- The WorldSID v1.0 fulfills all available calibration tests.

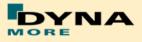

# 6. Limitations and Further Work

The current release of the WorldSID has been validated by using material, component, dummy certification and sled tests. First experiences of full car simulations are included to the model.

The model is validated in use of the depicted tests in this Manual. The validation is done every time under physical aspects and in use of all know how which was available to this point in time.

For the next release, we are continue to improve the performance of the arm and thorax.

To carry on improving the model response and the usability we appreciate all users' feedback.

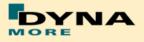

# 7. Material Tests

Material tests on all major foams, rubber like materials and plastics have been performed. The specimens were taken from components of the WorldSID or from blocks provided by FTSS. The material test samples are depicted below.

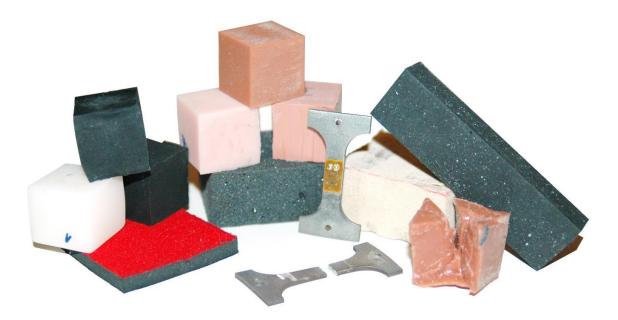

Figure 30: Material test samples of WorldSID

The following types of tests were performed: Static tension tests, dynamic tension tests, static compression tests, and dynamic compression tests. These tests were chosen to obtain material data that could be used with very small adaptations for material \*MAT\_FU\_CHANG\_FOAM and

\*MAT\_SIMPLIFIED\_RUBBER for foam and rubber parts, respectively.

The following materials were tested:

- pelvis rubber foam
- upper arm rubber foam
- upper leg rubber
- lower leg rubber
- shoe rubber
- pubic rubber buffer
- Iumbar spine rubber
- all neck rubber materials (three different)

- vinyl (head skin)
- lower arm foam
- thorax pad foam (Ensolite)
- rib material (Nitinol)
- blue rib damping material
- plastics iliac wings
- arm bone
- head bone

The emphasis was on static and dynamic tension and compression tests. For the rubber like materials, the compression tests were also performed with a lateral obstructed expansion.

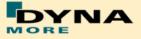

The strain rates used for the foam and rubber materials were:

| Test | Туре        | Strain rate        | Lateral expansion |
|------|-------------|--------------------|-------------------|
| 1    | Tension     | 0.001 1/s (static) | free              |
| 2    | Tension     | 0.1 1/s            | free              |
| 3    | Tension     | 20 1/s             | free              |
| 4    | Tension     | 100 1/s            | free              |
| 5    | Tension     | 400 1/s            | free              |
| 6    | Compression | 0.001 1/s (static) | obstructed        |
| 7    | Compression | 0.001 1/s (static) | free              |
| 8    | Compression | 0.1 1/s            | free              |
| 9    | Compression | 20 1/s             | free              |
| 10   | Compression | 100 1/s            | free              |
| 11   | Compression | 400 1/s            | free              |

Table 40: Strain rates used for material tests

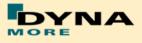

## 8. Performance

## **8.1 Component tests**

Selected components of the WorldSID are tested in special defined component tests. The target of these tests is to have a fine validated component in a load range which can also be observed in a full car crash like the oblique pole of the FMVSS 214 new.

The tested components are:

- Head-neck unit
- Neck Torsion
- Half arm
- Arm Bending
- Arm Joint test
- Different ribs of the thorax and abdomen
- Lumbar spine
- Iliac wing

The description of the single component tests and the performance is given in the following chapters.

#### 8.1.1 Head-neck test

This test is built to validate the neck unit in use of the mounted head assembly. The test setup is depicted in the figure below. The loads on the sled are defined to get signals which are similar to the neck signals in a full car crash.

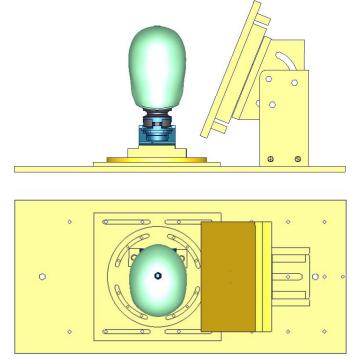

Figure 31: Head-neck test setup - 90 degree, side and top view

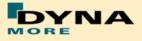

The oblique plate is adapted only as a guide for the neck in the higher pulses. Two different pulses are tested for a 90 degree configuration as depicted in the previous figure and the same two pulses for a 75 degree configuration of the component. The configurations are listed in the table below.

| Test | Load angle | Pulse                 |
|------|------------|-----------------------|
| 1    | 90 degree  | 20 g triangular pulse |
| 2    | 90 degree  | 35 g triangular pulse |
| 3    | 75 degree  | 20 g triangular pulse |
| 4    | 75 degree  | 35 g triangular pulse |

Table 41: Test configurations of head-neck test

There isn't head neck update from version 7.5 to version 7.6, the comparison is between v7.0 and v7.6.

#### Results of 90 degree, 20g configuration:

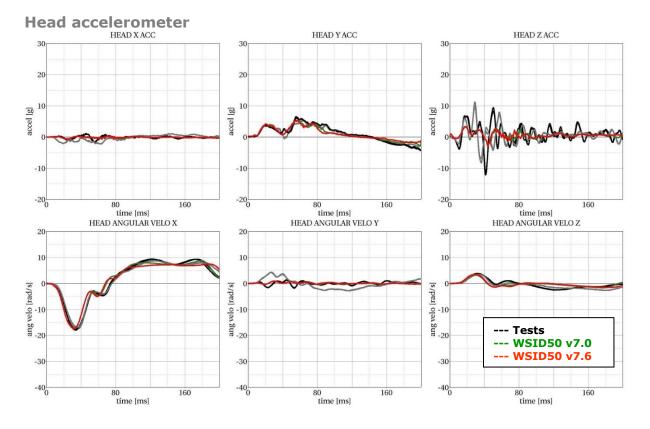

Figure 32: Result of head-neck test -- 20g, 90 degree (Head acceleration)

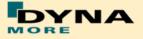

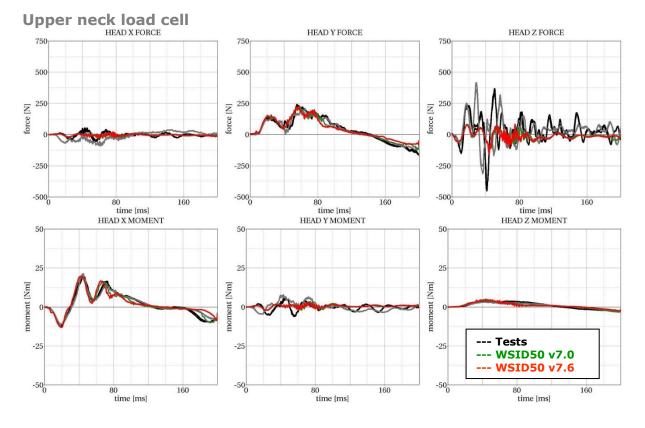

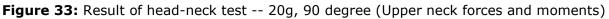

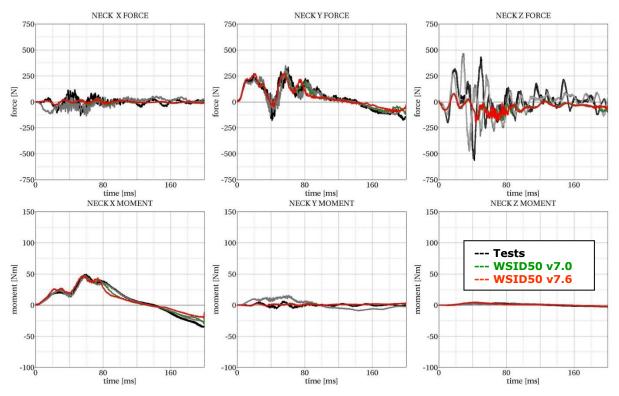

Lower neck load cell

Figure 34: Result of head-neck test -- 20g, 90 degree (Lower neck forces and moments)

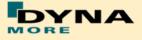

#### Results of 90 degree, 35g configuration:

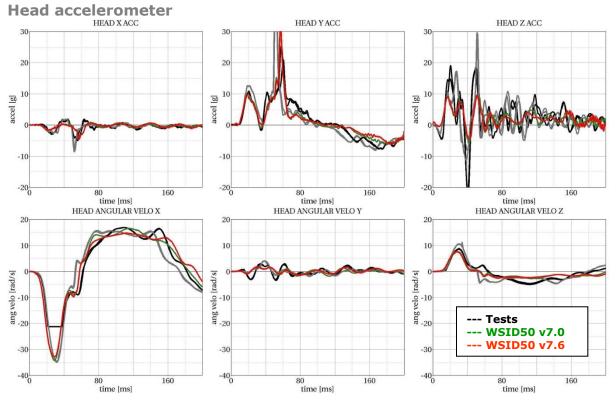

Figure 35: Result of head-neck test -- 35g, 90 degree (Head acceleration)

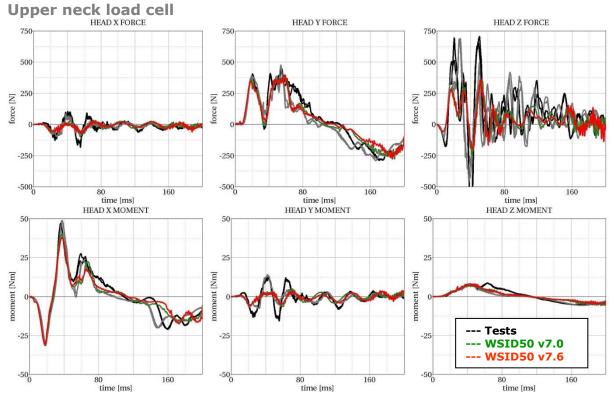

Figure 36: Result of head-neck test -- 35g, 90 degree (Upper neck forces and moments)

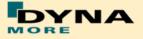

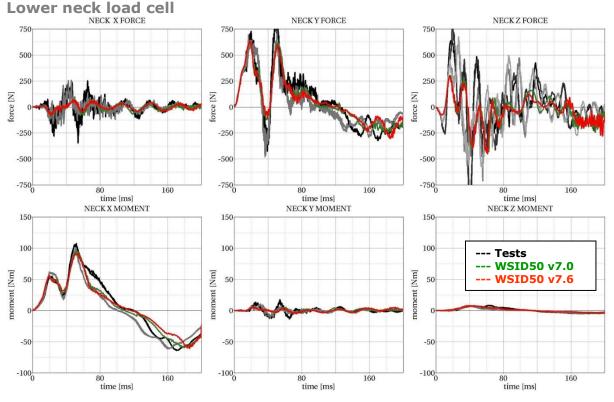

Figure 37: Result of head-neck test -- 35g, 90 degree (Lower neck forces and moments)

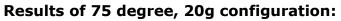

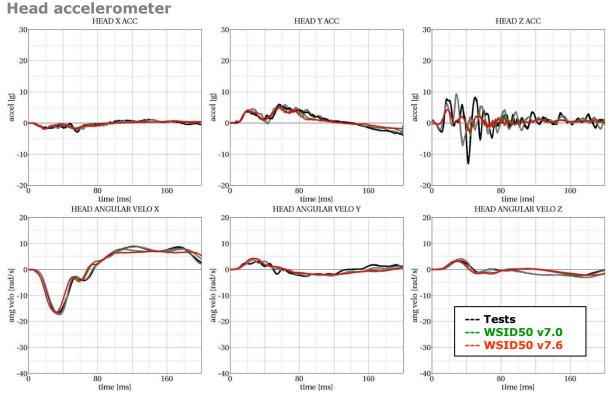

. . .

Figure 38: Result of head-neck test -- 20g, 75 degree (Head acceleration)

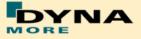

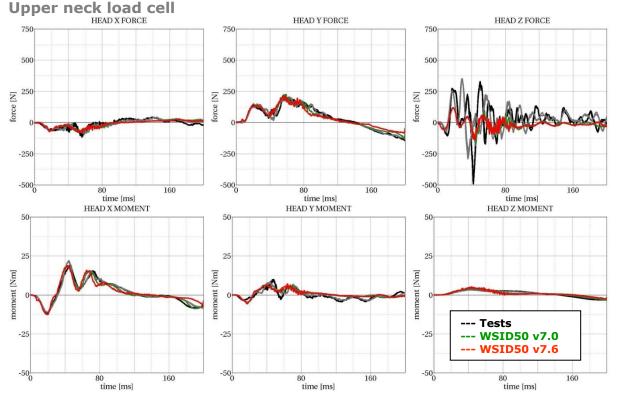

Figure 39: Result of head-neck test -- 20g, 75 degree (Upper neck forces and moments)

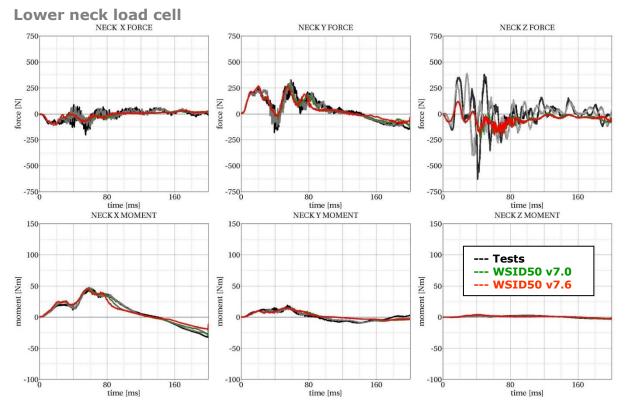

Figure 40: Result of head-neck test -- 20g, 75 degree (Lower neck forces and moments)

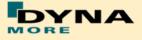

#### Results of 75 degree, 35g configuration:

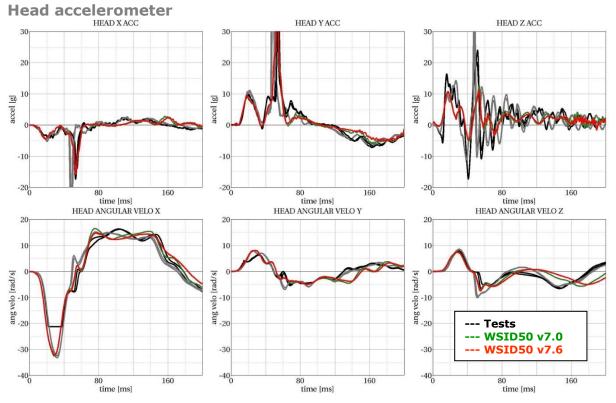

Figure 41: Result of head-neck test -- 35g, 75 degree (Head acceleration)

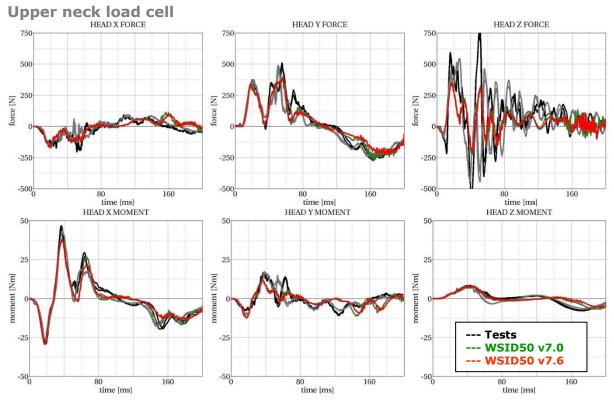

Figure 42: Result of head-neck test -- 35g, 75 degree (Upper neck forces and moments)

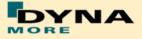

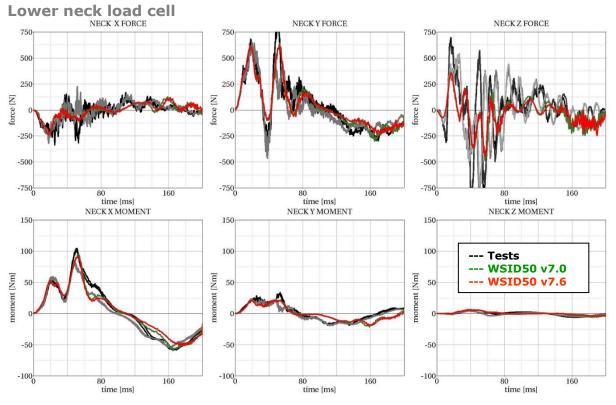

Figure 43: Result of head-neck test -- 35g, 75 degree (Lower neck forces and moments)

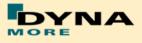

#### **8.1.2 Neck Torsion test**

The neck is mounted on the test master-pendulum. The whole system get the velocity from master pendulum. There is a torsion pendulum which add an additional torsion to the neck.

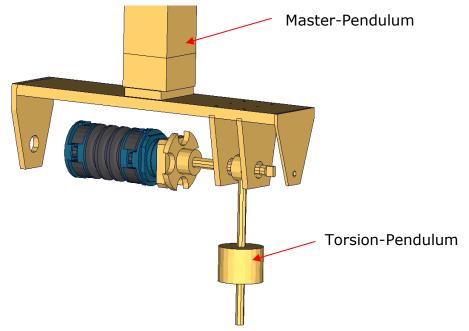

Figure 44: Neck Torsion test setup with pendulum

There isn't neck update from version 7.5 to version 7.6, the comparison is between v7.0 and v7.6.

The results of the test are shown in the following figure:

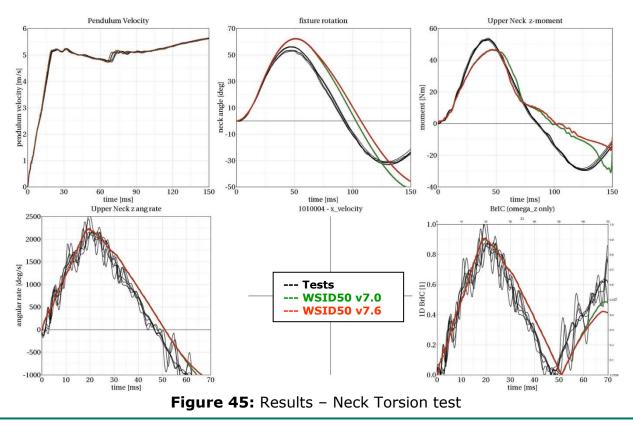

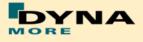

#### 8.1.3 Half arm test

The arm is mounted on the test box using the original shoulder load cell. In most of the tests, the notch of the arm is in the 40 degree position. The load cell is then rotated so that the arm in each test is in a vertical position. For a different notch of the arm adjustment, only the shoulder load cell is rotated. The figure below shows the three pendulum positions used for the arm tests. In Table 42 all test setup configurations are listed.

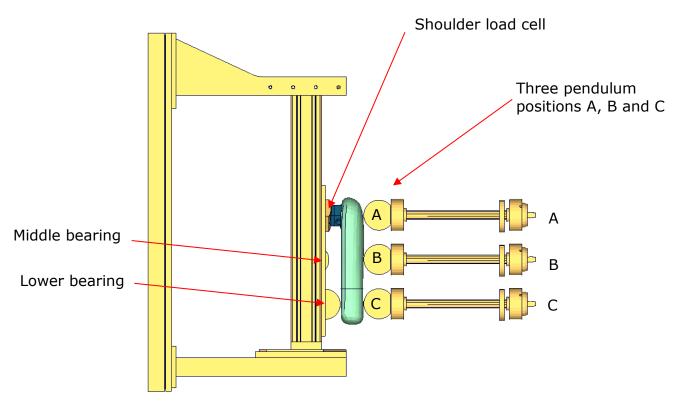

Figure 46: Half arm test setup with all pendulum positions

| Test | Shoulder load cell angle   | Target point | Velocities      |
|------|----------------------------|--------------|-----------------|
| 1    | 48 degree                  | А            | 2 m/s and 4 m/s |
| 2    | 48 degree                  | В            | 2 m/s and 4 m/s |
| 3    | 48 degree                  | С            | 2 m/s and 4 m/s |
| 4    | 8 degree                   | В            | 2 m/s and 4 m/s |
| 5    | 48 degree / middle bearing | В            | 4 m/s and 6 m/s |
|      | modified                   |              |                 |

| Table 42: Te | est configurations | for half arm test |
|--------------|--------------------|-------------------|
|--------------|--------------------|-------------------|

Test number 5 is done by using a reduced distance between the middle bearing and the arm. Target is that the arm hits the middle bearing after bending.

There isn't arm update from version 7.5 to version 7.6, the comparison is between v7.0 and v7.6.

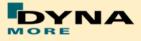

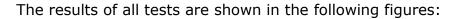

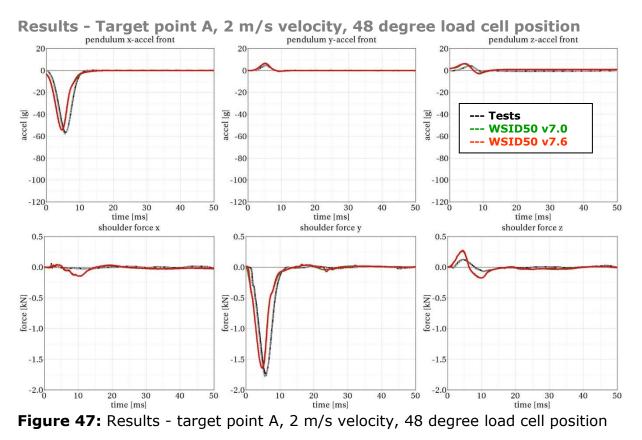

Results - Target point A, 4 m/s velocity, 48 degree load cell position

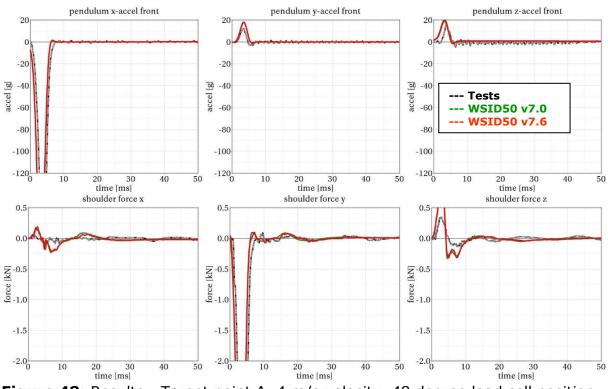

Figure 48: Results - Target point A, 4 m/s velocity, 48 degree load cell position

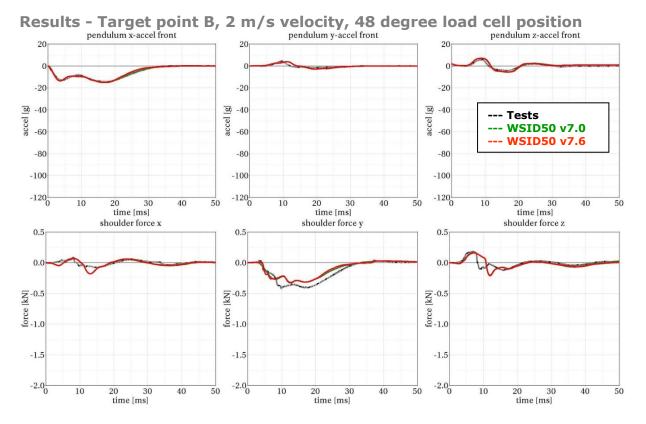

Figure 49: Results - Target point B, 2 m/s velocity, 48 degree load cell position

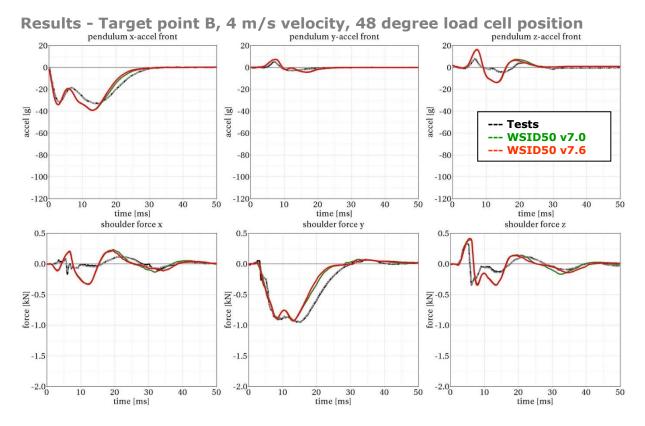

Figure 50: Results - Target point B, 4 m/s velocity, 48 degree load cell position

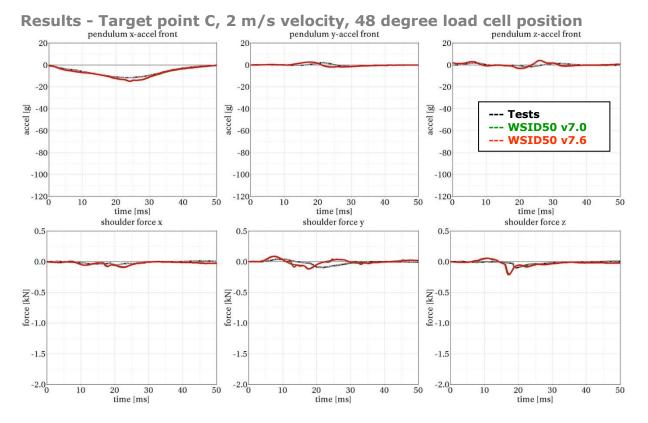

Figure 51: Results - Target point C, 2 m/s velocity, 48 degree load cell position

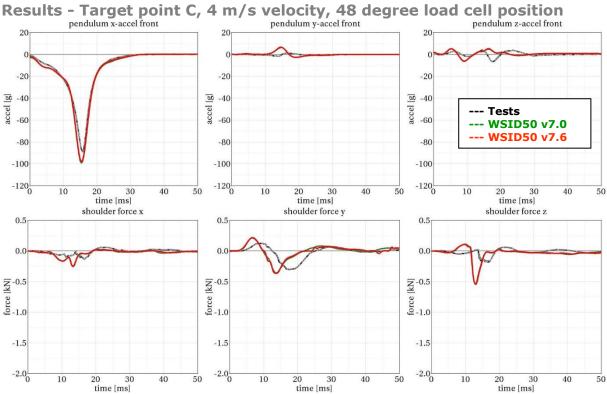

Figure 52: Results - Target point C, 4 m/s velocity, 48 degree load cell position

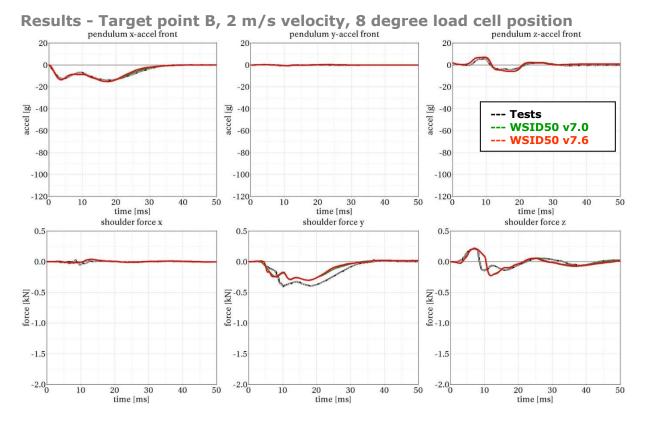

Figure 53: Results - Target point B, 2 m/s velocity, 8 degree load cell position

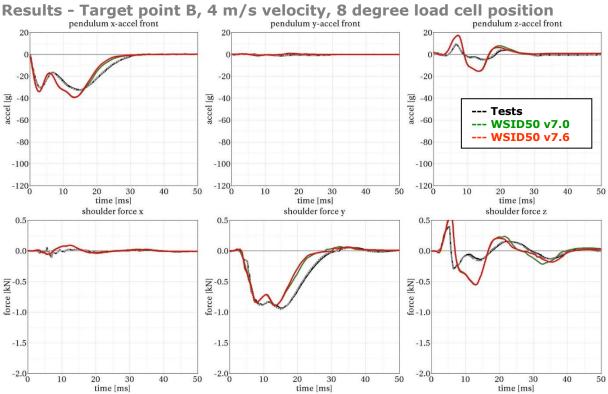

Figure 54: Results - Target point B, 4 m/s velocity, 8 degree load cell position

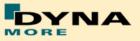

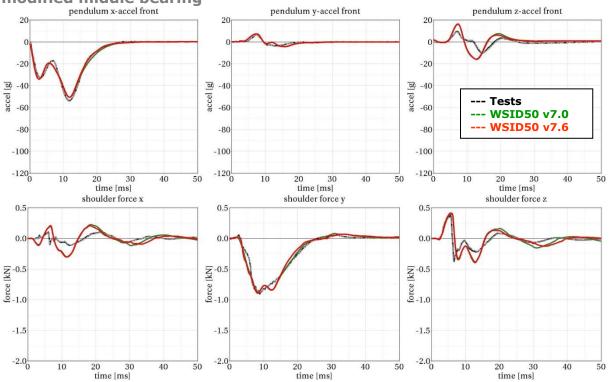

Results - Target point B, 4 m/s velocity, 48 degree load cell position and modified middle bearing

**Figure 55:** Results - Target point B, 4 m/s velocity, 48 degree load cell position, modified middle bearing

Results - Target point B, 6 m/s velocity, 48 degree load cell position and modified middle bearing

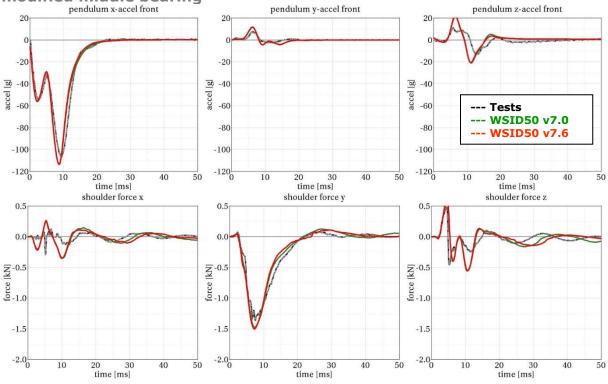

**Figure 56:** Results - Target point B, 6 m/s velocity, 48 degree load cell position, modified middle bearing

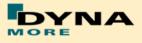

#### 8.1.4 Arm Bending test

In order to validate the bending behavior of the half arm of WorldSID 50th, there are arm bending tests. Half arm with arm joint is mounted on a pendulum. There are two type of test: Arm joint in Y-direction is under 1g setting and fixed setting.

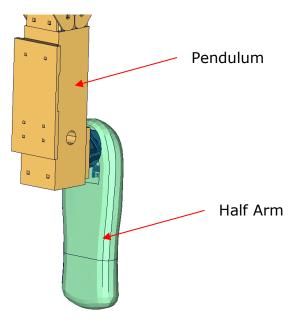

Figure 57: Arm bending test of WorldSID 50th

There isn't arm update from version 7.5 to version 7.6, the comparison is between v7.0 and v7.6.

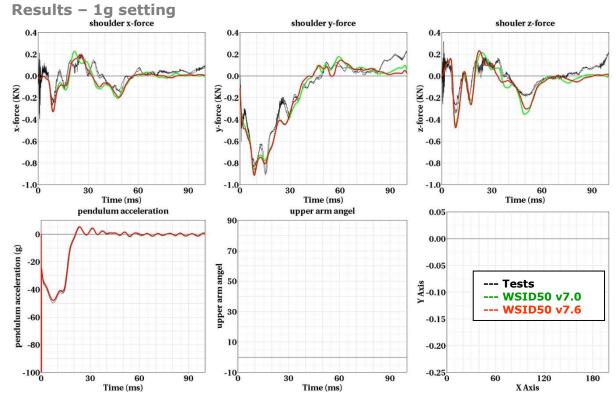

Figure 58: Results – 1g setting

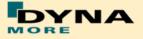

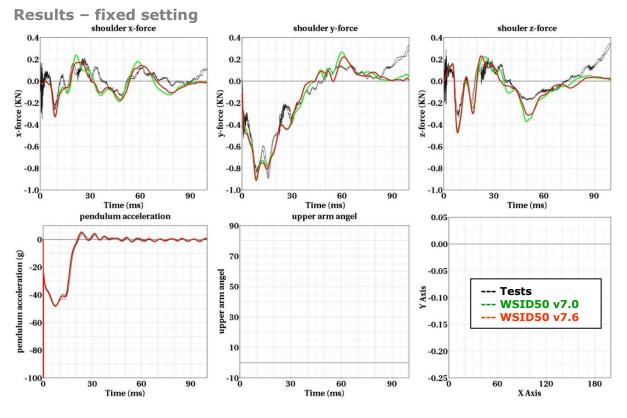

Figure 59: Results - fixed setting

#### 8.1.5 Arm Joint test

In order to validate the rotation behavior of the arm joint of WorldSID 50th, there are type of half arm pendulum tests: no additional force on arm joint, different additional force on arm joint.

No additional force on arm joint:

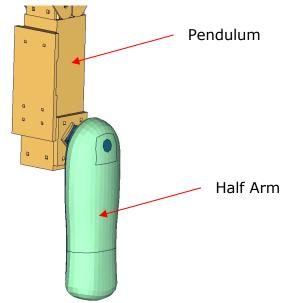

Figure 60: Arm joint test of WorldSID 50th, no additional force

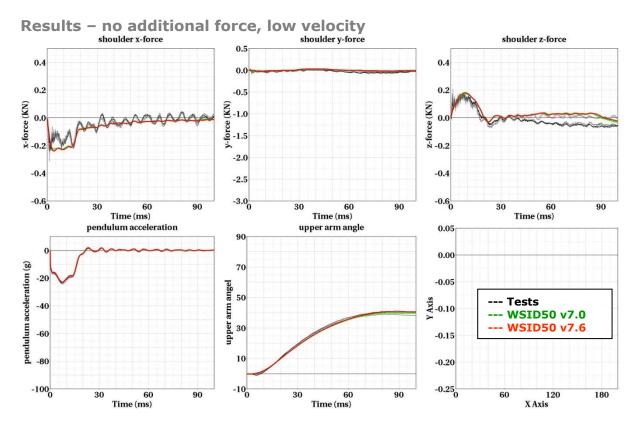

Figure 61: Results - no additional force on arm joint, low velocity

Additional force on arm joint:

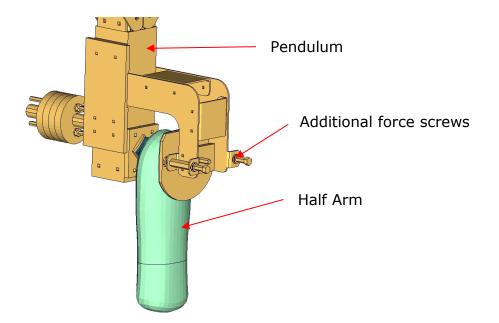

Figure 62: Arm joint test of WorldSID 50th, no additional force

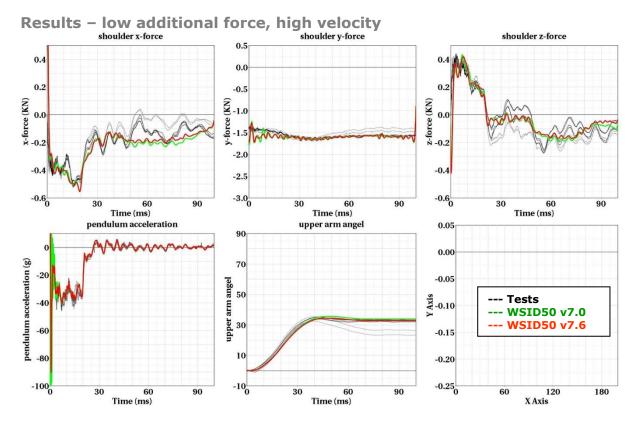

Figure 63: Results - low additional force on arm joint, high velocity

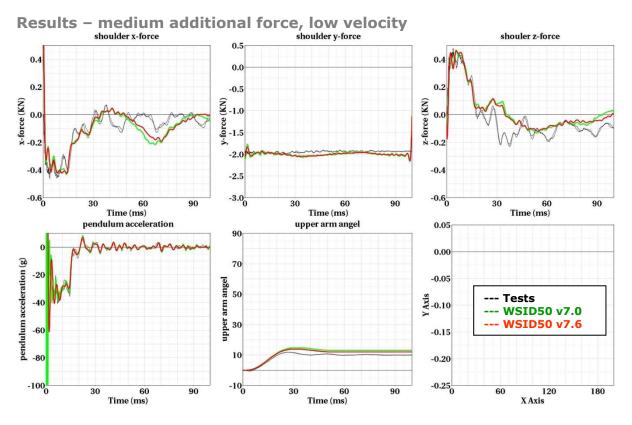

Figure 64: Results - medium additional force on arm joint, low velocity

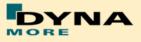

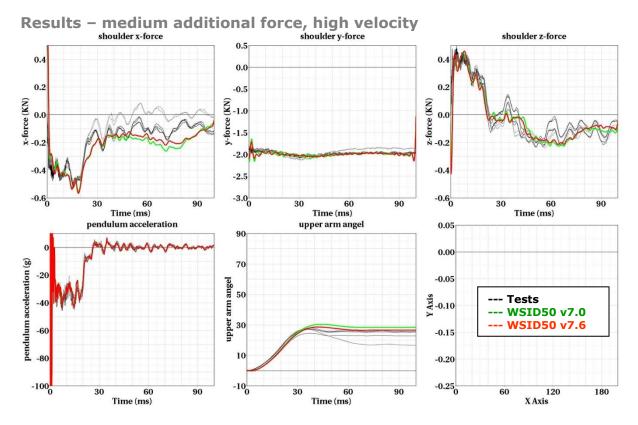

Figure 65: Results – medium additional force on arm joint, high velocity

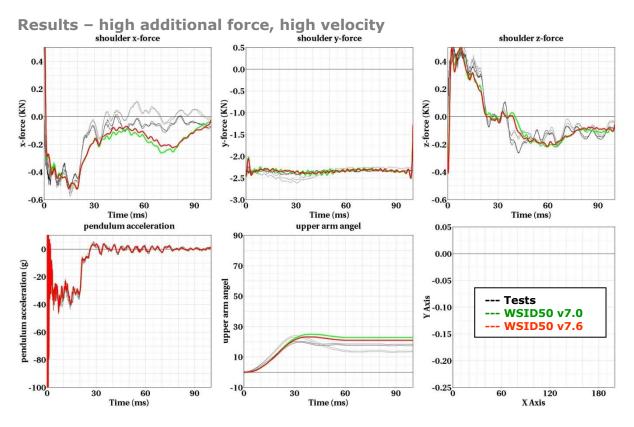

Figure 66: Results – high additional force on arm joint, high velocity

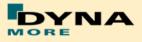

#### 8.1.6 Rib test

For the validation of the rib module of the WorldSID, many different tests have been performed. One single rib consists of two rib bands - an inner and an outer band. On the inner side of the inner band a blue damping material is tied. All ribs are built in a similar way. The difference in the shoulder, thorax and abdomen ribs are in the geometry and in the thickness of the damping material. The rib module is shown in the figure below:

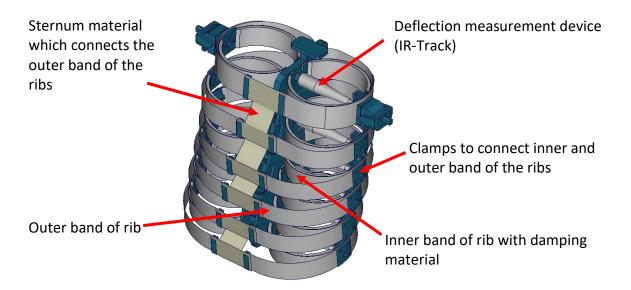

Figure 67: Thorax construction of WorldSID

There isn't rib update from version 7.5 to version 7.6, the comparison is between v7.0 and v7.6.

#### 8.1.6.1 Inner rib band

The inner rib bands with damping material of the shoulder, the third thorax and second abdomen rib are tested. A pendulum test is performed with two different velocities on the single rib band as depicted below.

**Shoulder rib:** 

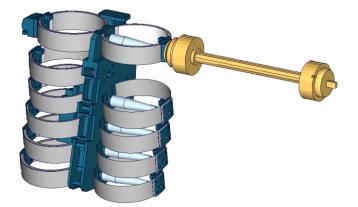

Figure 68: Shoulder rib test on inner band with damping material

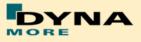

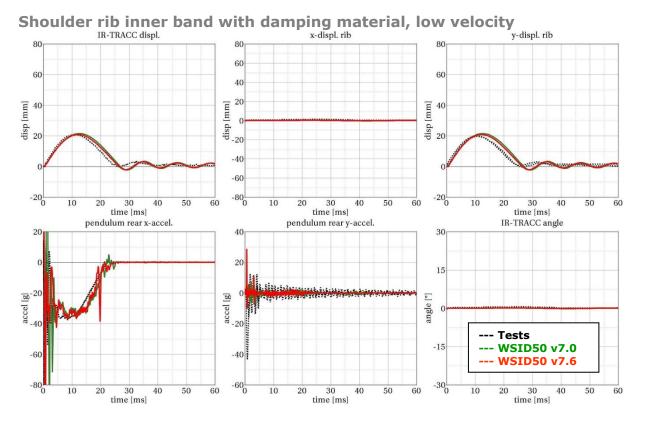

Figure 69: Shoulder rib test on inner band with damping material, low velocity

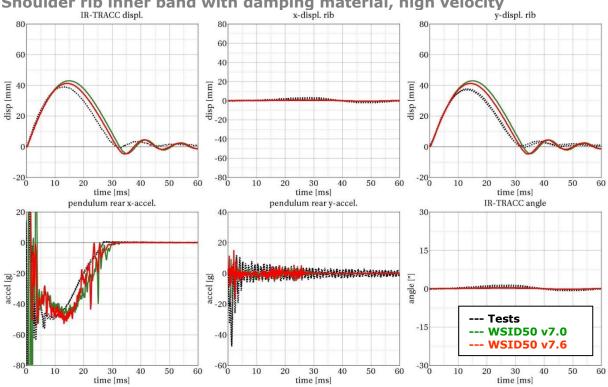

Shoulder rib inner band with damping material, high velocity IR-TRACC displ. x-displ. rib

Figure 70: Shoulder rib test on inner band with damping material, high velocity

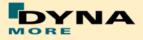

Third thorax rib:

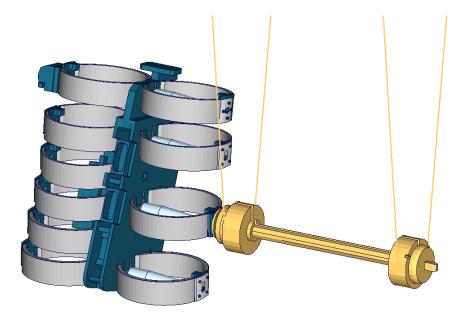

Figure 71: Third thorax rib test on inner band with damping material

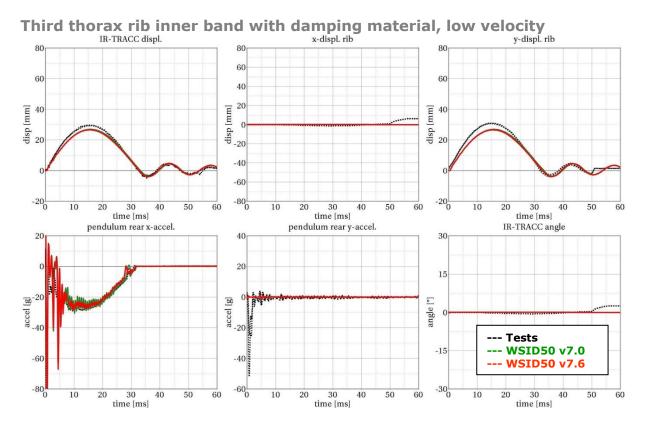

Figure 72: Shoulder rib test on inner band with damping material, low velocity

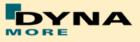

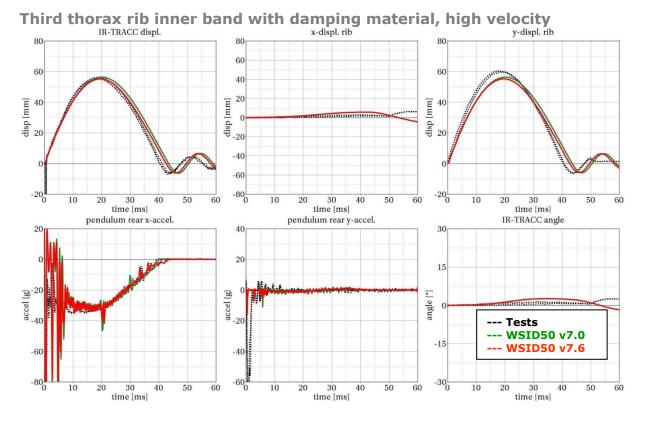

Figure 73: Shoulder rib test on inner band with damping material, high velocity

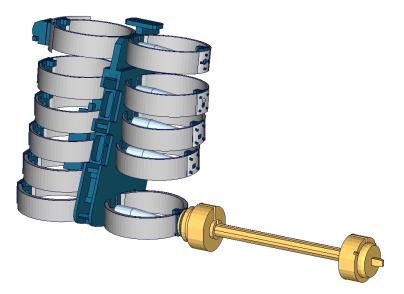

Second abdomen rib:

Figure 74: Second abdomen rib test on inner band with damping material.

- 108 -

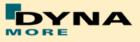

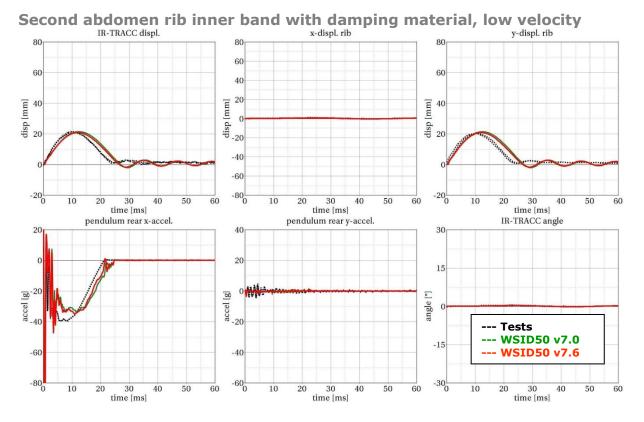

Figure 75: Second abdomen rib test on inner band with damping material, low velocity

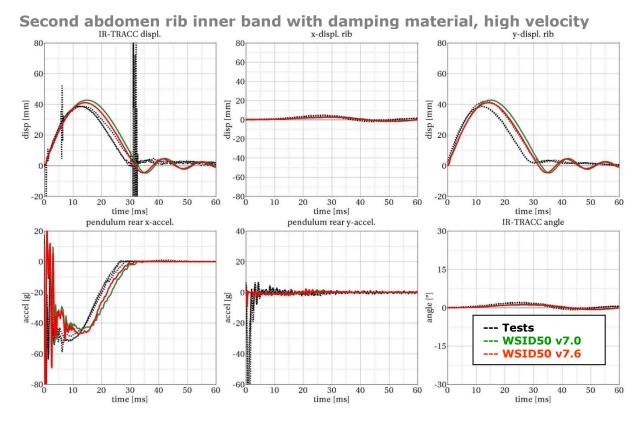

Figure 76: Second abdomen rib test on inner band with damping material, high velocity

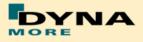

## 8.1.6.2 Outer rib band

The outer rib band is tested in a similar way. A fully assembled thorax assembly is used and only the ribs above and below the tested rib are disassembled. The tested ribs are:

- Shoulder rib
- First thorax rib
- Third thorax rib
- Second abdomen rib

Each rib is tested with two velocities except the first thorax rib, where three different pendulum speeds are used.

The test is used to validate the behavior of the complete rib modules including the sternum materials.

Furthermore two different masses are used for the pendulum; hence there are four different test configurations for each single rib.

Shoulder rib:

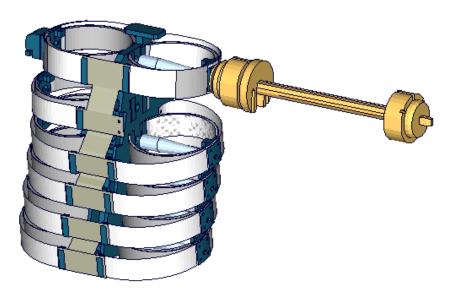

Figure 77: Shoulder rib outer band test

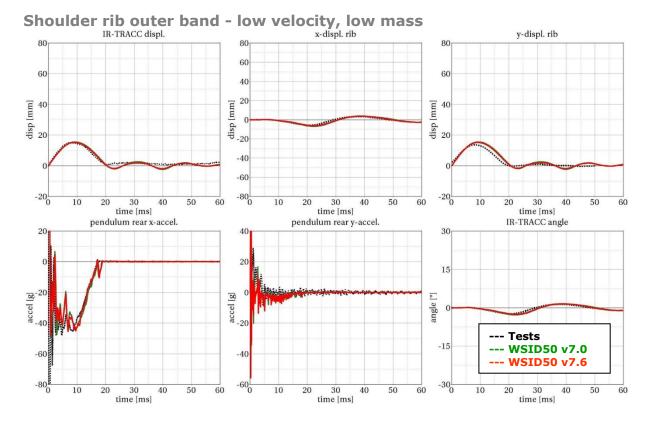

Figure 78: Shoulder rib test on outer band - low velocity and low mass

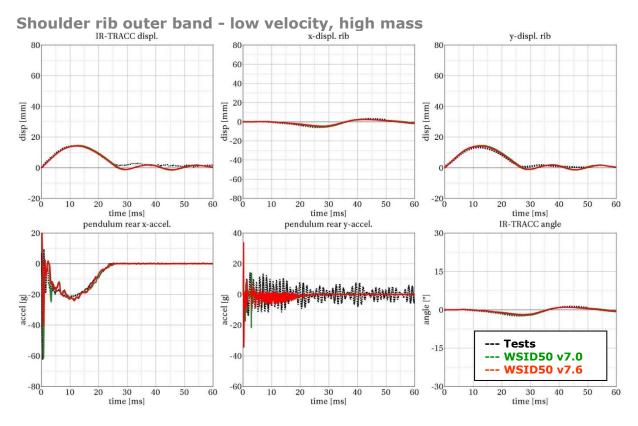

Figure 79: Shoulder rib test on outer band - low velocity and high mass

**NA** 

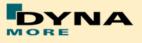

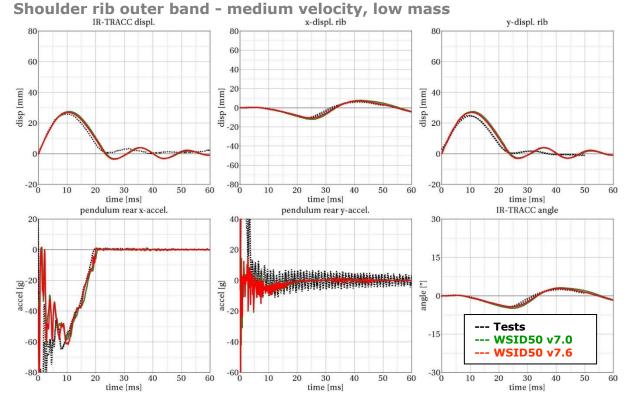

Figure 80: Shoulder rib test on outer band - middle velocity and low mass

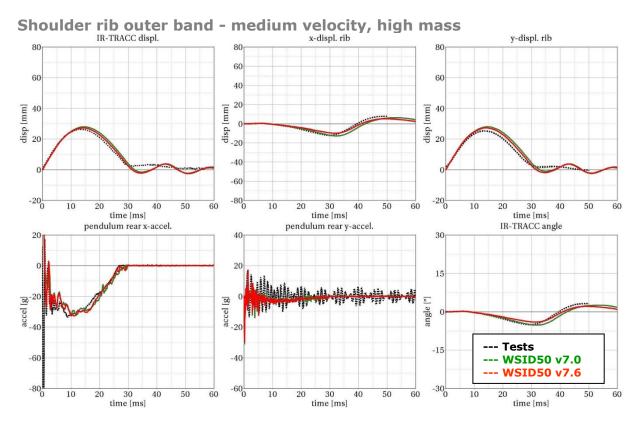

Figure 81: Shoulder rib test on outer band - middle velocity and high mass

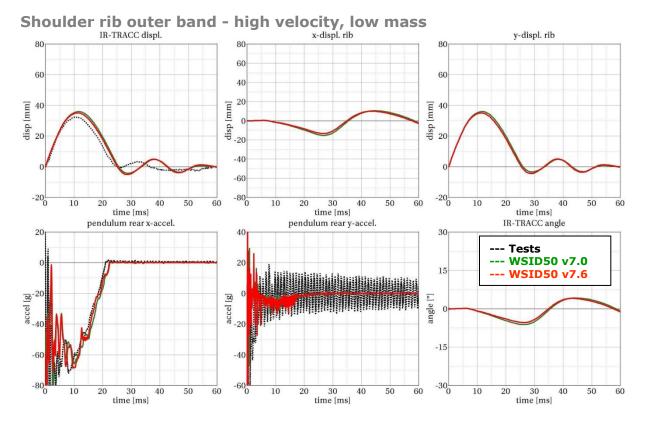

Figure 82: Shoulder rib test on outer band - high velocity and low mass

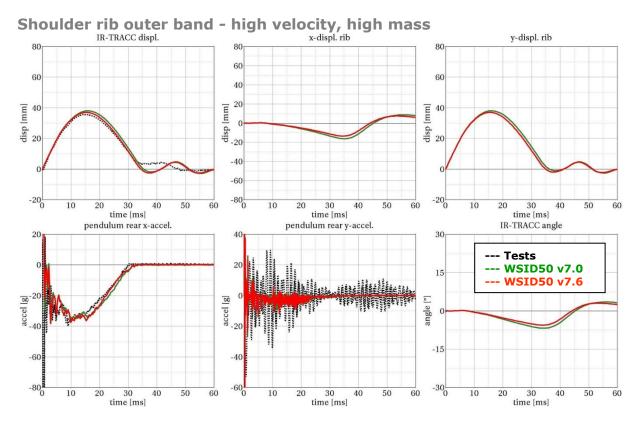

Figure 83: Shoulder rib test on outer band - high velocity and high mass

**NA** 

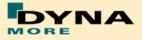

## First thorax rib:

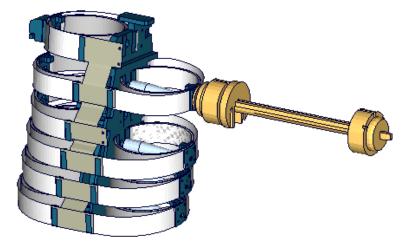

Figure 84: First thorax rib outer band test

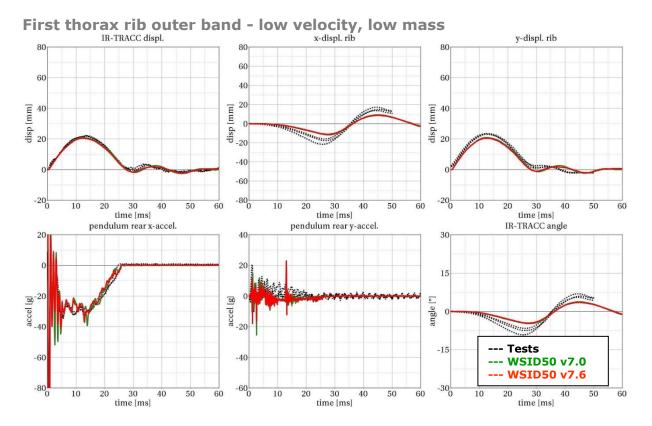

Figure 85: First thorax rib test on outer band - low velocity and low mass

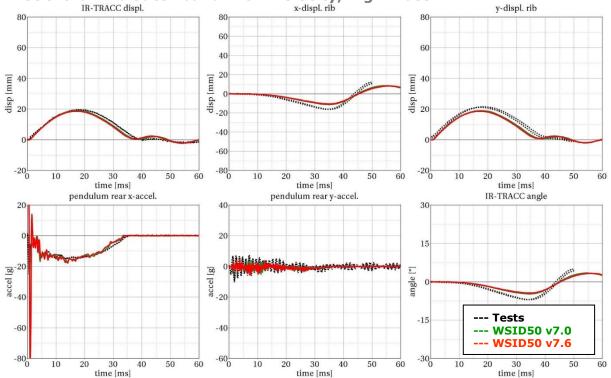

# First thorax rib outer band - low velocity, high mass

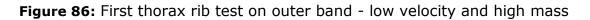

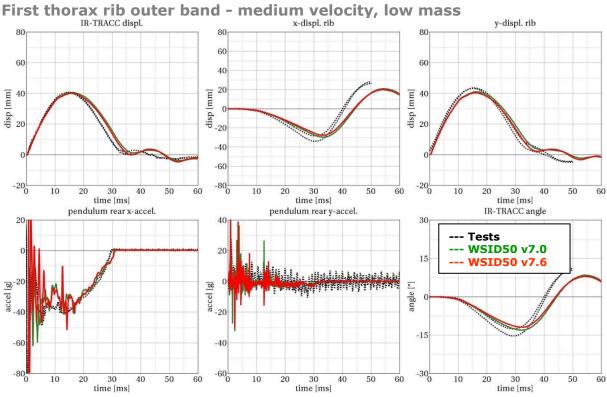

Figure 87: First thorax rib test on outer band - middle velocity and low mass

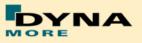

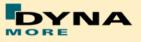

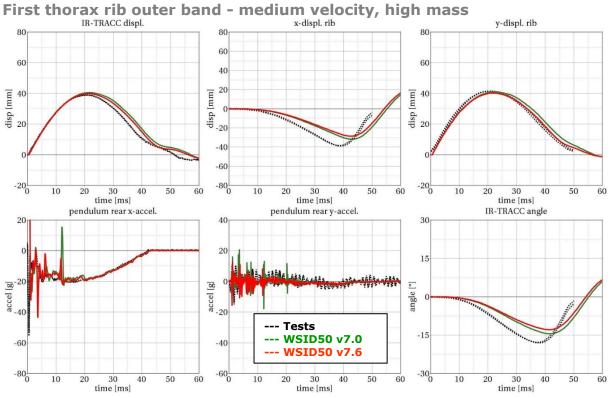

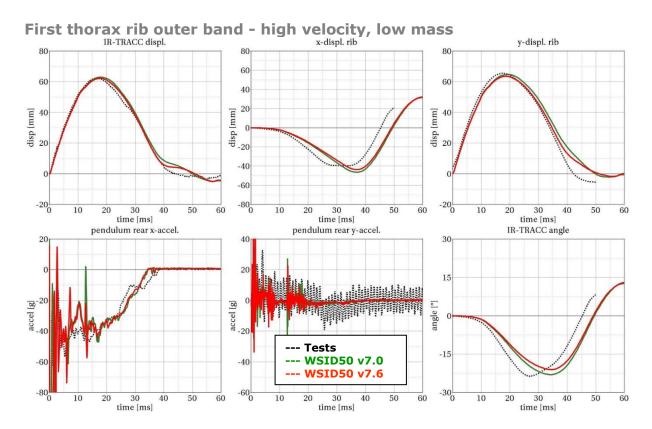

Figure 88: First thorax rib test on outer band - middle velocity and high mass

Figure 89: First thorax rib test on outer band - high velocity and low mass

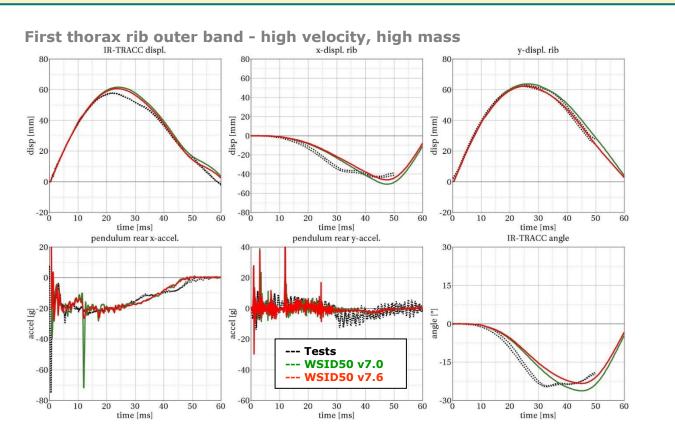

Figure 90: First thorax rib test on outer band - high velocity and high mass

Third thorax rib:

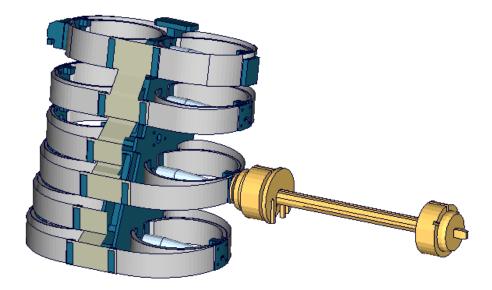

Figure 91: Third thorax rib outer band test

**NA** 

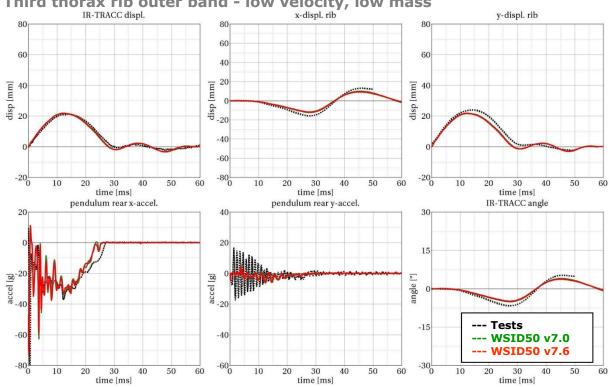

## Figure 92: Third thorax rib test on outer band - low velocity and low mass

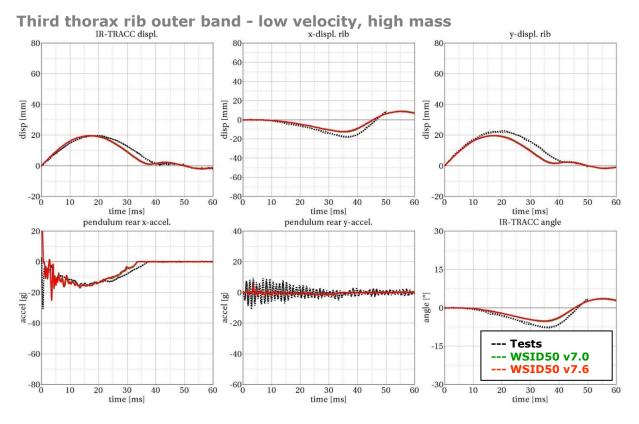

Figure 93: Third thorax rib test on outer band - low velocity and high mass

Third thorax rib outer band - low velocity, low mass

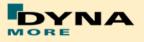

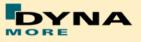

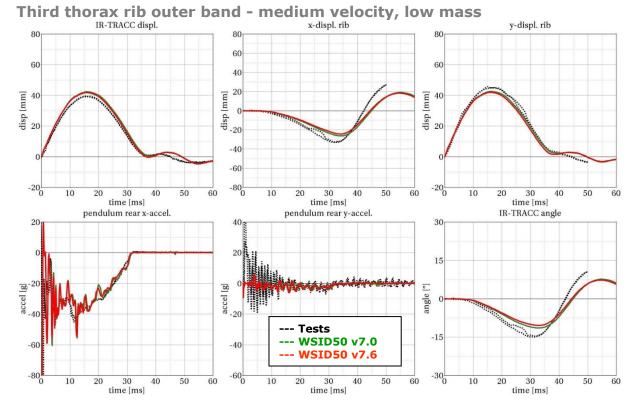

Figure 94: Third thorax rib test on outer band - medium velocity and low mass

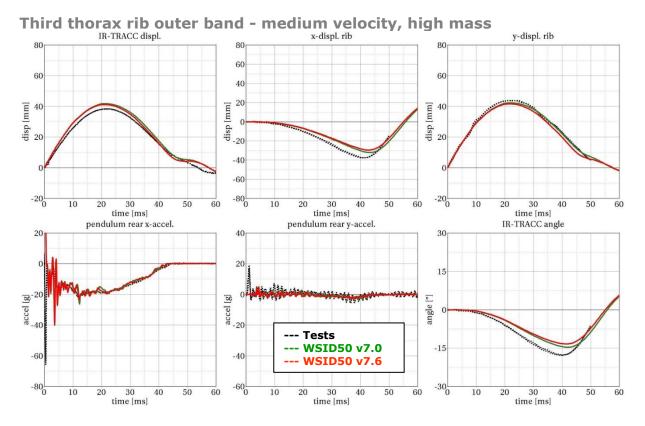

Figure 95: third thorax rib test on outer band - medium velocity and high mass

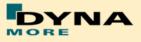

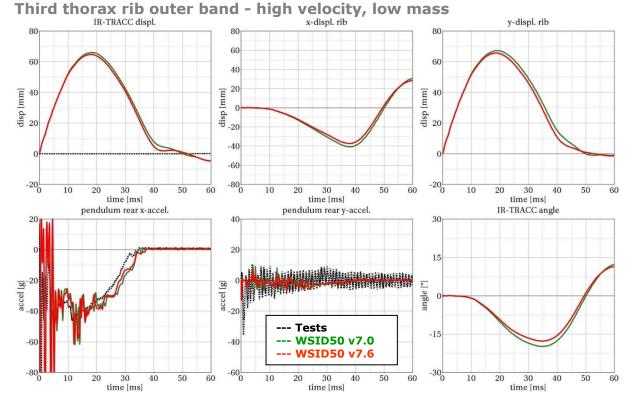

Figure 96: Third thorax rib test on outer band - high velocity and low mass

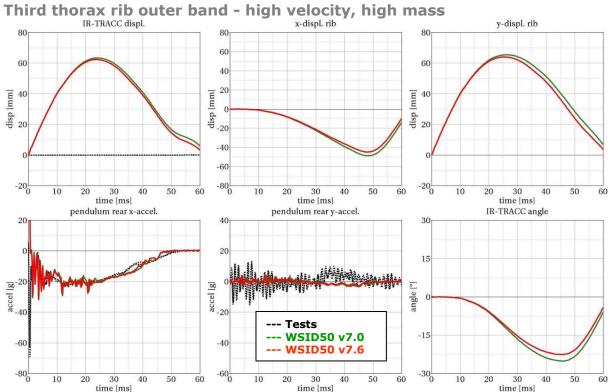

Figure 97: third thorax rib test on outer band - high velocity and high mass

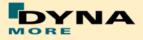

## Second abdomen rib:

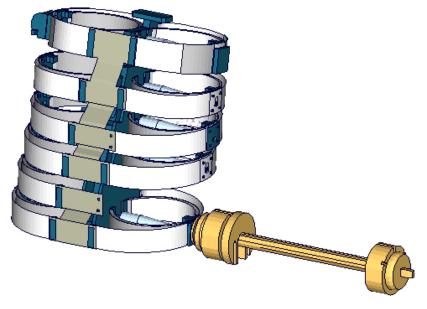

Figure 98: Second abdomen rib outer band test

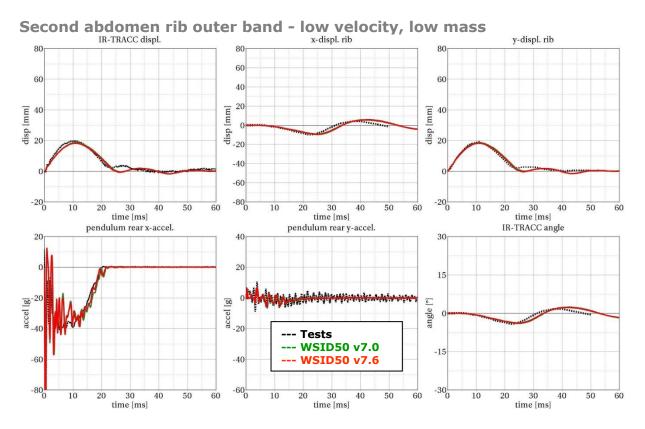

Figure 99: Second abdomen rib test on outer band - low velocity and low mass

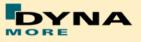

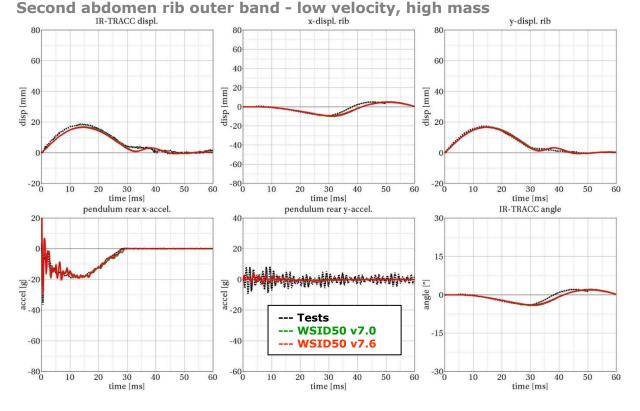

Figure 100: Second abdomen rib test on outer band - low velocity and high mass

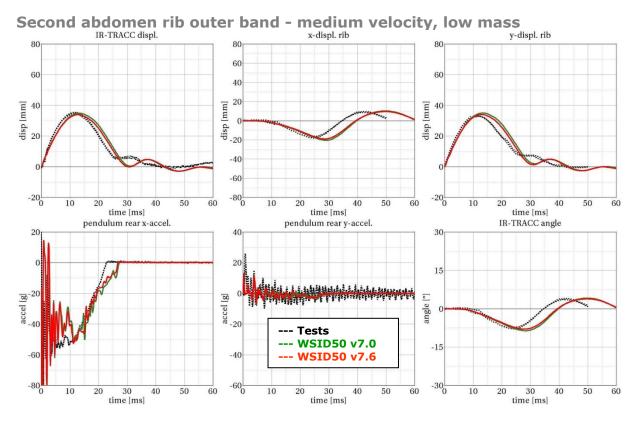

Figure 101: Second abdomen rib test on outer band - middle velocity and low mass

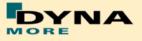

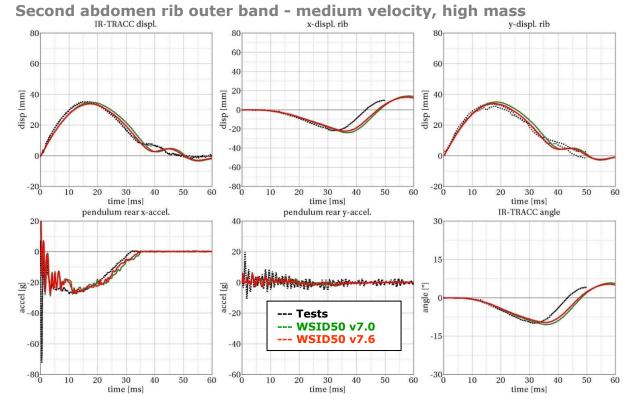

Figure 102: Second abdomen rib test on outer band - middle velocity and high mass

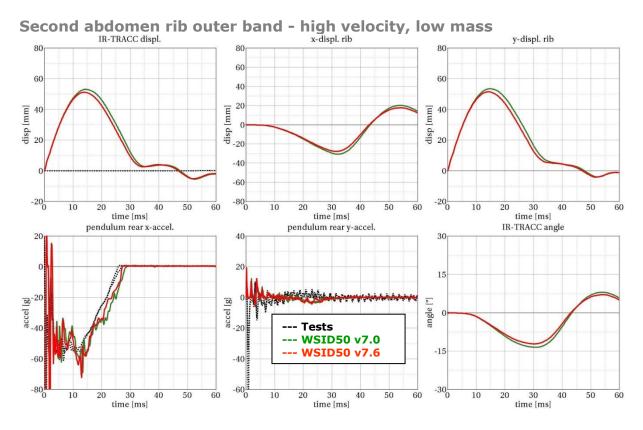

Figure 103: Second abdomen rib test on outer band - high velocity and low mass

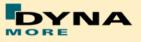

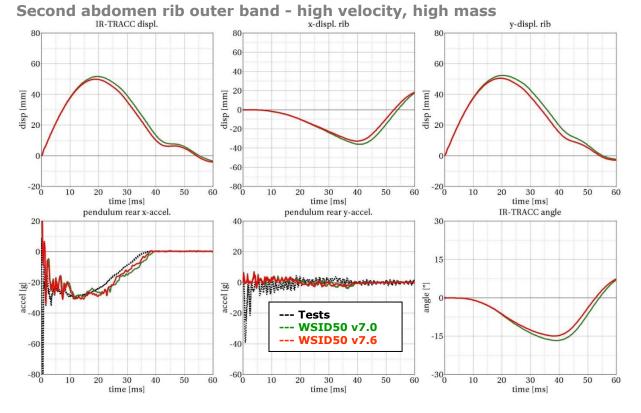

Figure 104: Second abdomen rib test on outer band - high velocity and high mass

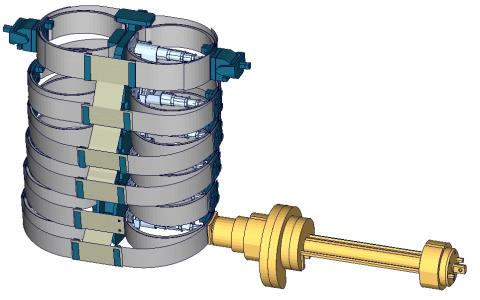

Additional second abdomen rib test:

Figure 105: Second abdomen rib additional test

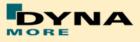

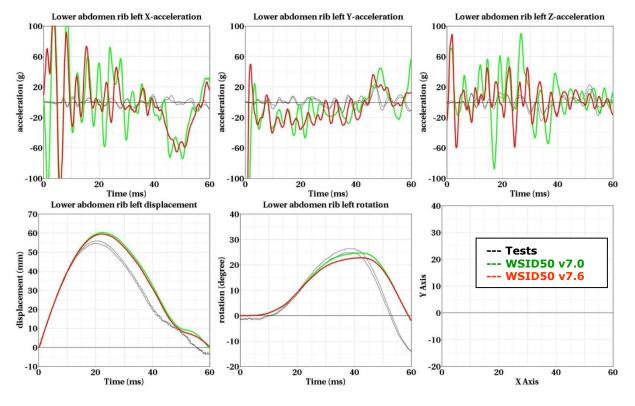

## Second abdomen rib additional - high velocity

Figure 106: Second abdomen rib test on outer band - high velocity and high mass

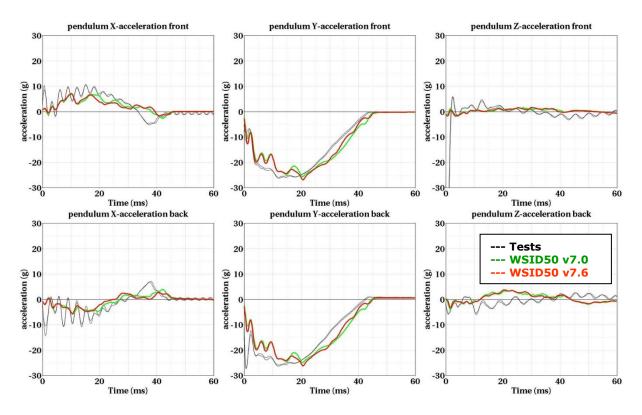

Figure 107: Second abdomen rib test on outer band - high velocity and high mass

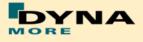

## 8.1.6.3 Outer rib band vertical pendulum test

Since the release v3.5 there are additional test for the shoulder rib in vertical direction. With these tests the WorldSID model can be fine-tuned to capture the ribs vertical movement due to an impact.

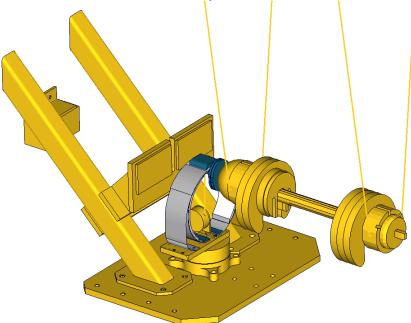

Figure 108: shoulder rib tests in z-direction

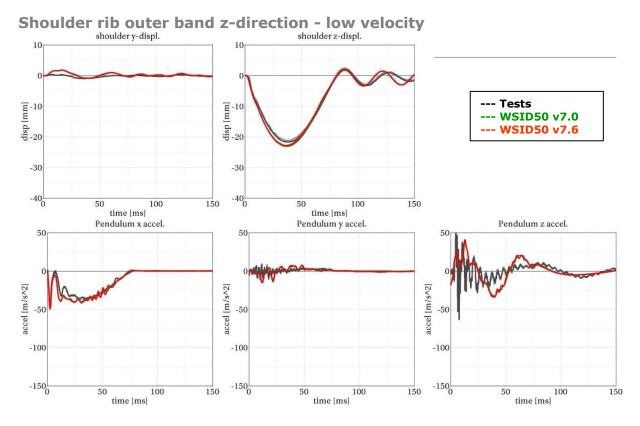

Figure 109: shoulder rib test on outer band z-direction – low velocity

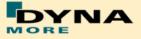

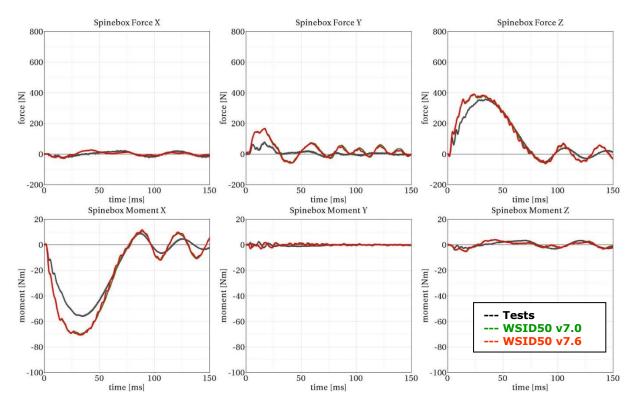

Figure 110: shoulder rib test on outer band z-direction – low velocity

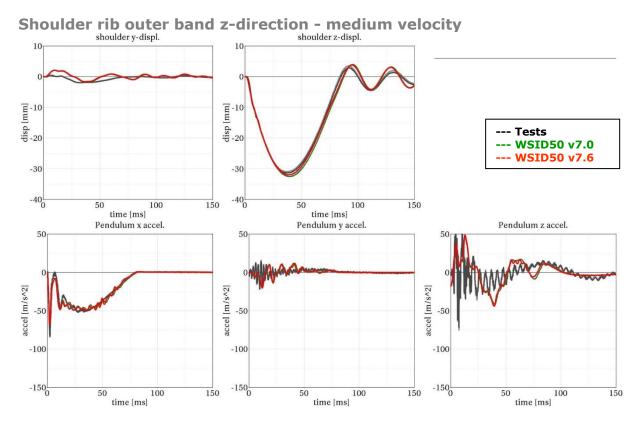

Figure 111: shoulder rib test on outer band z-direction – medium velocity

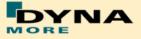

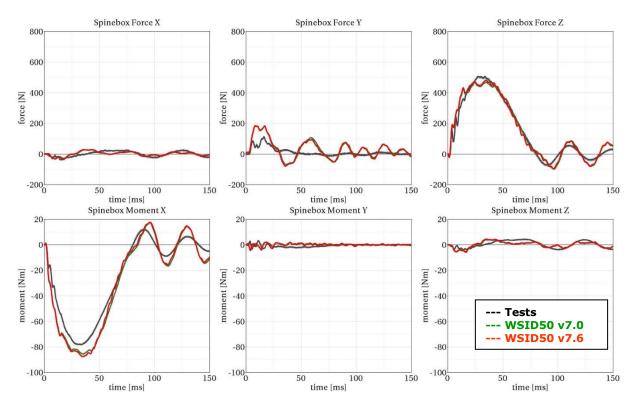

Figure 112: shoulder rib test on outer band z-direction – medium velocity

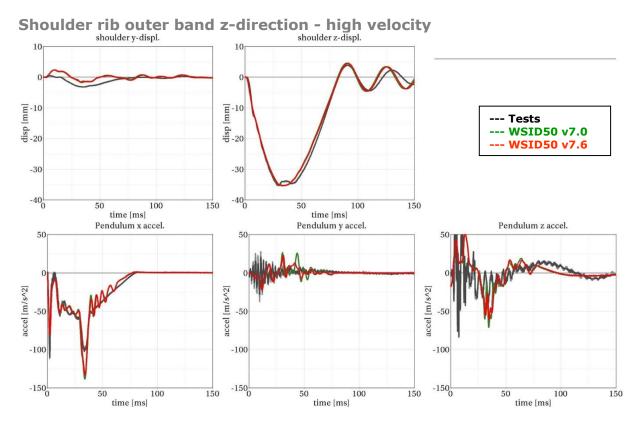

Figure 113: shoulder rib test on outer band z-direction – high velocity

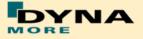

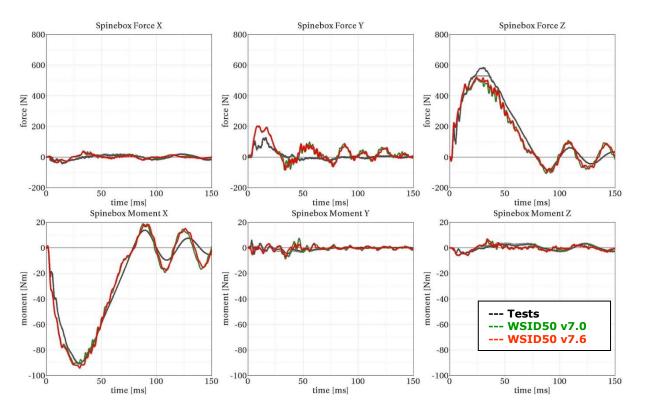

Figure 114: shoulder rib test on outer band z-direction – high velocity

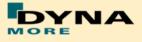

## 8.1.6.4 Outer rib band with arm

Since the release v3.5 there are additional test for the shoulder rib with the assembled arm. These tests were performed with different pendulum velocities and two different impact angles.

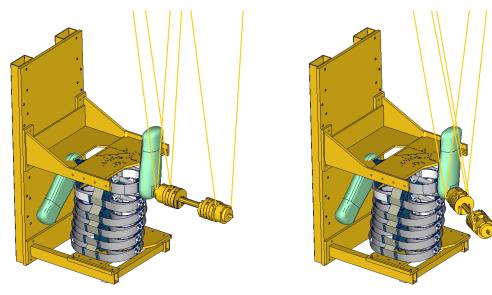

Figure 115: shoulder rib tests with arm (90° on the right and 60° on the left)

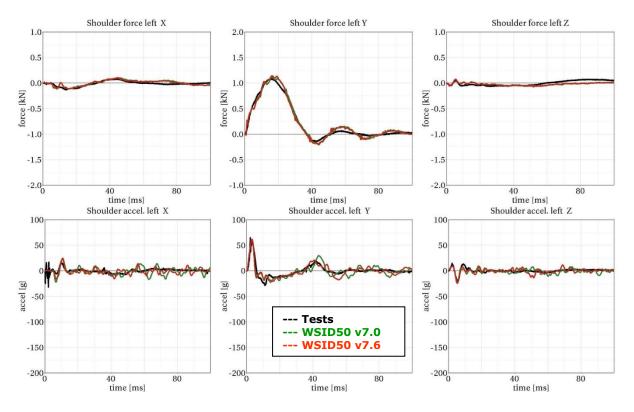

Shoulder rib outer band with arm - low velocity, 90°

Figure 116: shoulder rib test on outer band with arm – low velocity, 90°

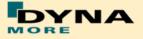

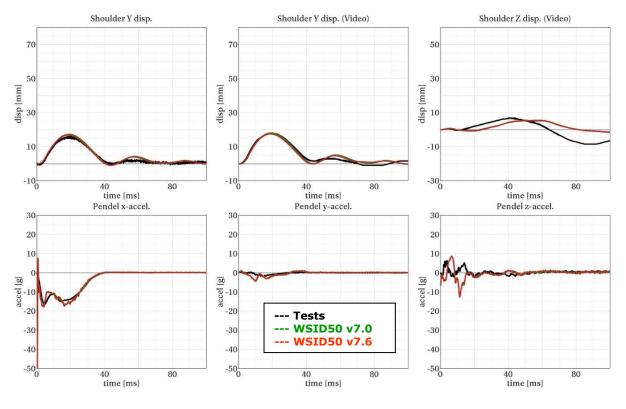

Figure 117: shoulder rib test on outer band with arm – low velocity, 90°

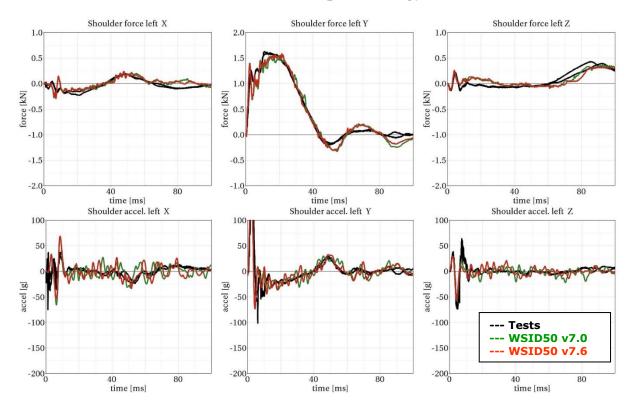

Shoulder rib outer band with arm - high velocity, 90°

Figure 118: shoulder rib test on outer band with arm - high velocity, 90°

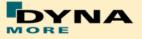

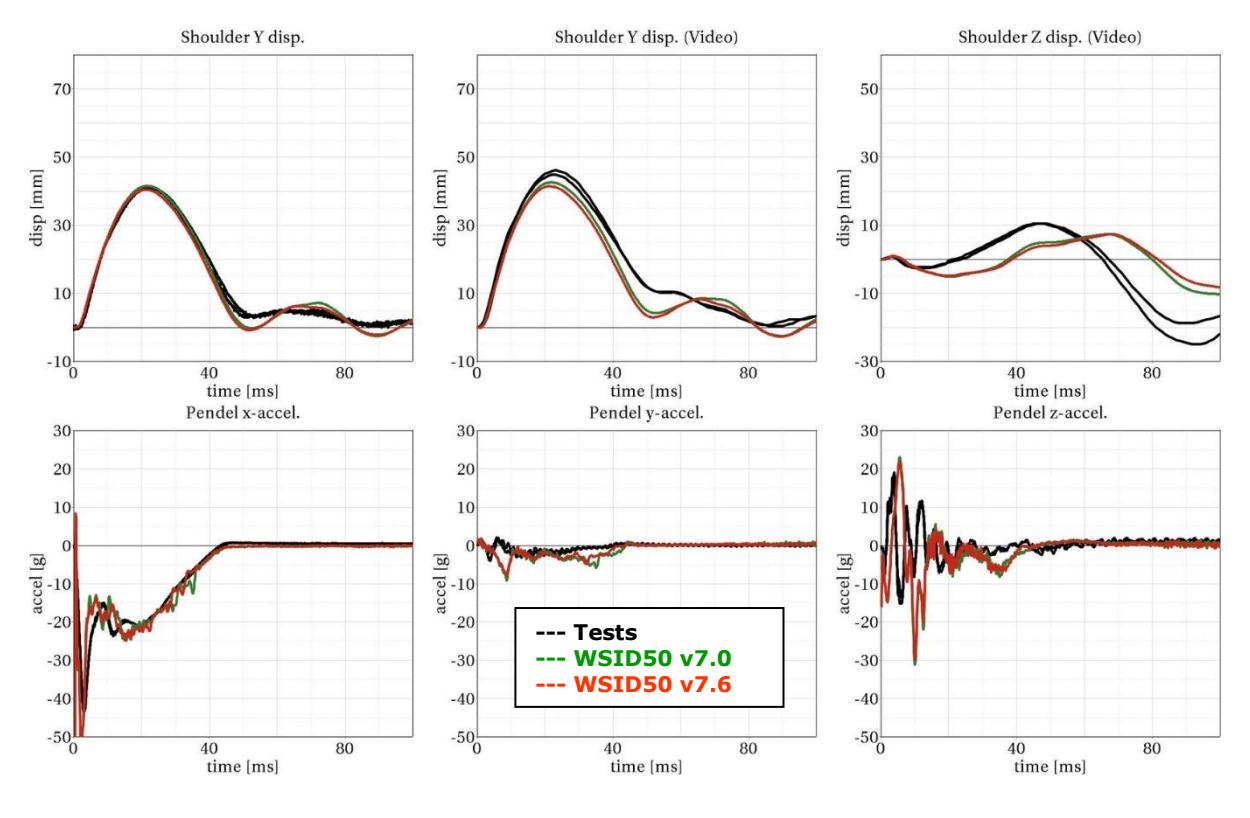

Figure 119: shoulder rib test on outer band with arm - high velocity, 90°

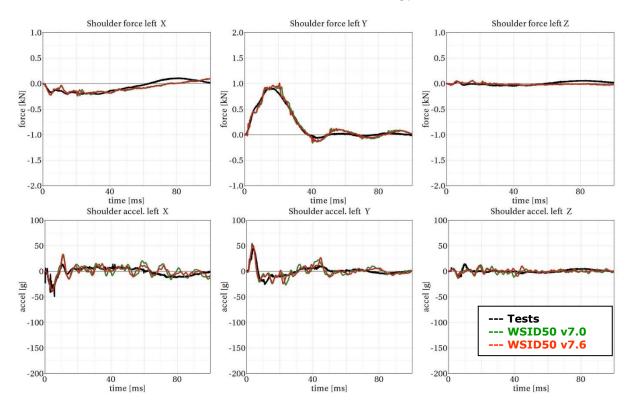

Shoulder rib outer band with arm - low velocity, 60°

Figure 120: shoulder rib test on outer band with arm – low velocity, 60°

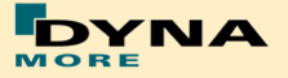

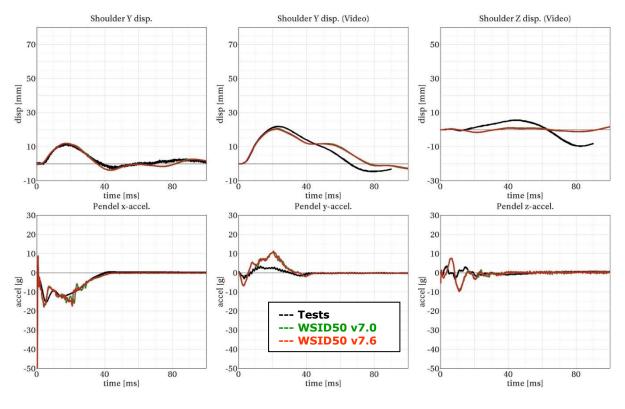

Figure 121: shoulder rib test on outer band with arm – low velocity, 60°

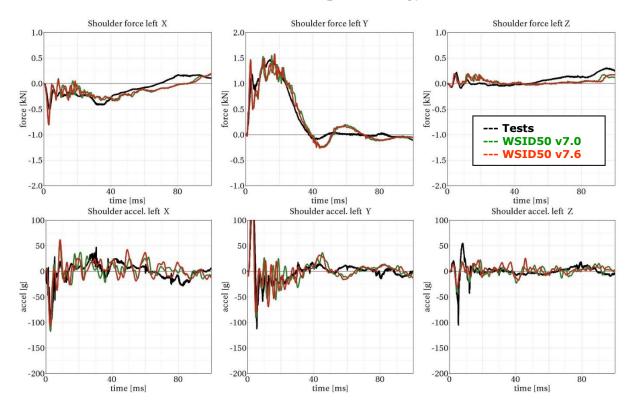

Shoulder rib outer band with arm - high velocity, 60°

Figure 122: shoulder rib test on outer band with arm - high velocity, 60°

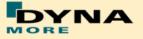

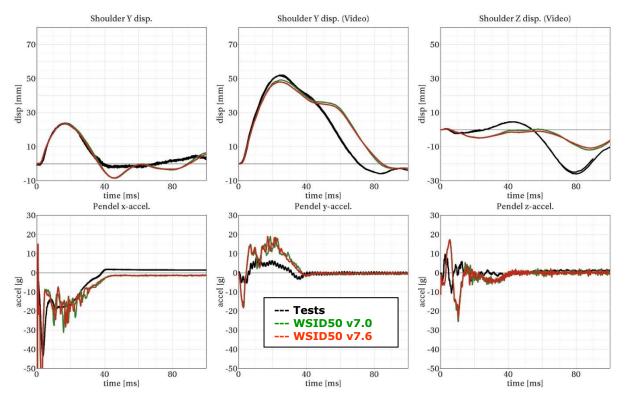

Figure 123: shoulder rib test on outer band with arm - high velocity, 60°

8.1.6.5 Outer rib ban vertical pendulum test with arm

Since the release v3.5 there are additional test for the shoulder rib in oblique z-direction with assembled arm.

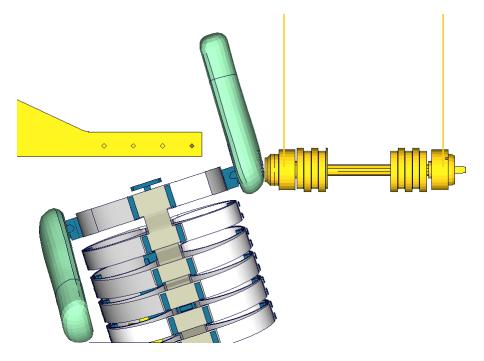

Figure 124: shoulder rib tests in oblique z-direction with arm

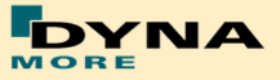

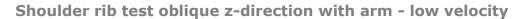

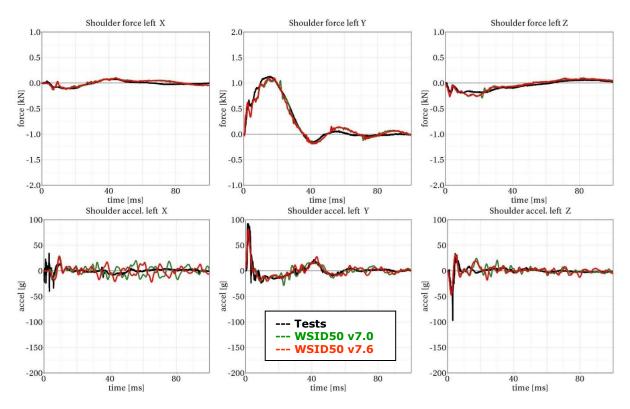

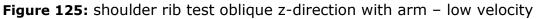

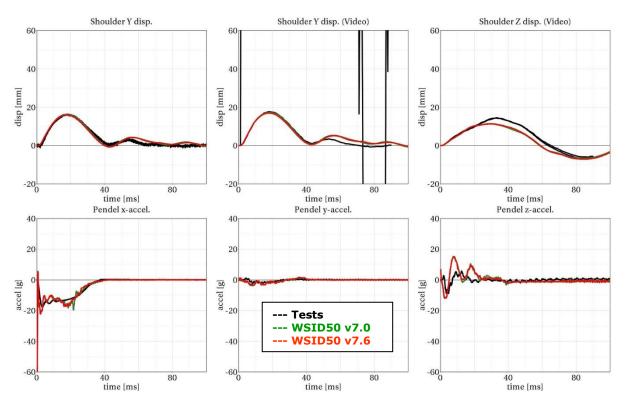

Figure 126: shoulder rib test oblique z-direction – low velocity

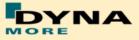

#### Shoulder rib test oblique z-direction with arm - medium velocity

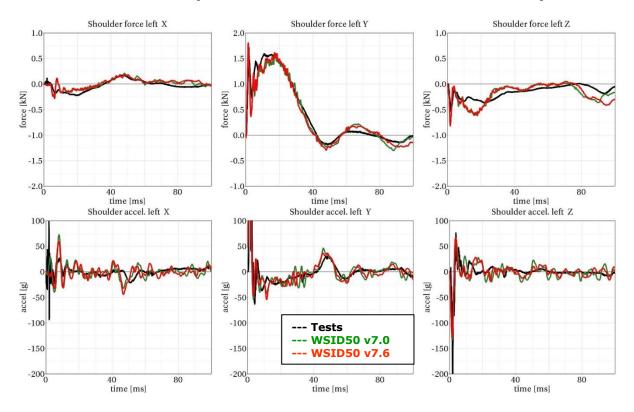

## Figure 127: shoulder rib test oblique z-direction with arm – medium velocity

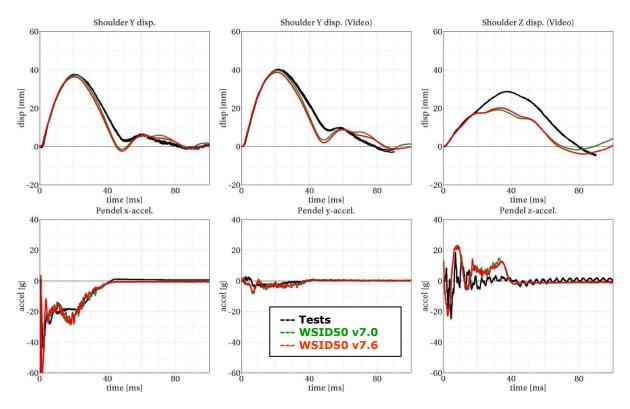

Figure 128: shoulder rib test oblique z-direction – medium velocity

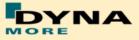

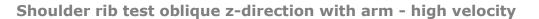

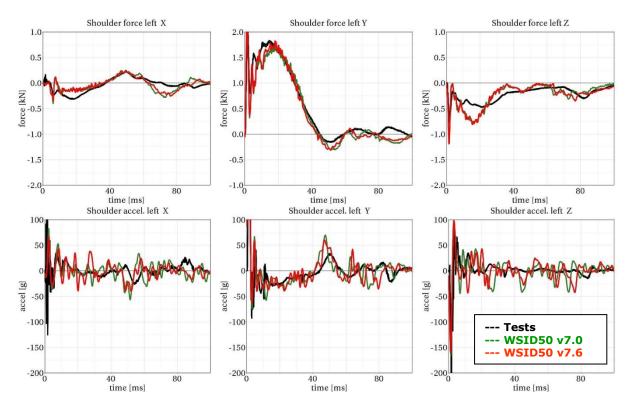

Figure 129: shoulder rib test oblique z-direction with arm – high velocity

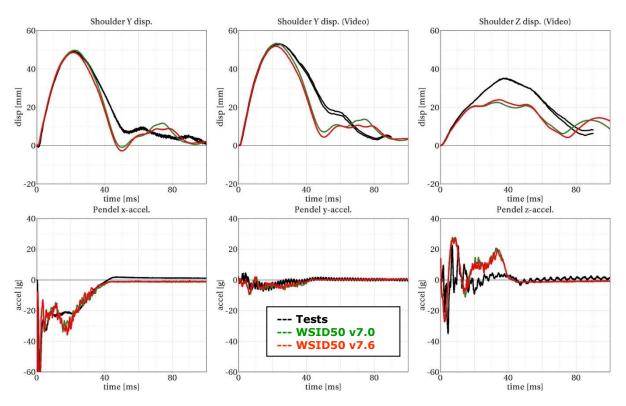

Figure 130: shoulder rib test oblique z-direction – high velocity

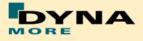

## 8.1.6.6 Additional Shoulder Rib test

Since the release v5.0 there are additional tests for the shoulder rib in different impact angle, Pendulum mass and impact Pendulum-velocity. Impact angle include 0, 90 and 180 degree. There is an impact box as half arm which is fixed on the arm joint. The test include two type, with sternum and without sternum. This is in order to identify the influence of the sternum. With these tests the WorldSID model can be fine-tuned to capture the rotation of shoulder rib by vertical axis.

**0** Degree with sternum

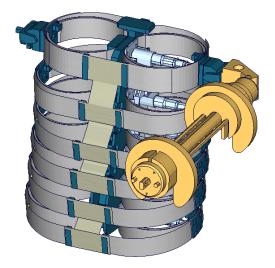

Figure 131: Additional shoulder rib test, 0 degree with sternum

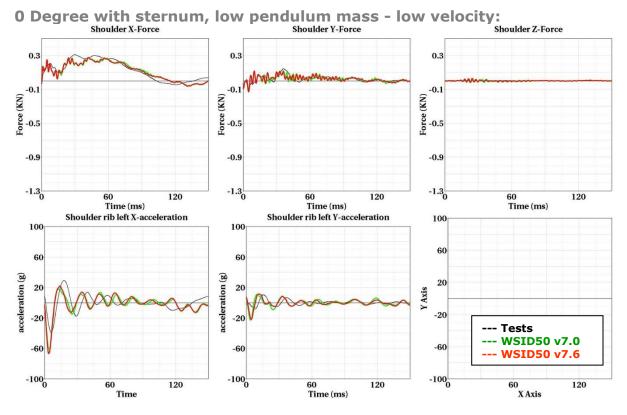

Figure 132: 0 Degree with sternum – low velocity

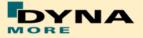

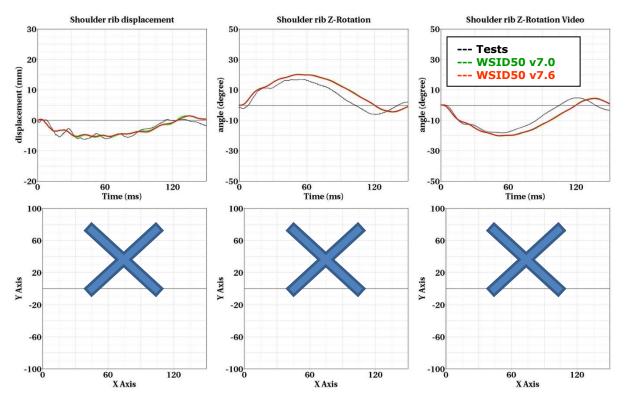

Figure 133: 0 Degree with sternum – low velocity

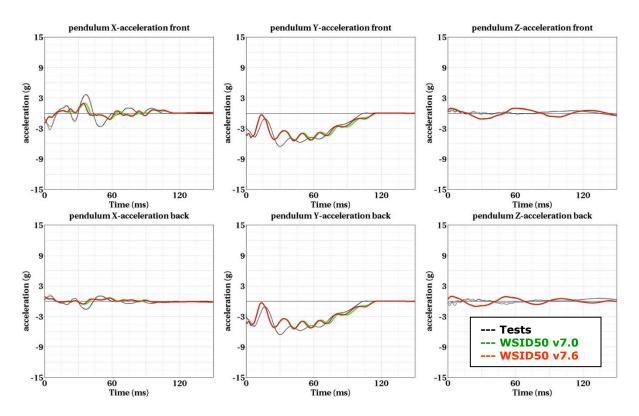

Figure 134: 0 Degree with sternum - low velocity

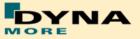

**0** Degree with sternum, low pendulum mass - high velocity:

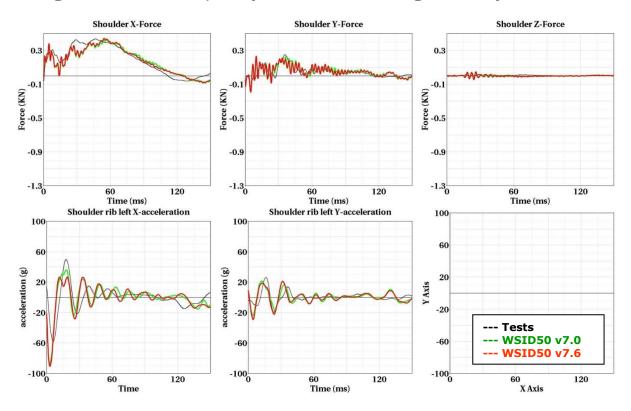

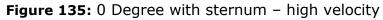

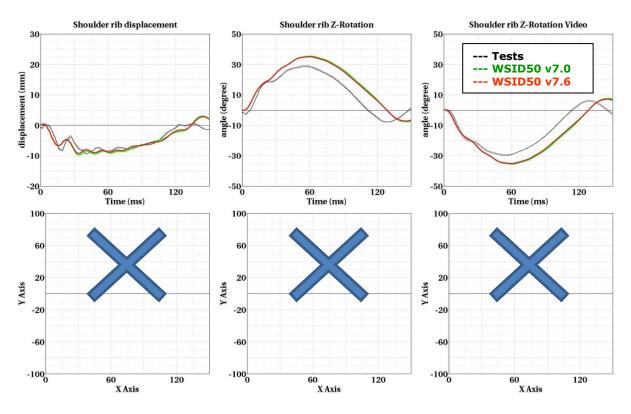

Figure 136: 0 Degree with sternum – high velocity

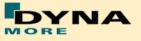

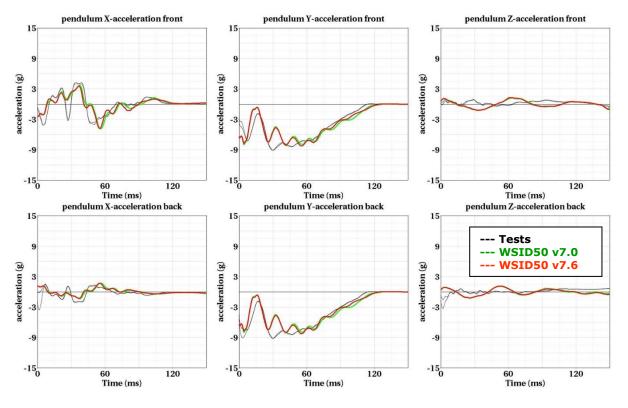

Figure 137: 0 Degree with sternum – high velocity

**0** Degree without sternum

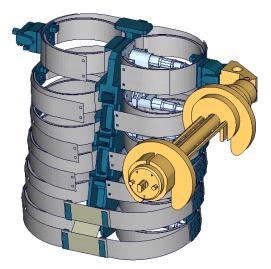

Figure 138: Additional shoulder rib test, 0 degree without sternum

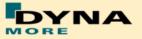

**0** Degree without sternum, low pendulum mass - low velocity:

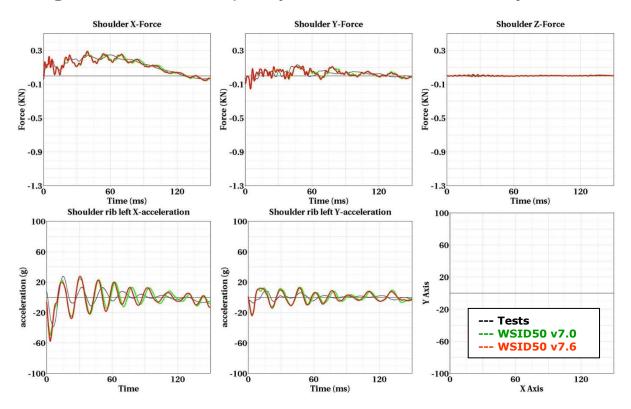

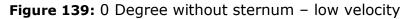

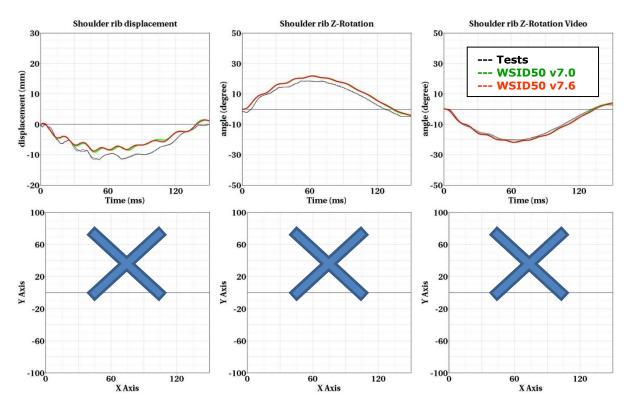

Figure 140: 0 Degree without sternum - low velocity

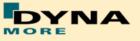

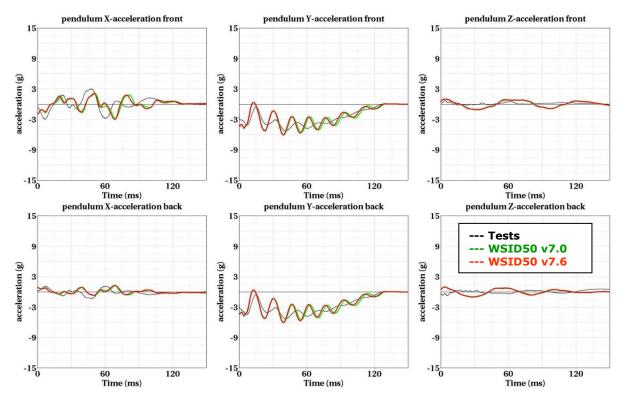

Figure 141: 0 Degree without sternum - low velocity

**0** Degree without sternum, low pendulum mass - high velocity:

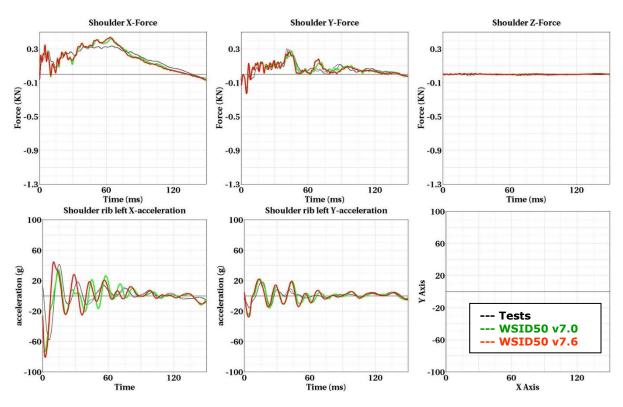

Figure 142: 0 Degree without sternum - high velocity

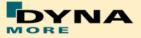

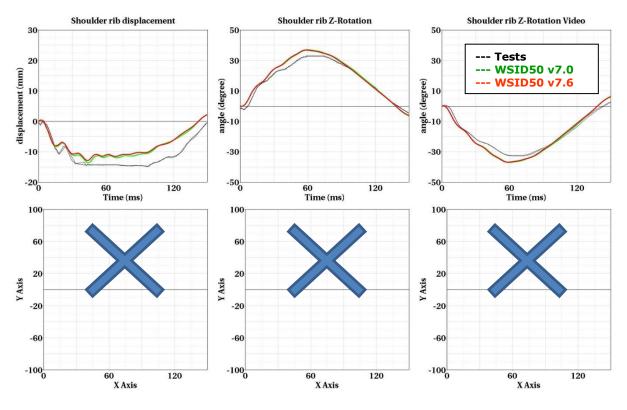

Figure 143: 0 Degree without sternum – high velocity

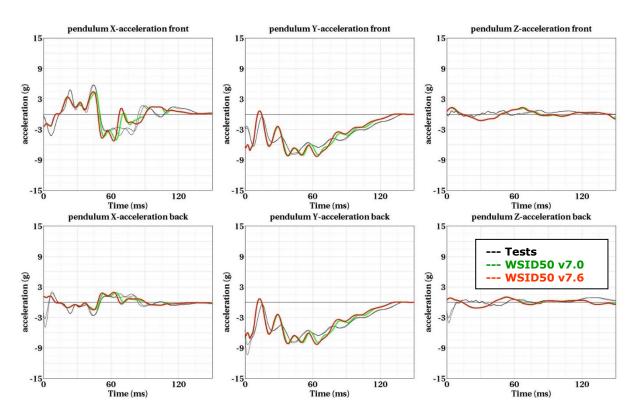

Figure 144: 0 Degree without sternum - high velocity

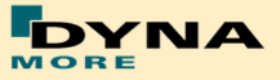

#### 90 Degree with sternum

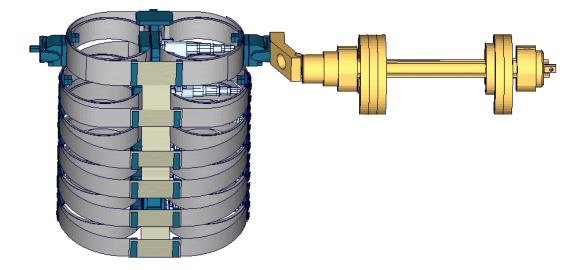

Figure 145: Additional shoulder rib test, 90 degree with sternum

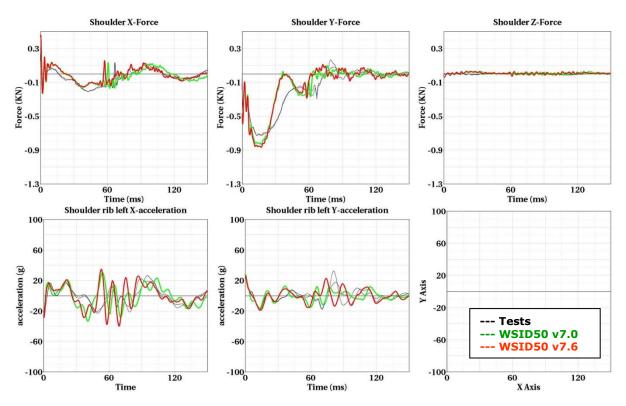

**90** Degree with sternum, high pendulum mass - low velocity:

Figure 146: 90 Degree with sternum - low velocity

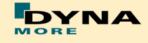

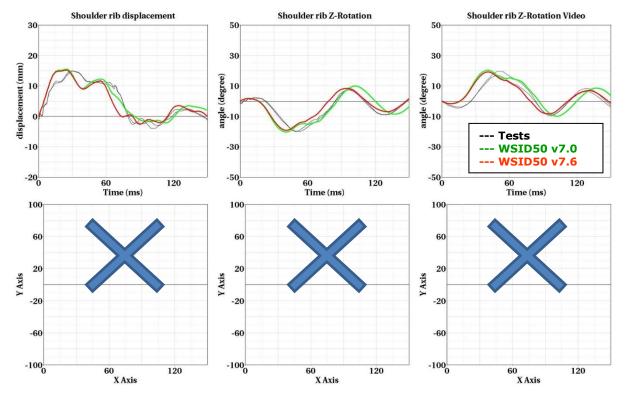

Figure 147: 90 Degree with sternum - low velocity

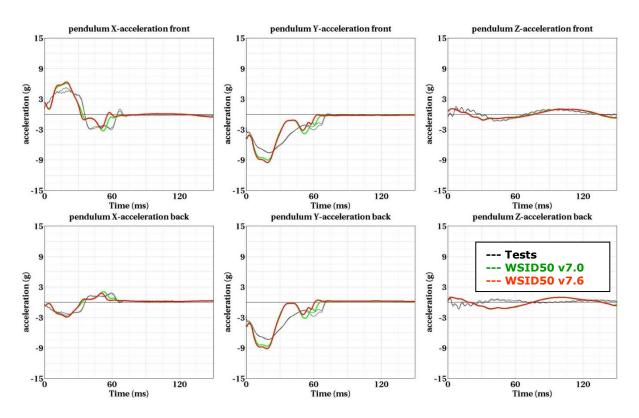

Figure 148: 90 Degree with sternum - low velocity

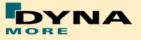

**90** Degree with sternum, high pendulum mass - high velocity:

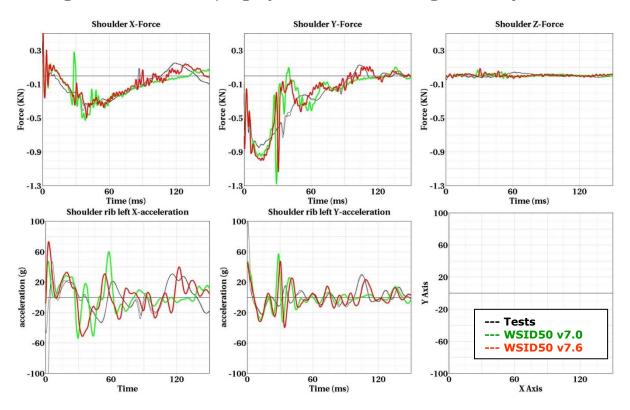

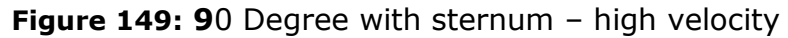

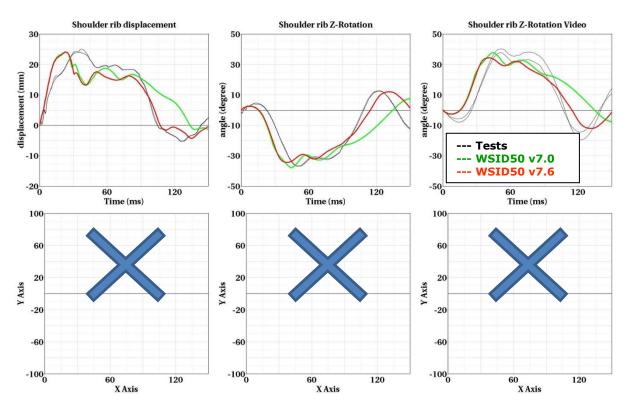

Figure 150: 90 Degree with sternum – high velocity

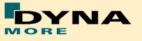

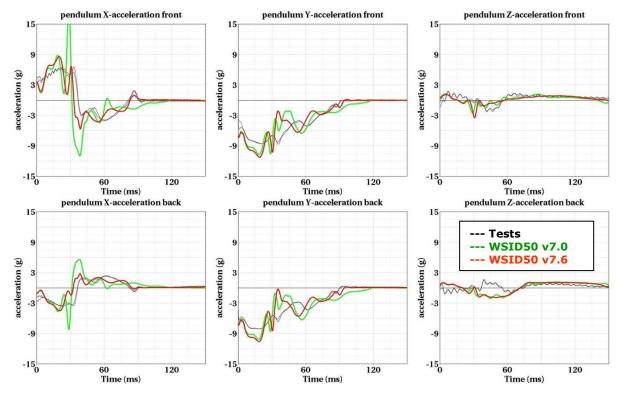

Figure 151: 90 Degree with sternum – high velocity

90 Degree without sternum

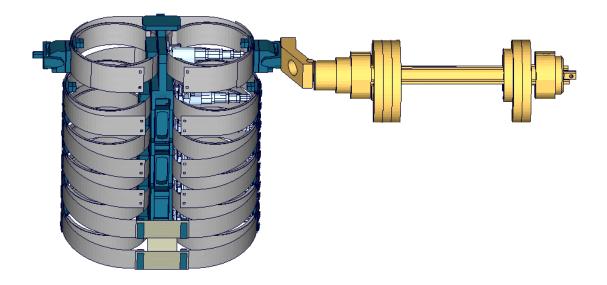

Figure 152: Additional shoulder rib test, 90 degree without sternum

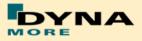

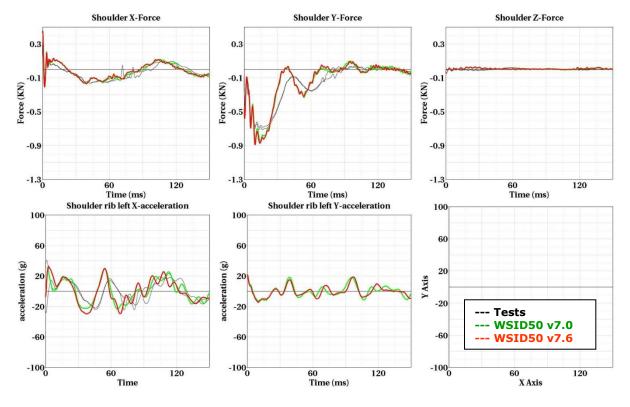

90 Degree without sternum, high pendulum mass - low velocity:

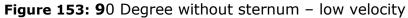

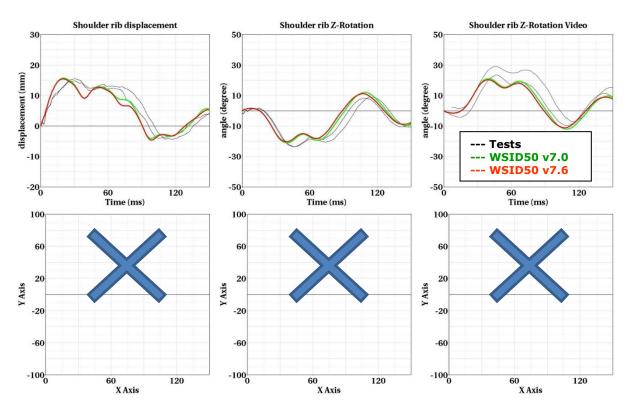

Figure 154: 90 Degree without sternum – low velocity

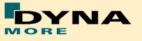

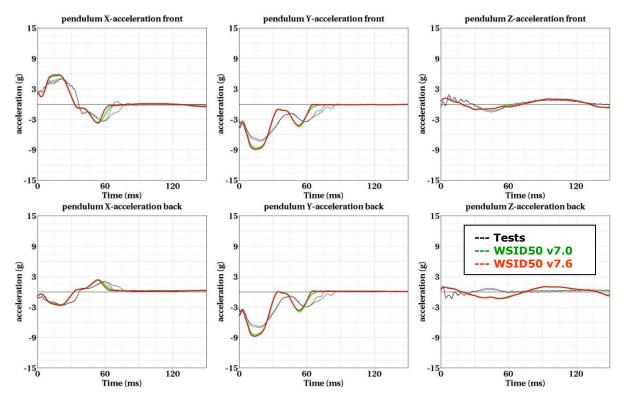

Figure 155: 90 Degree without sternum – low velocity

**90** Degree without sternum, high pendulum mass - high velocity:

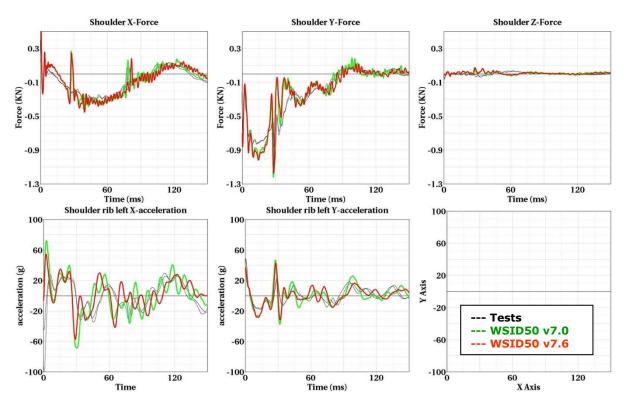

Figure 156: 90 Degree without sternum – high velocity

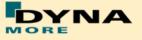

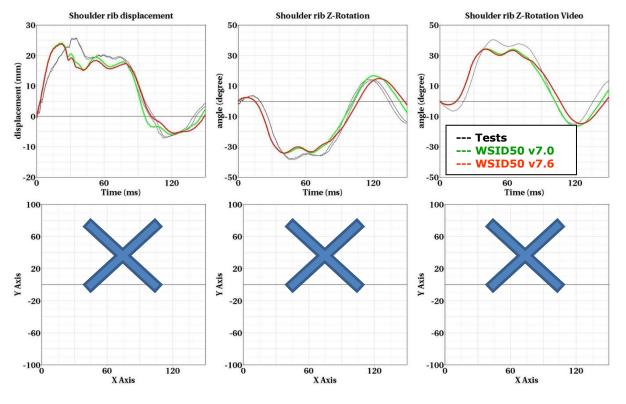

Figure 157: 90 Degree without sternum – high velocity

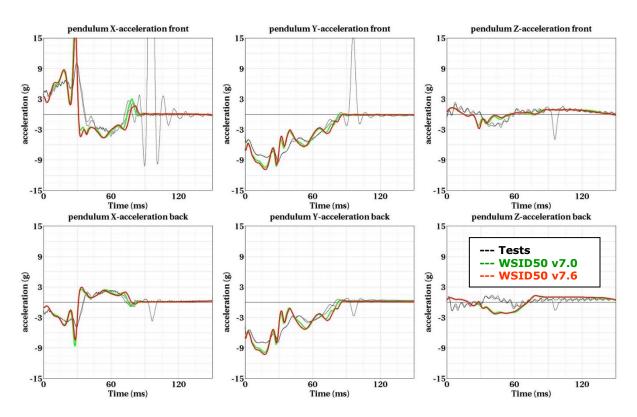

Figure 158: 90 Degree without sternum – high velocity

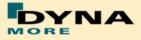

#### **180 Degree with sternum**

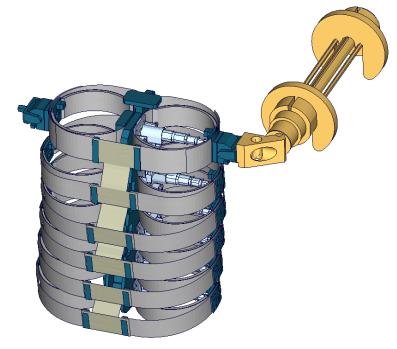

Figure 159: Additional shoulder rib test, 180 degree with sternum

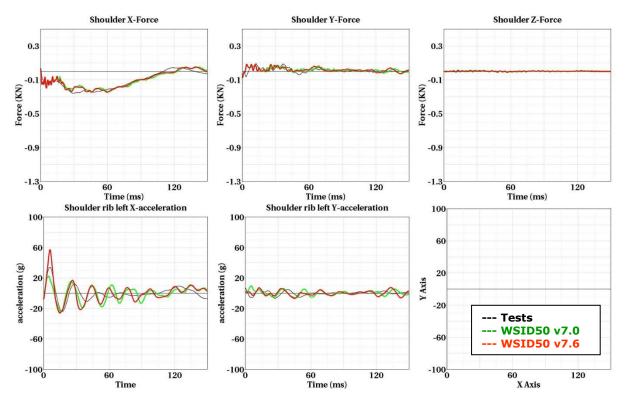

**180** Degree with sternum, low pendulum mass - low velocity:

Figure 160: 180 Degree with sternum - low velocity

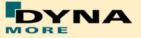

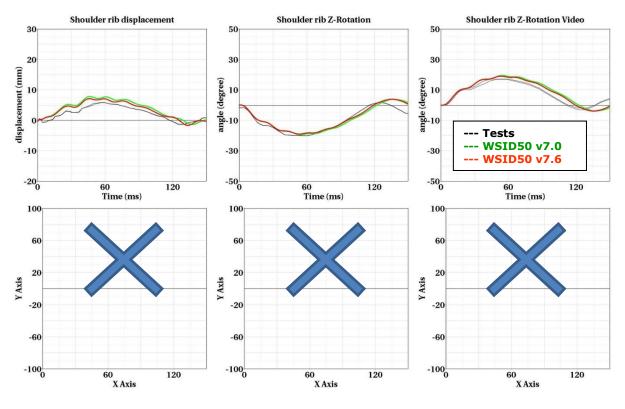

Figure 161: 180 Degree with sternum – low velocity

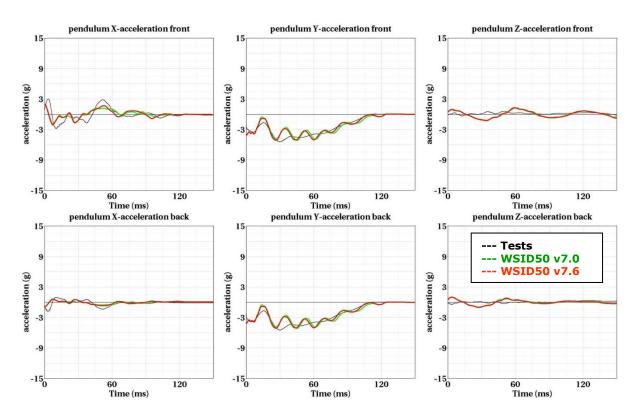

Figure 162: 180 Degree with sternum - low velocity

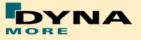

**180** Degree with sternum, low pendulum mass - high velocity:

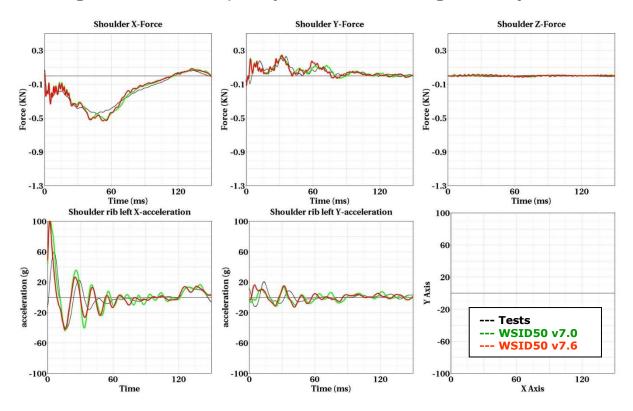

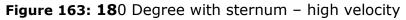

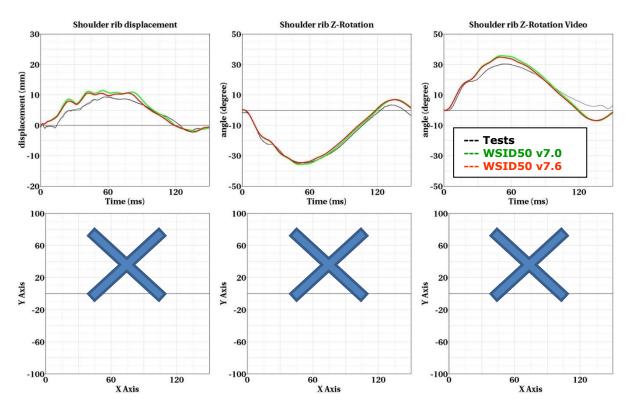

Figure 164: 180 Degree with sternum – high velocity

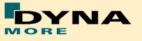

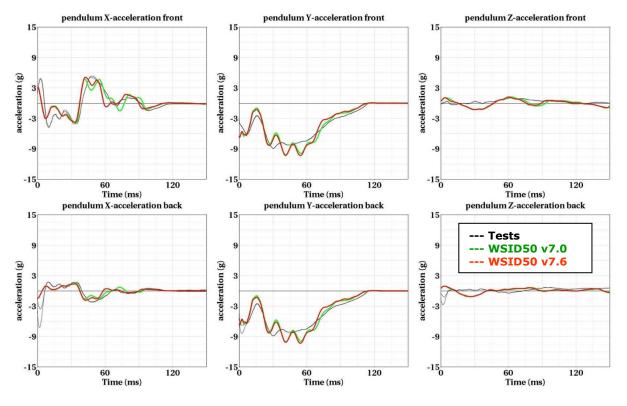

Figure 165: 180 Degree with sternum – high velocity

**180 Degree without sternum** 

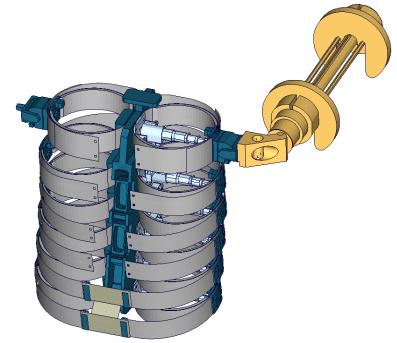

Figure 166: Additional shoulder rib test, 180 degree without sternum

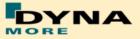

180 Degree without sternum, low pendulum mass - low velocity:

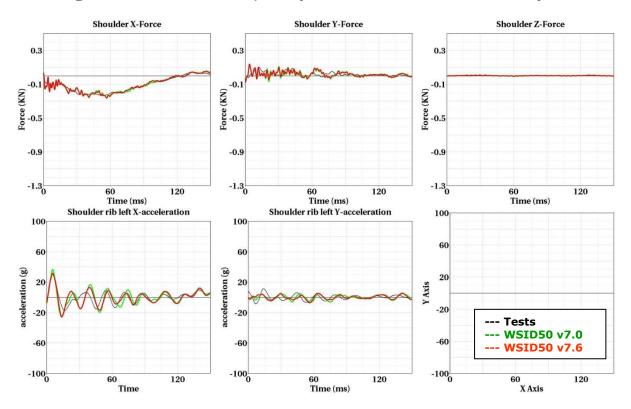

Figure 167: 180 Degree without sternum - low velocity

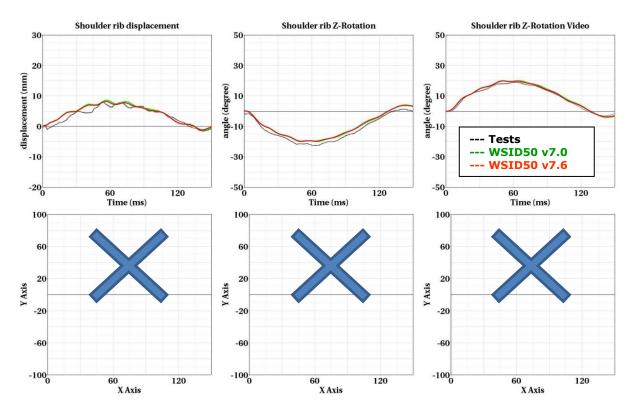

Figure 168: 180 Degree without sternum - low velocity

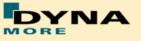

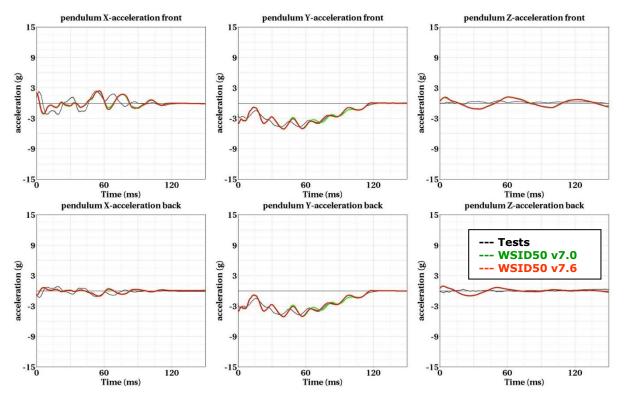

Figure 169: 180 Degree without sternum – low velocity

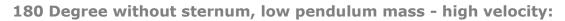

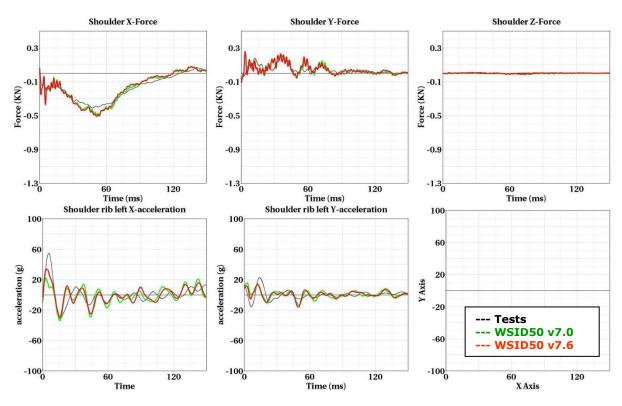

Figure 170: 180 Degree without sternum – high velocity

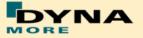

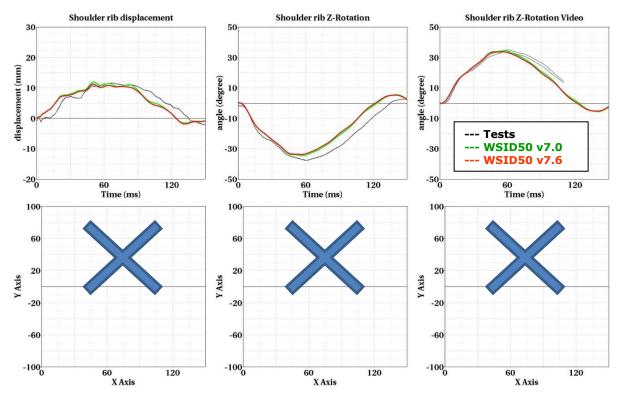

Figure 171: 180 Degree without sternum – high velocity

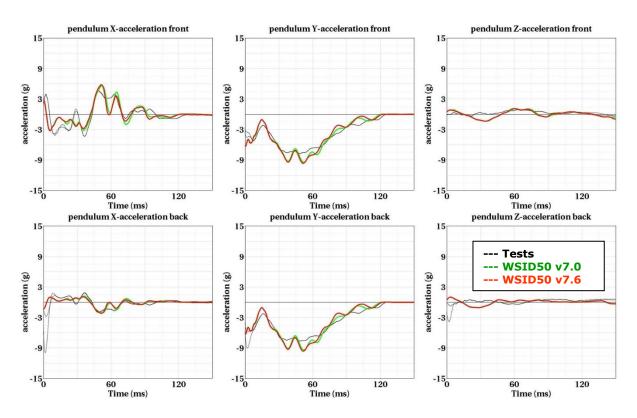

Figure 172: 180 Degree without sternum - high velocity

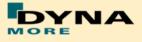

#### 8.1.7 Lumbar spine test

The lumbar spine component has also been validated by the use of a component test. Here, the sacrum block with adapted lumbar load cell and the lumbar spine itself is mounted on a sled. On the lumbar spine, a mass body is mounted, which should represent the load on the lumbar spine from the torso of the WorldSID. The test setup is depicted in the following picture.

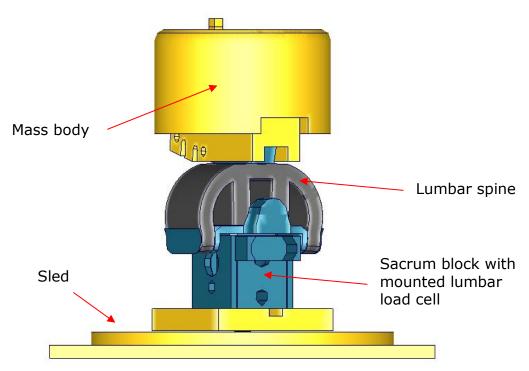

Figure 173: Lumbar spine component test setup

The sled is loaded by the use of two different pulses (20g triangular and 35g triangular) and the orientation of the lumbar spine is made for each pulse -- 90 and 60 degree. The test configurations are listed in the Table 43.

| Test | Load angle | Pulse                 |
|------|------------|-----------------------|
| 1    | 90 degree  | 20 g triangular pulse |
| 2    | 90 degree  | 35 g triangular pulse |
| 3    | 60 degree  | 20 g triangular pulse |
| 4    | 60 degree  | 35 g triangular pulse |

 Table 43: Test configurations for lumbar spine test

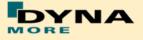

#### Results of 90 degree, 20g configuration:

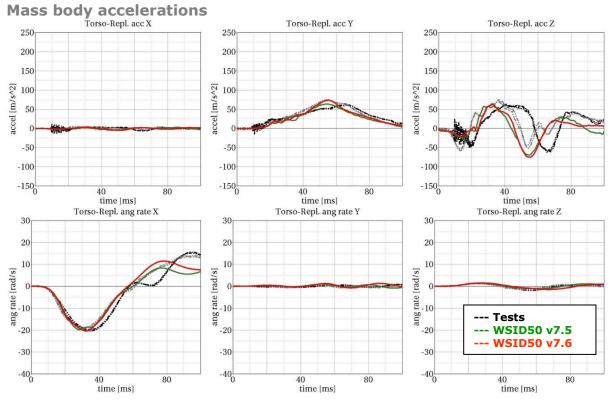

Figure 174: Result of lumbar spine test -- 20g, 90 degree (Mass body accelerations)

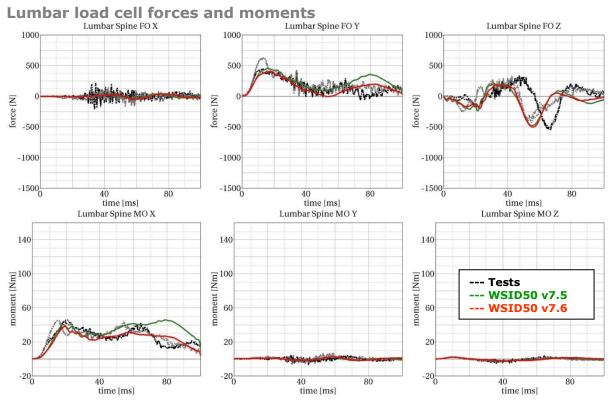

Figure 175: Result of lumbar spine test -- 20g, 90 degree (Lumbar load cell forces and moments)

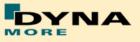

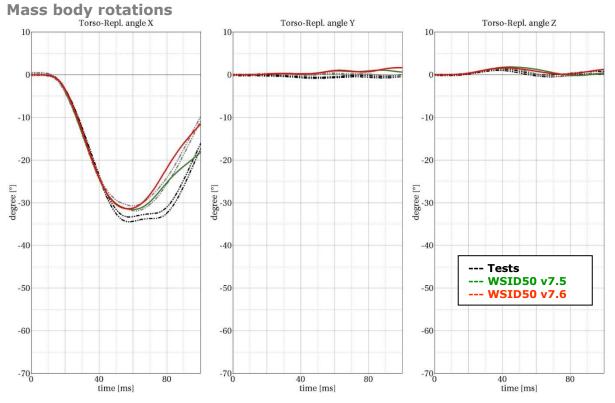

Figure 176: Result of lumbar spine test -- 20g, 90 degree (Mass body rotations)

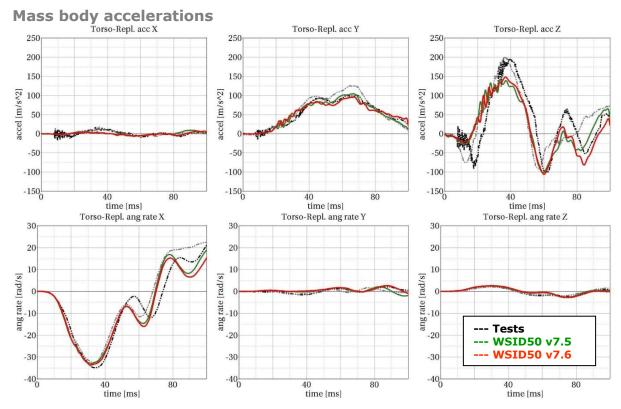

# Results of 90 degree, 35g configuration:

Figure 177: Result of lumbar spine test -- 35g, 90 degree (Mass body accelerations)

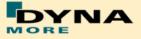

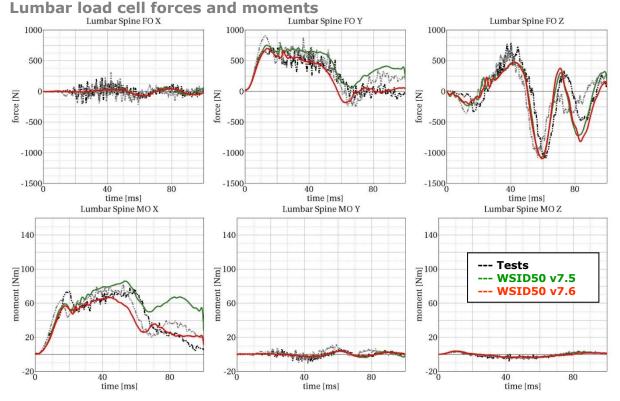

Figure 178: Result of lumbar spine test -- 35g, 90 degree (Lumbar load cell forces and moments)

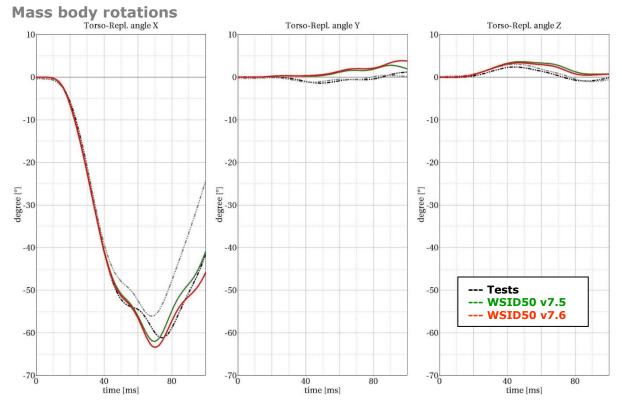

Figure 179: Result of lumbar spine test -- 35g, 90 degree (Mass body rotations)

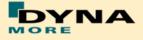

#### Results of 60 degree, 20g configuration:

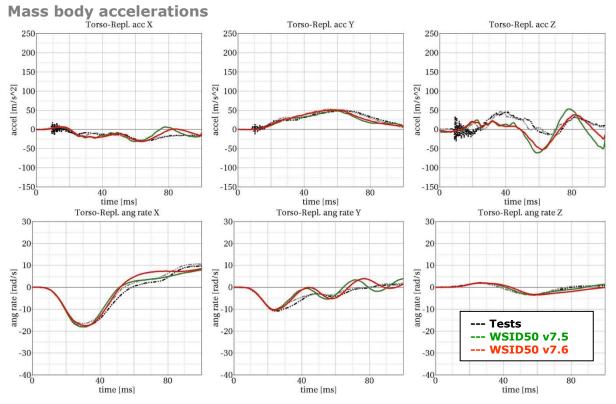

Figure 180: Result of lumbar spine test -- 20g, 60 degree (Mass body accelerations)

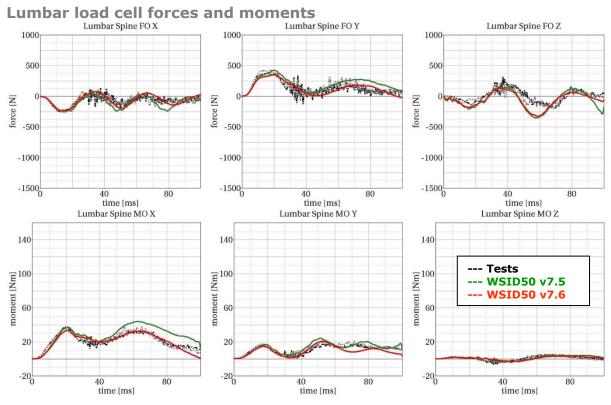

Figure 181: Result of lumbar spine test -- 20g, 60 degree (Lumbar load cell forces and moments)

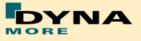

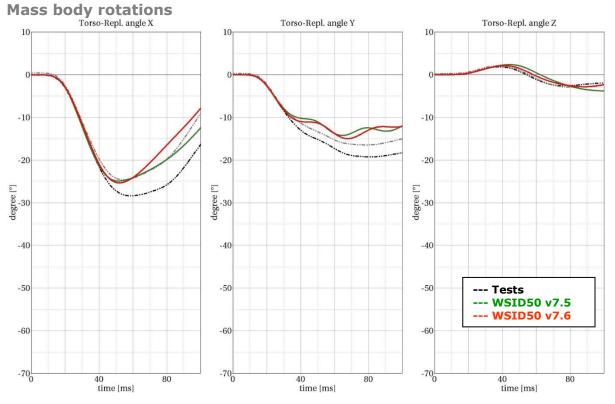

Figure 182: Result of lumbar spine test -- 20g, 60 degree (Mass body rotations)

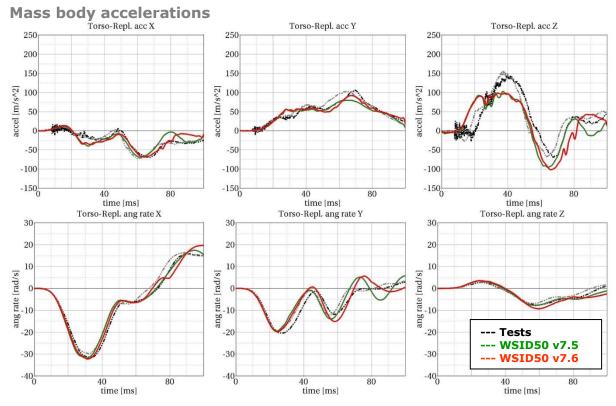

## Results of 60 degree, 35g configuration:

Figure 183: Result of lumbar spine test -- 35g, 60 degree (Mass body accelerations)

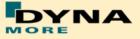

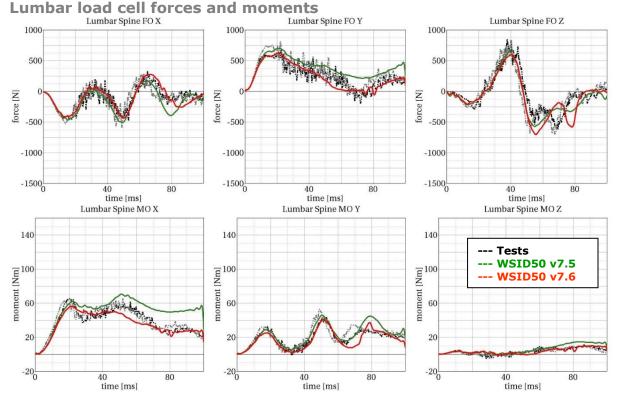

Figure 184: Result of lumbar spine test -- 35g, 60 degree (Lumbar load cell forces and moments)

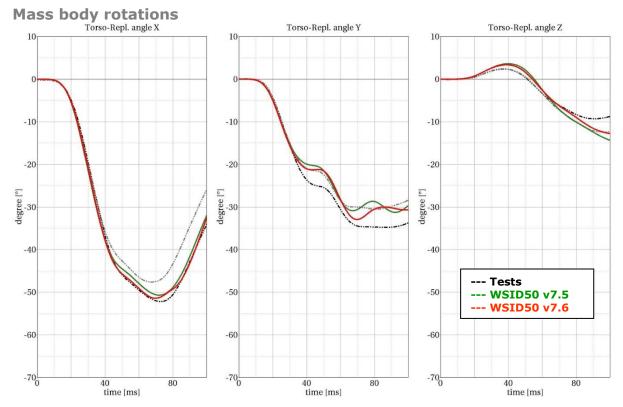

Figure 185: Result of lumbar spine test -- 35g, 60 degree (Mass body rotations)

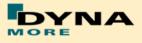

#### 8.1.8 Iliac wing test

The iliac wings are tested in three different configurations with the use of two different velocities. Here, the sacrum block with mounted iliac wings and pubic load cell is fixed on a table. The first two configurations use only one iliac wing and the half pubic construction. The third configuration is a load on the complete assembled pelvis area without the pelvis foam. The different configurations are depicted in the following figures.

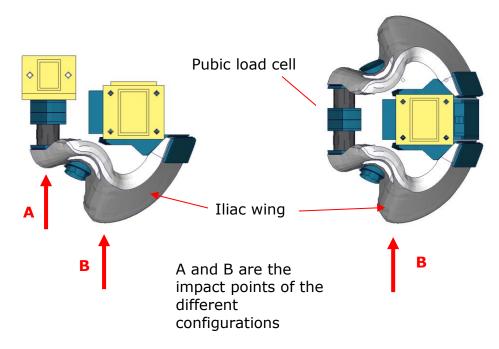

Figure 186: Iliac wing component test configurations

| Test | Target point | Test setup  | Velocities            |
|------|--------------|-------------|-----------------------|
| 1    | Α            | half pelvis | low and high velocity |
| 2    | В            | half pelvis | low and high velocity |
| 3    | В            | full pelvis | low and high velocity |

Table 44: Test configurations for iliac wing test

There isn't iliac update from version 7.5 to version 7.6, the comparison is between v7.0 and v7.6.

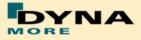

## Results of target point A, low velocity, half pelvis:

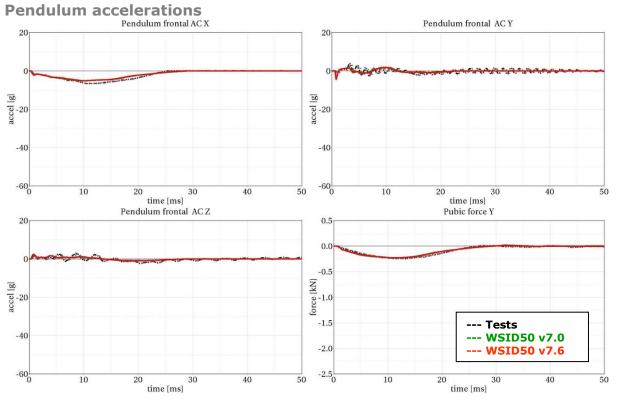

Figure 187: Result of iliac wing test -- Target point A, low velocity, half pelvis (Pendulum accelerations)

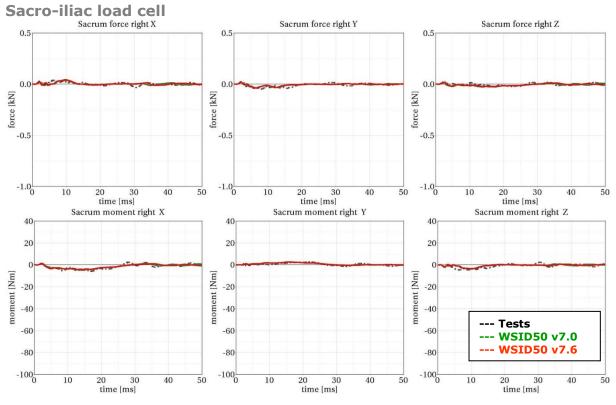

Figure 188: Result of iliac wing test -- Target point A, low velocity, half pelvis (Sacro-iliac load cell)

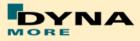

#### Results of target point A, high velocity, half pelvis:

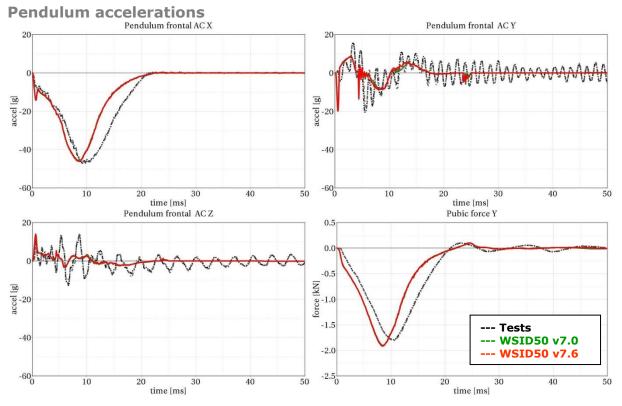

Figure 189: Result of iliac wing test -- Target point A, high velocity, half pelvis (Pendulum accelerations)

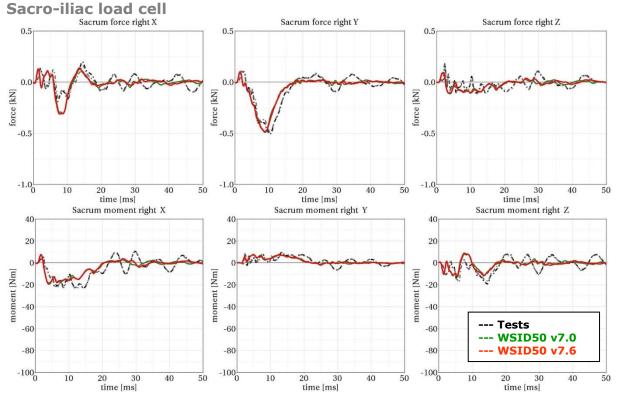

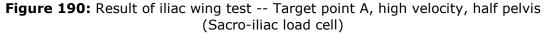

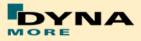

# Results of target point B, low velocity, half pelvis:

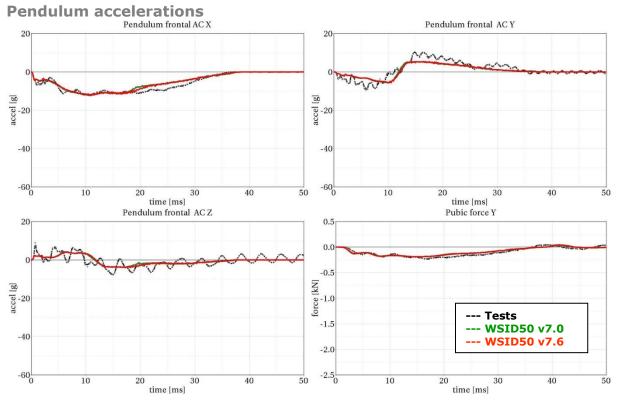

Figure 191: Result of iliac wing test -- Target point B, low velocity, half pelvis (Pendulum accelerations)

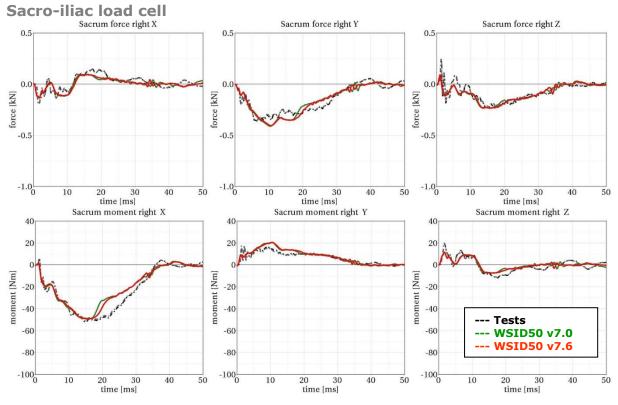

Figure 192: Result of iliac wing test -- Target point B, low velocity, half pelvis (Sacro-iliac load cell)

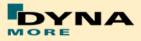

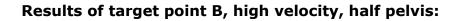

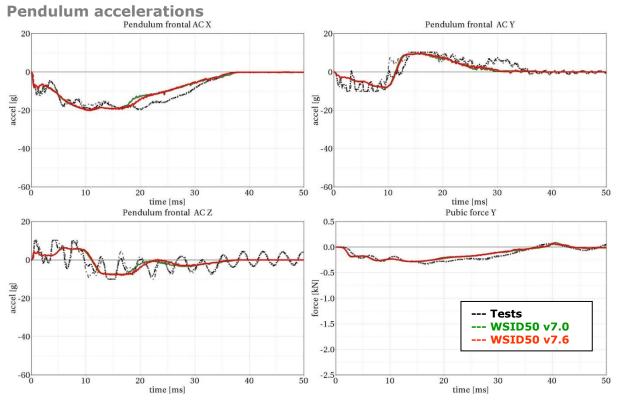

Figure 193: Result of iliac wing test -- Target point B, high velocity, half pelvis (Pendulum accelerations)

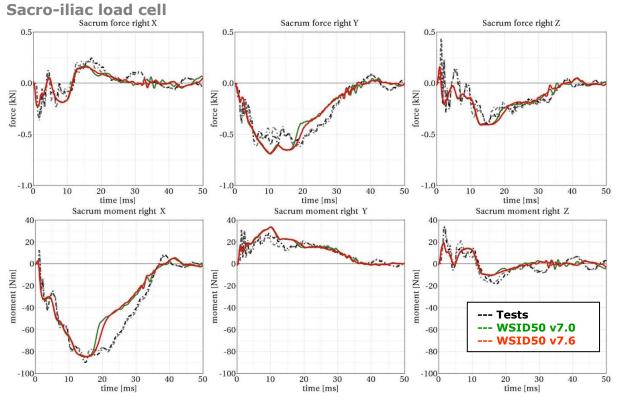

Figure 194: Result of iliac wing test -- Target point B, high velocity, half pelvis (Sacro-iliac load cell)

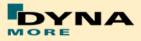

## Results of target point B, low velocity, full pelvis:

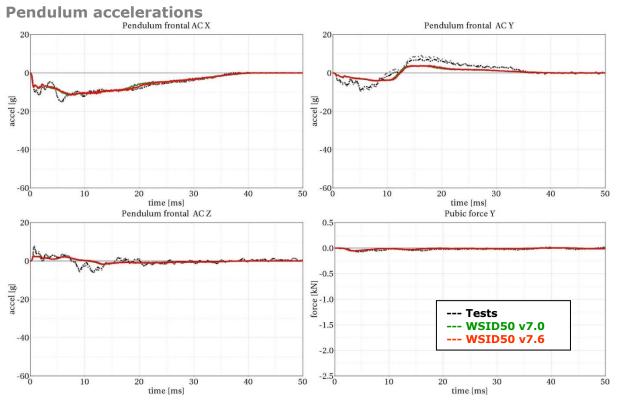

Figure 195: Result of iliac wing test -- Target point B, low velocity, full pelvis (Pendulum accelerations)

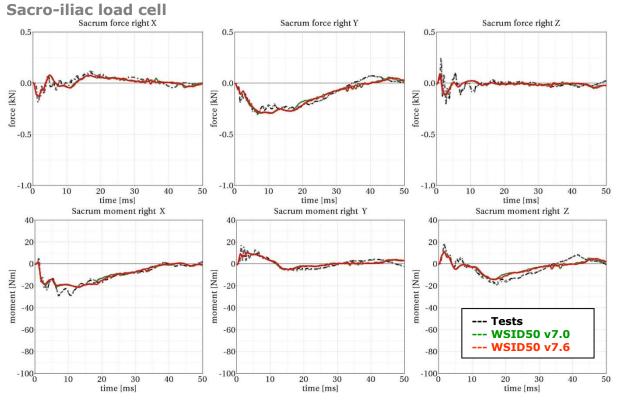

Figure 196: Result of iliac wing test -- Target point B, low velocity, full pelvis (Sacro-iliac load cell)

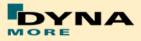

#### Results of target point B, high velocity, full pelvis:

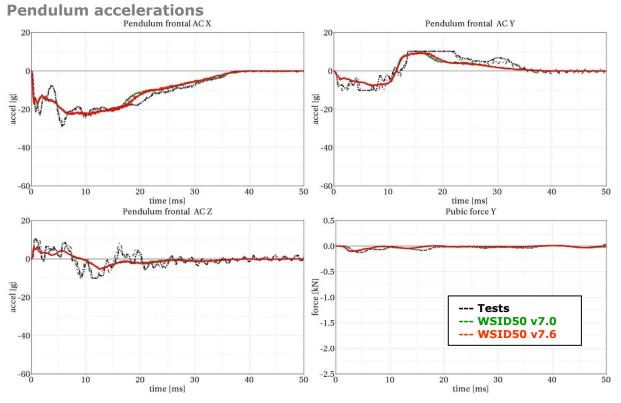

Figure 197: Result of iliac wing test -- Target point B, high velocity, full pelvis (Pendulum accelerations)

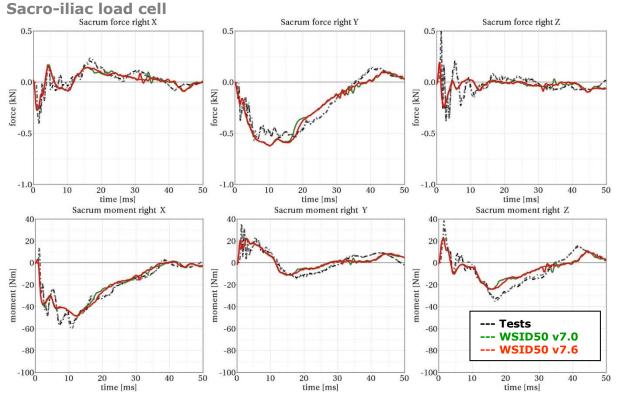

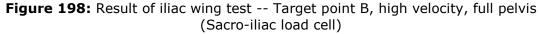

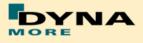

## 8.2 Calibration tests

The calibration tests are also used to validate the WorldSID model. The tests are used as described in the WorldSID manual of the physical dummy (Road vehicles — Design and performance specifications for the WorldSID 50th percentile male side-impact dummy, Part 1-4, ISO 15830-1 to 15830-4).

For each test, a short description of the test configuration is given in each single section. For more detailed information of the test setup please use the hardware manual of the WorldSID.

#### 8.2.1 Head drop test

The disconnected head drops on a rigid plate. Then the head accelerations are measured.

Two configurations are used: frontal and lateral drop test. The configurations are depicted in the following figure.

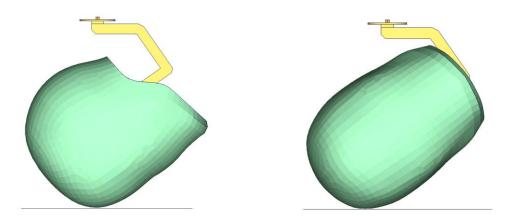

Figure 199: Head drop test, Left: Frontal test, Right: Lateral test

The results and the corridors are shown in the following 2 plots:

There isn't head update from version 7.5 to version 7.6, the comparison is between v7.0 and v7.6.

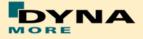

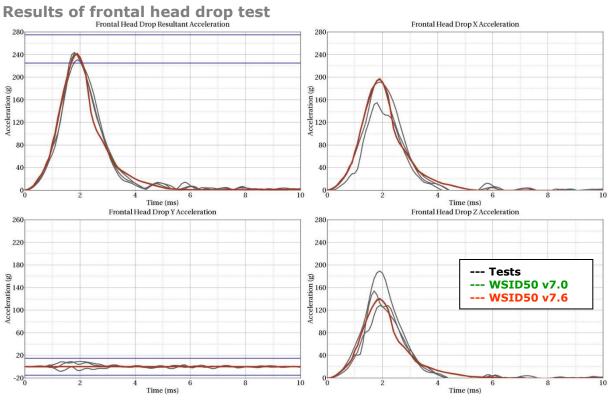

Figure 200: Results of frontal head drop test

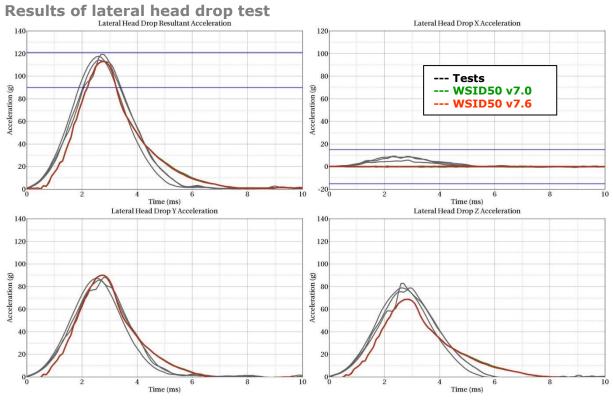

Figure 201: Results of lateral head drop test

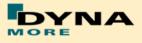

#### 8.2.2 Neck pendulum test

The neck calibration test is simulated as described in the WorldSID manual ISO-15830 part 2. The test setup is depicted in the figure below. The neck is adapted to a long pendulum. The pendulum runs into a part of honeycomb to get decelerated, thereby causing the neck to bend against the load direction. As mass replacement, the head form is used instead of the original head.

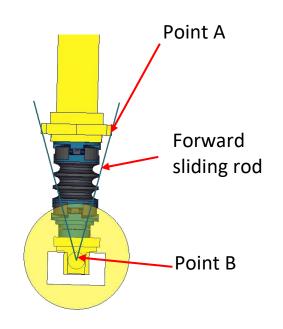

Figure 202: Neck pendulum calibration test setup

In the test, the load cell forces and moments are measured and the rotations of the points A and B are used to describe the kinematics of the neck.

The results and the corresponding calibration corridors are shown in the following figures.

There isn't neck update from version 7.5 to version 7.6, the comparison is between v7.0 and v7.6.

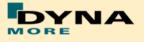

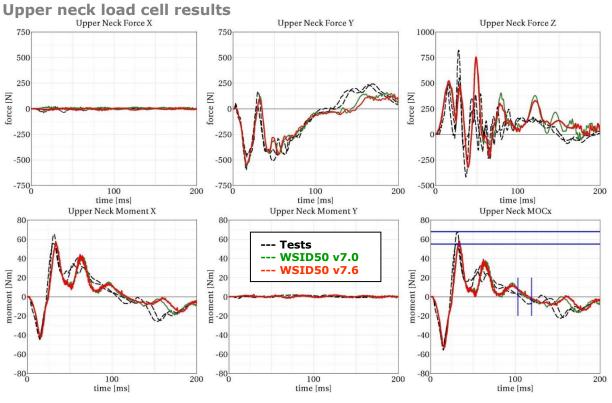

Figure 203: Result of neck calibration test upper neck load cell

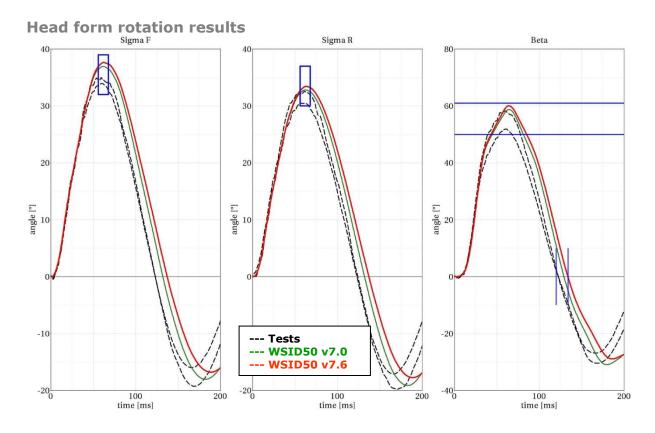

Figure 204: Result of neck calibration test head form rotations

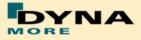

## 8.2.3 Shoulder pendulum test

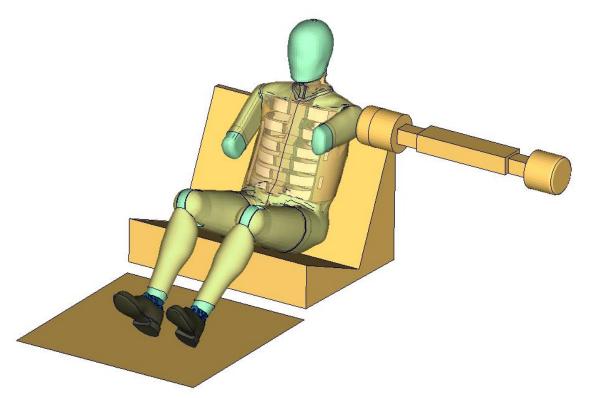

Figure 205: Shoulder calibration test setup

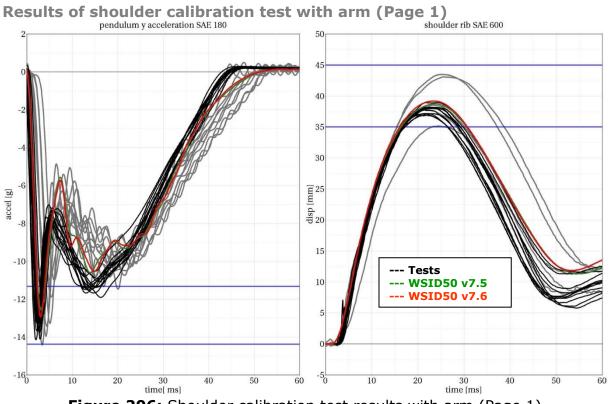

**Figure 206:** Shoulder calibration test results with arm (Page 1)

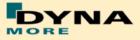

## 8.2.4 Thorax pendulum test without arm

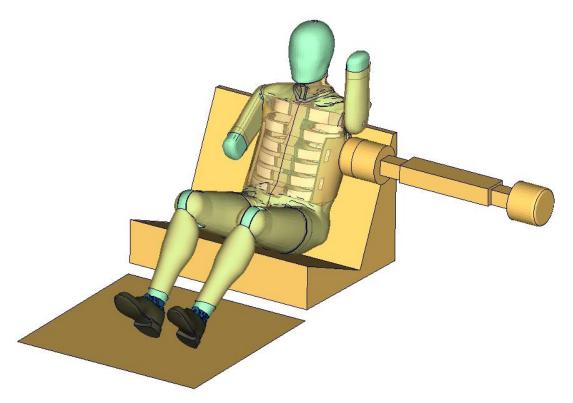

Figure 207: Thorax calibration test setup without arm

Results of thorax calibration test without arm (Page 1)

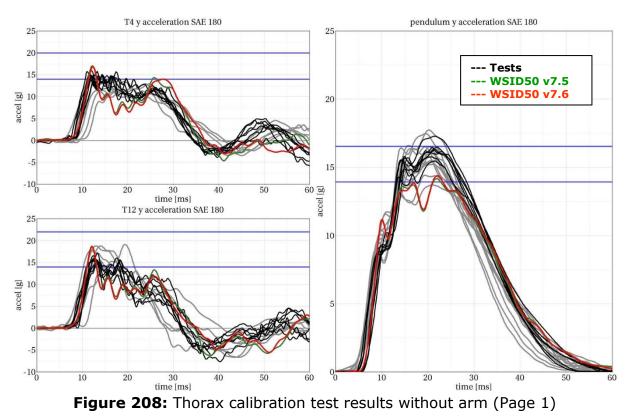

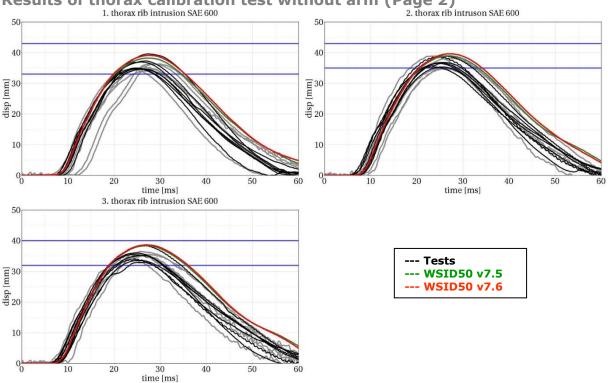

Results of thorax calibration test without arm (Page 2)

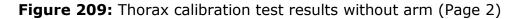

Since WorldSID50th version 5.00 there is parameter &trd\_opt which can choice the thickness of the thorax damping material. The effect of &trd\_opt for thorax calibration is shown below:

Results of thorax calibration test without arm with trd\_opt effect (P 1)

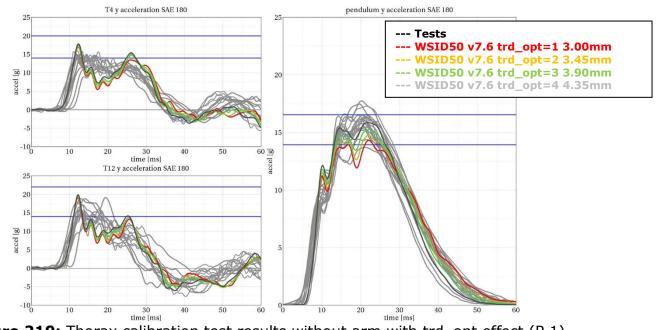

Figure 210: Thorax calibration test results without arm with trd\_opt effect (P 1)

NA

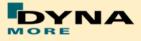

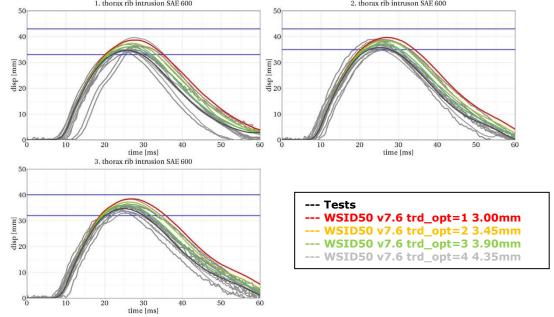

Results of thorax calibration test without arm with trd\_opt effect (P 2) 1. thorax rib intrusion SAE 600 2. thorax rib intruson SAE 600

Figure 211: Thorax calibration test results without arm with trd\_opt effect (P 2)

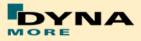

### 8.2.5 Abdomen pendulum test

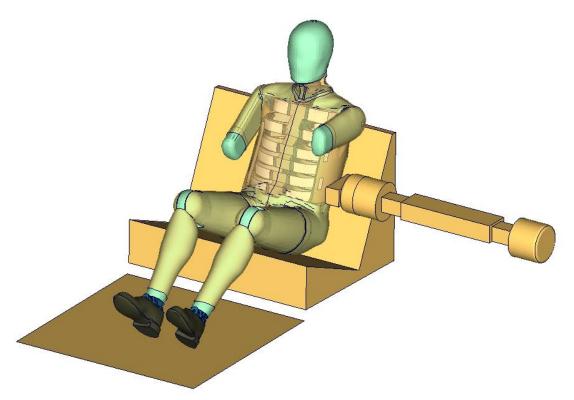

Figure 212: Abdomen calibration test setup

Results of abdomen calibration test with arm (Page 1)

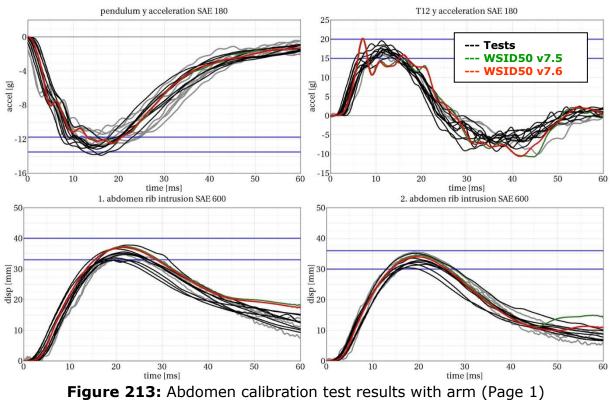

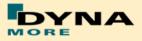

## 8.2.6 Pelvis pendulum test

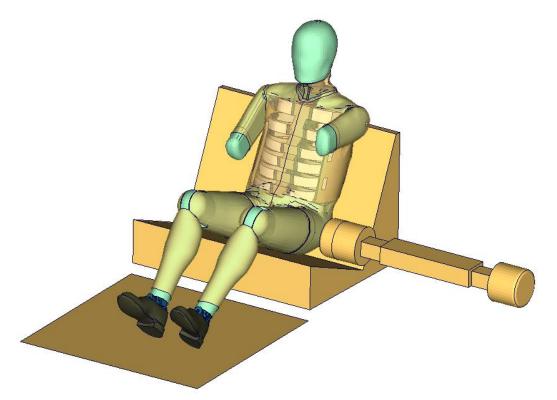

Figure 214: Pelvis calibration test setup

Results of pelvis calibration test with arm (Page 1)

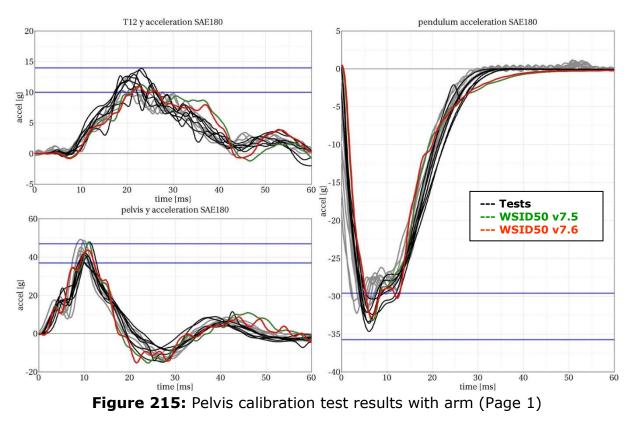

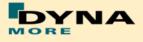

## 8.3 Sled Tests

The following sled tests are used for validation. There are two different sled shapes and for each shape two different arm positions. In addition one test is done without the jacket and one without the Arm.

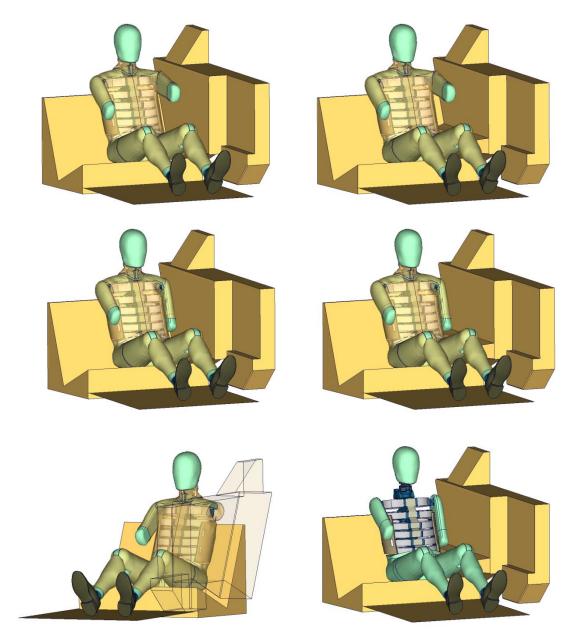

Figure 216: Sled tests for next WorldSID release. Left hand side: Plane sled. Right hand side: Plane sled with pelvis pusher

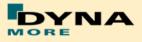

#### 8.3.1 Flat barrier

## **8.3.1.1** Arm position second notch

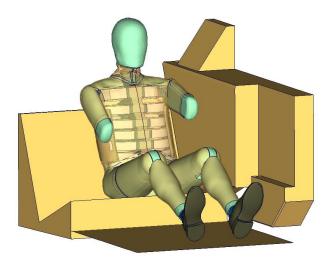

Figure 217: Flat barrier and arm second notch.

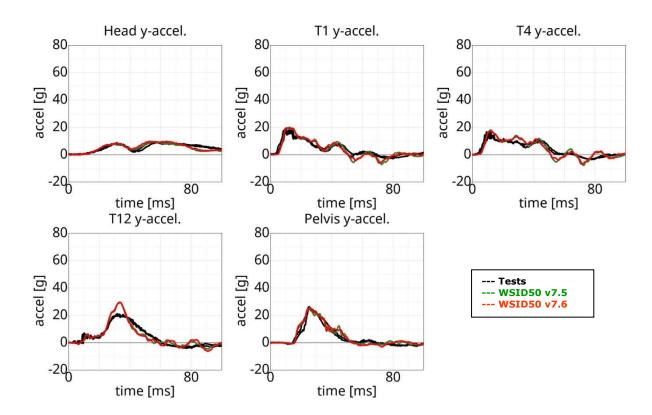

## Low velocity:

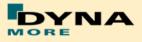

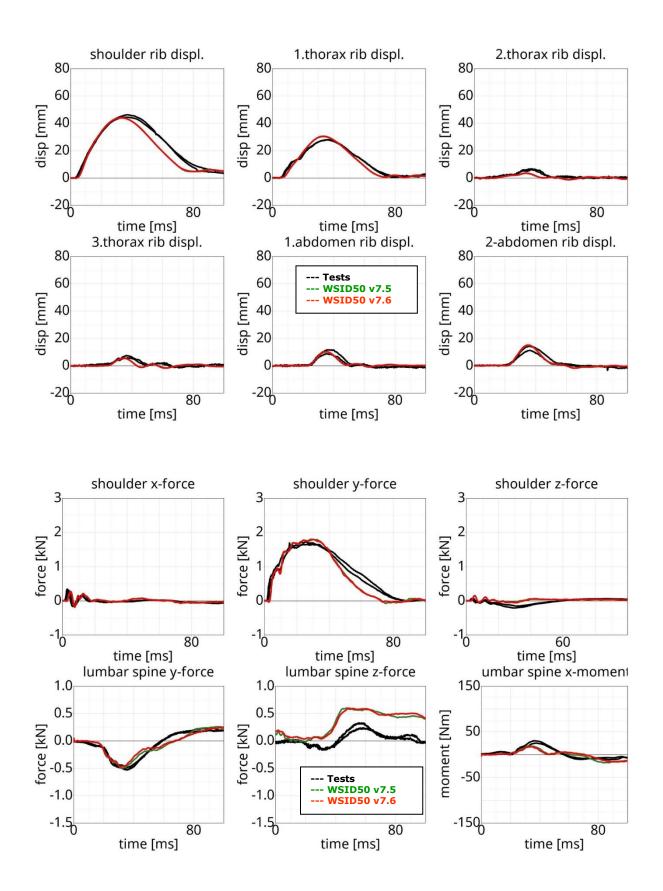

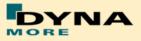

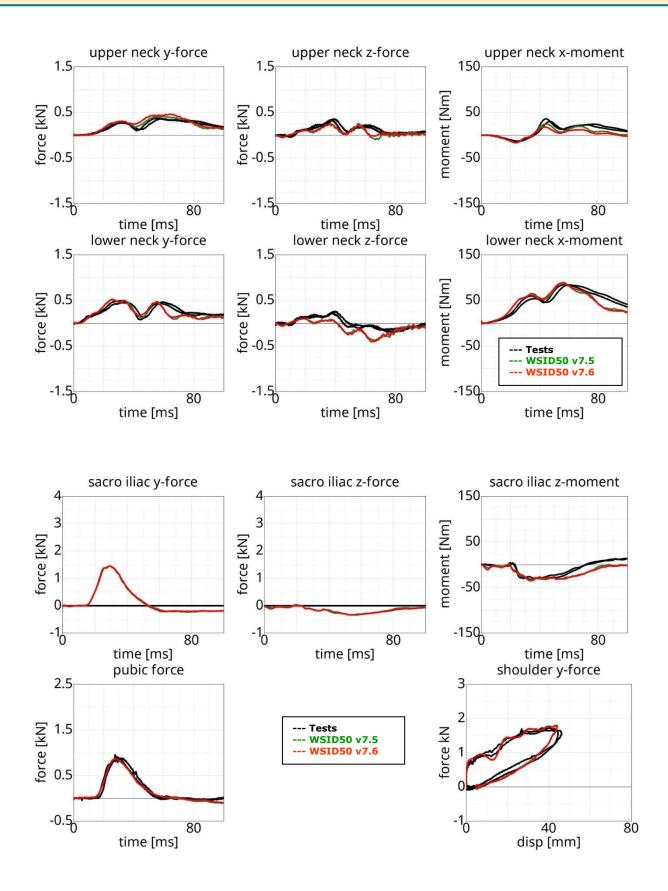

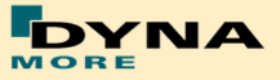

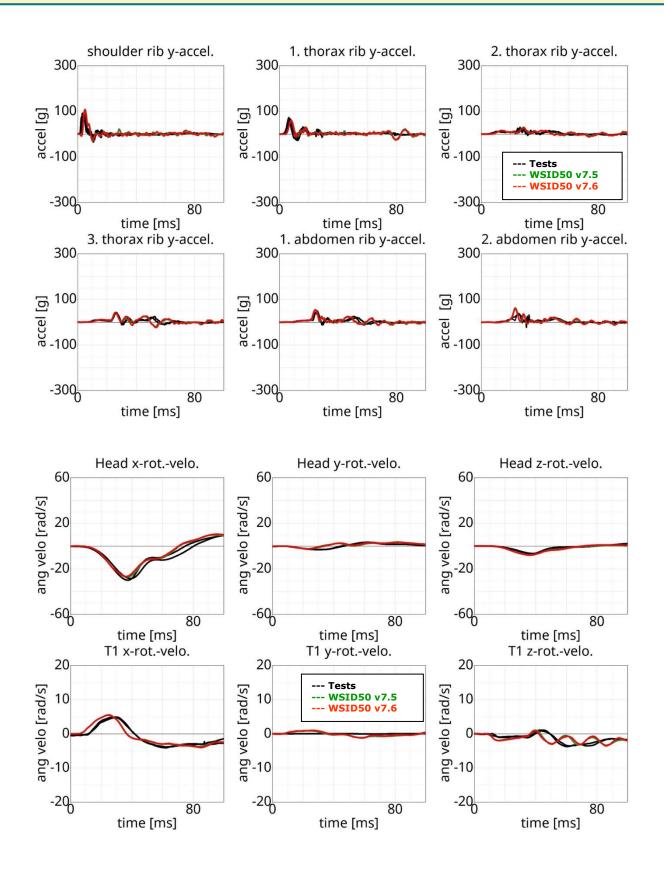

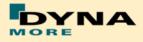

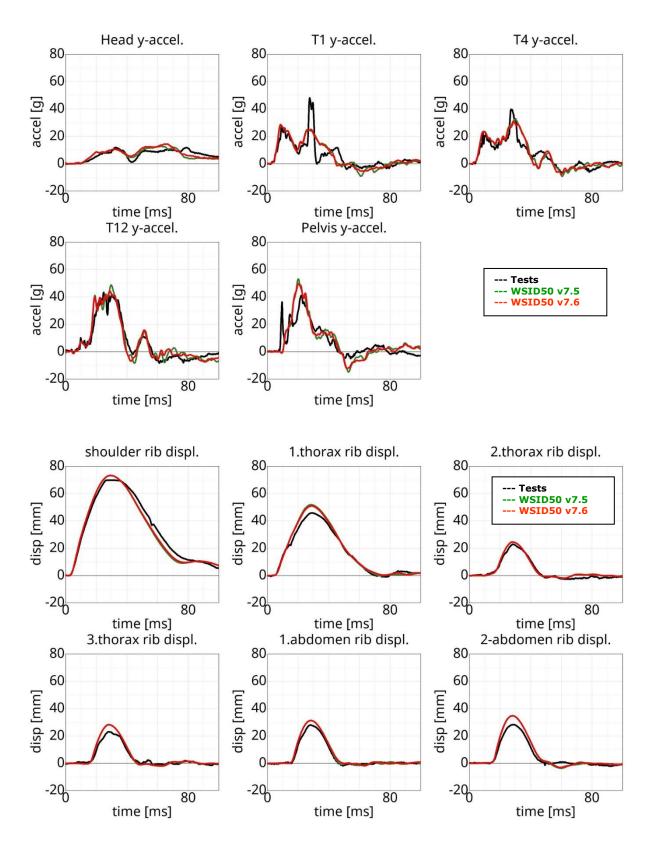

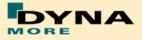

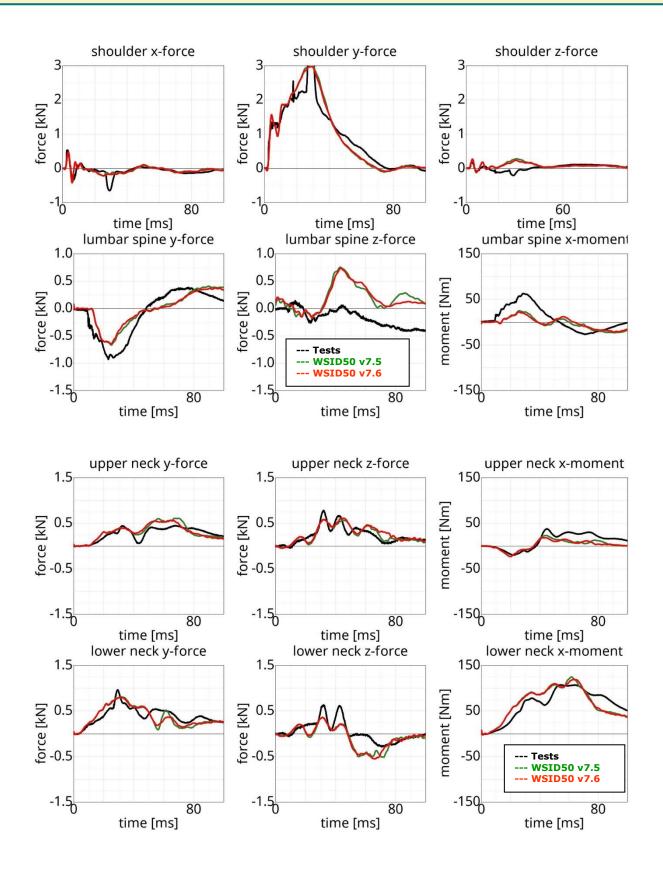

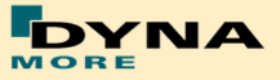

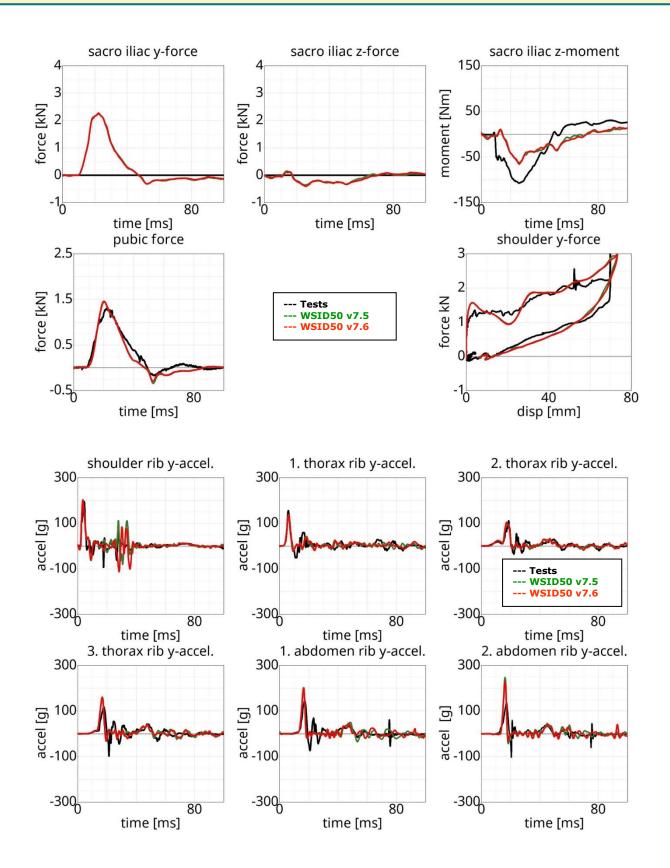

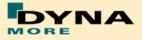

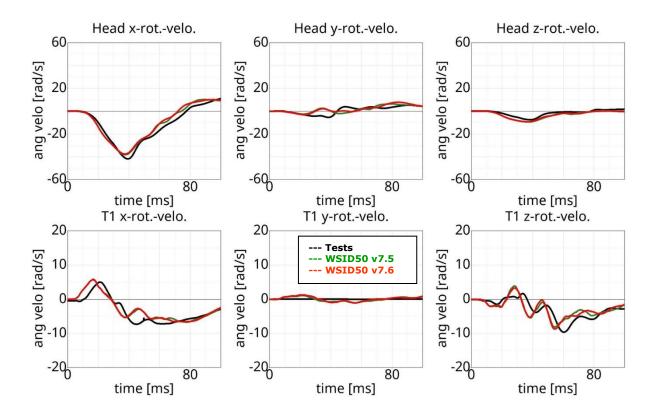

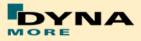

# **8.3.1.2** Arm position first notch

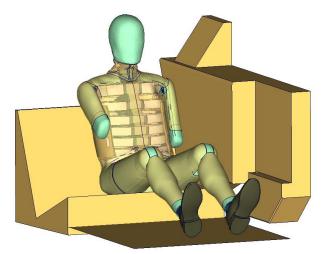

Figure 218: Flat barrier and arm first notch.

#### Low velocities:

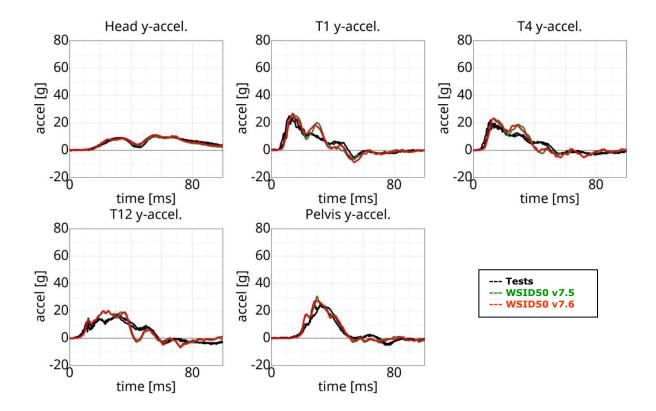

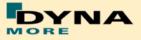

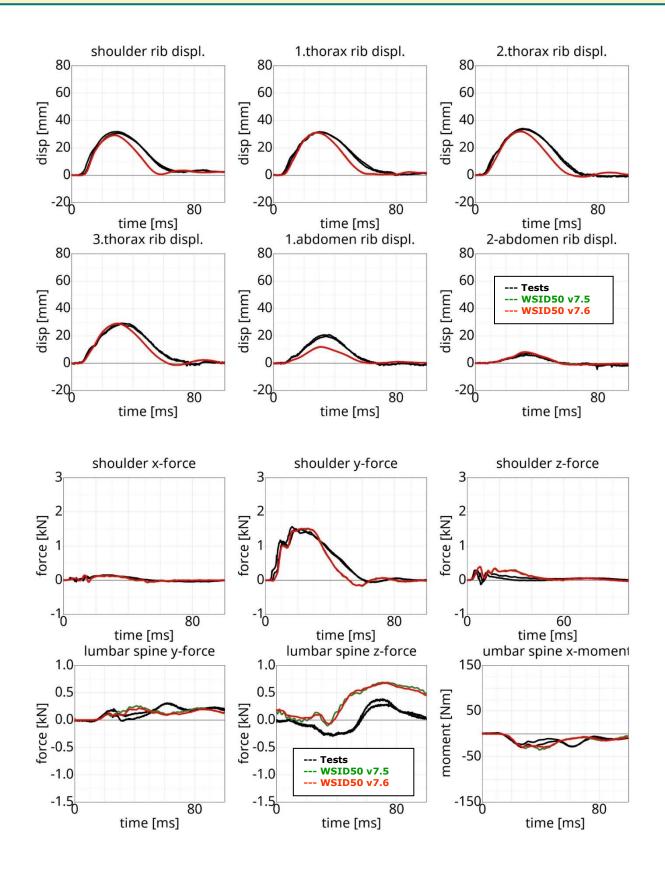

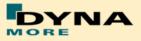

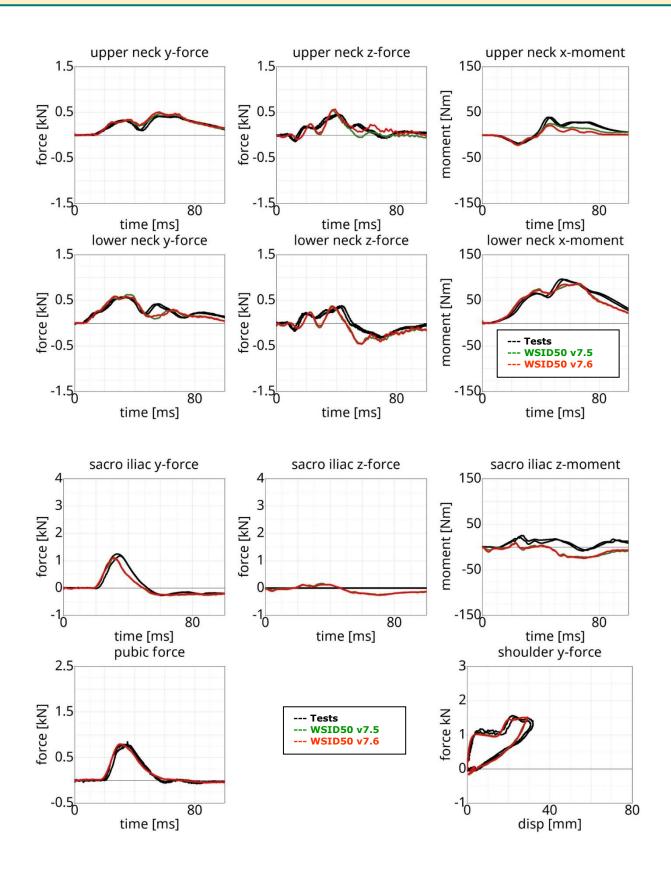

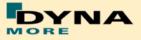

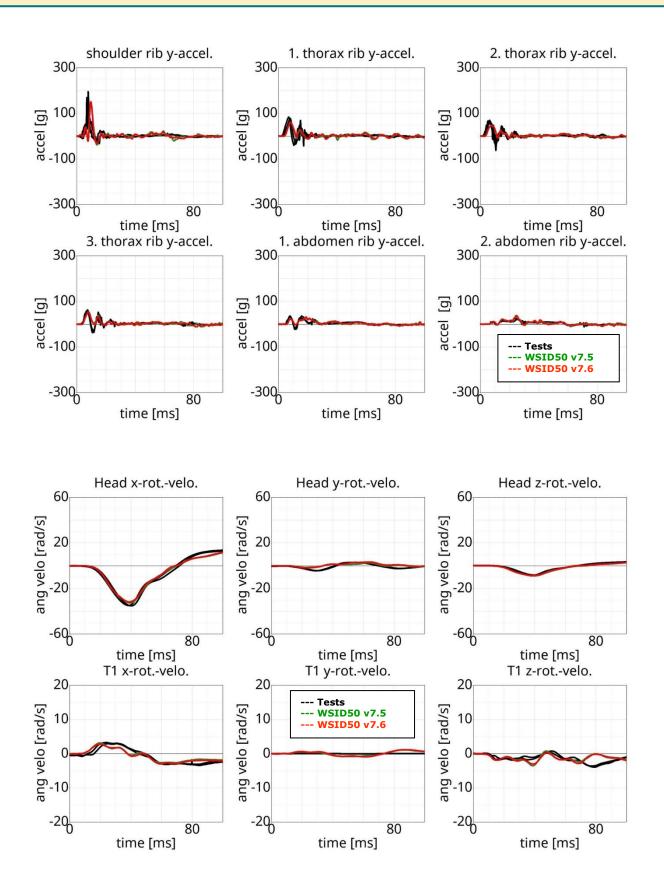

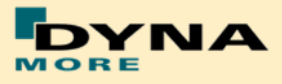

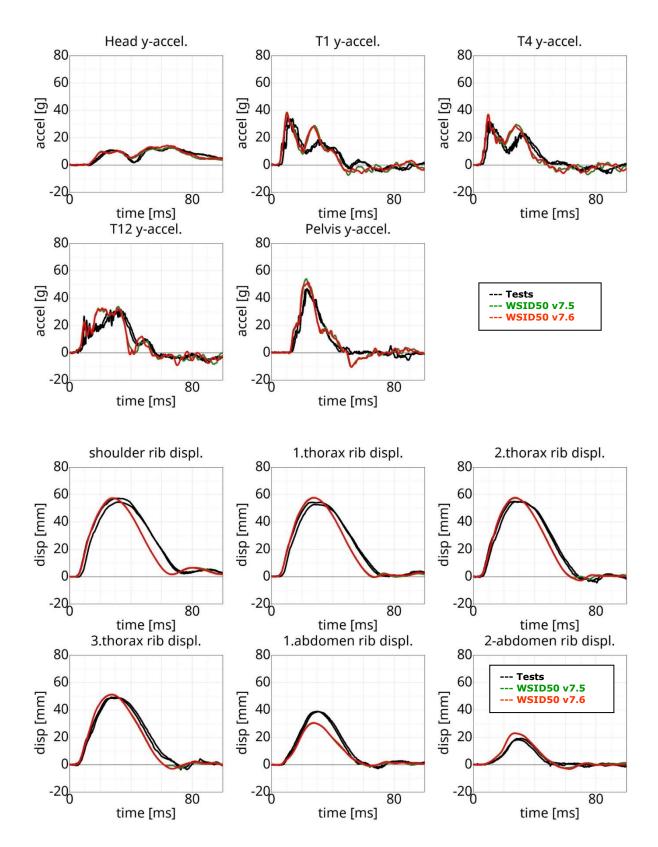

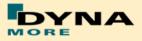

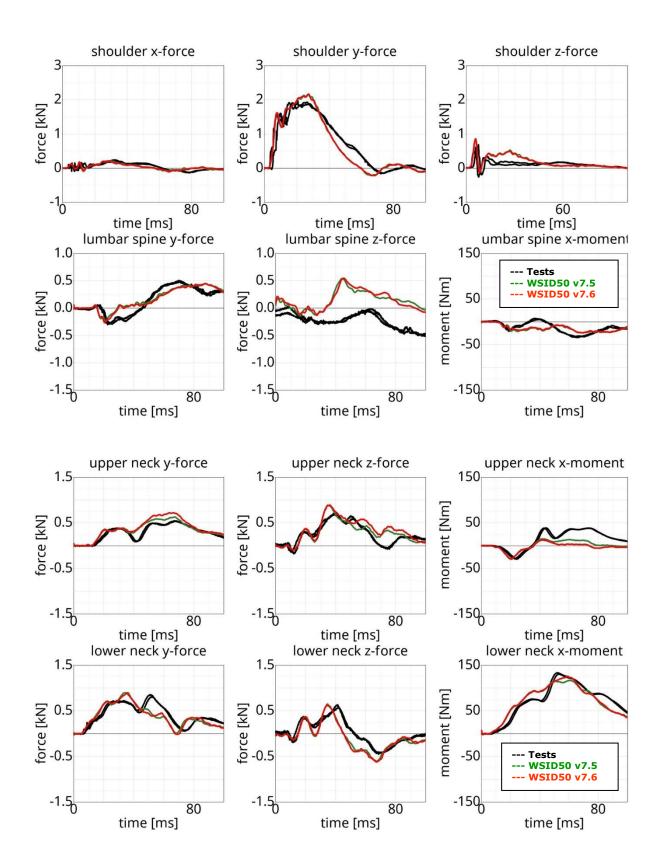

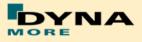

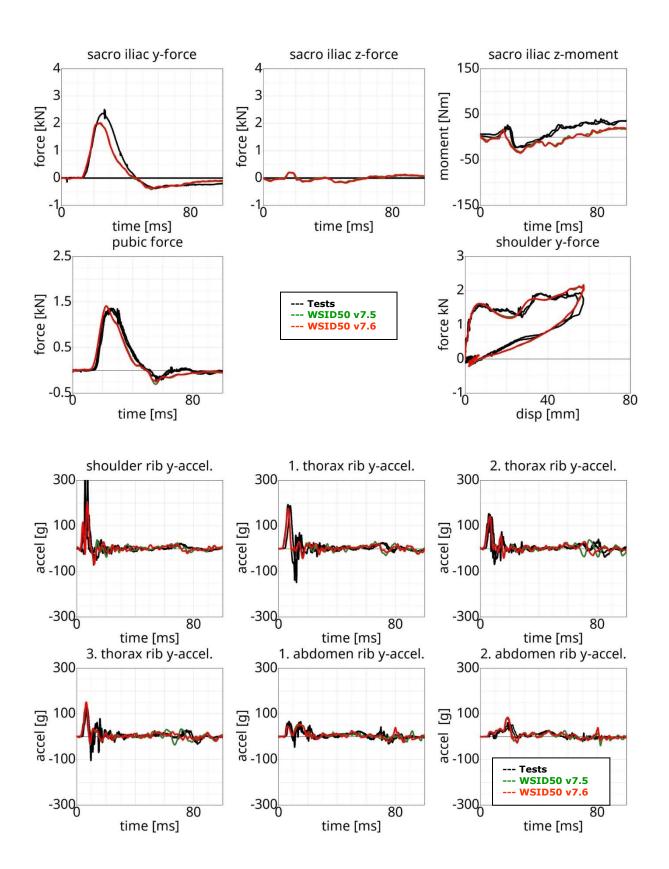

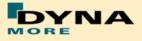

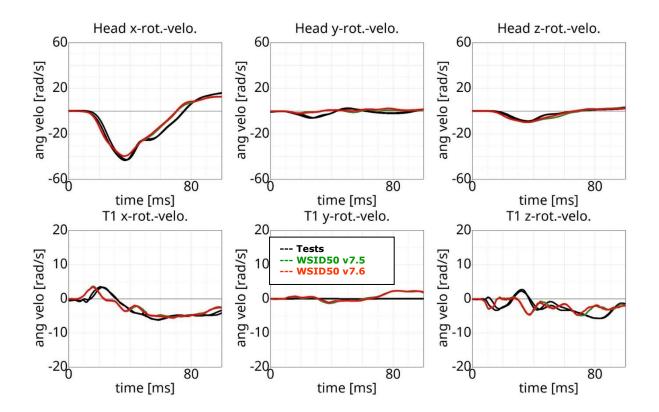

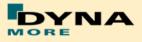

## 8.3.2 Pelvis shape barrier

### **8.3.2.1** Arm position second notch

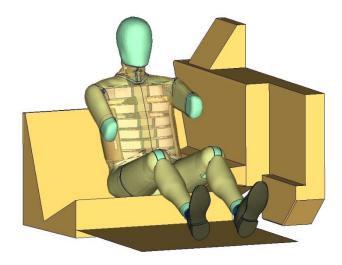

Figure 219: Pelvis barrier and arm second notch.

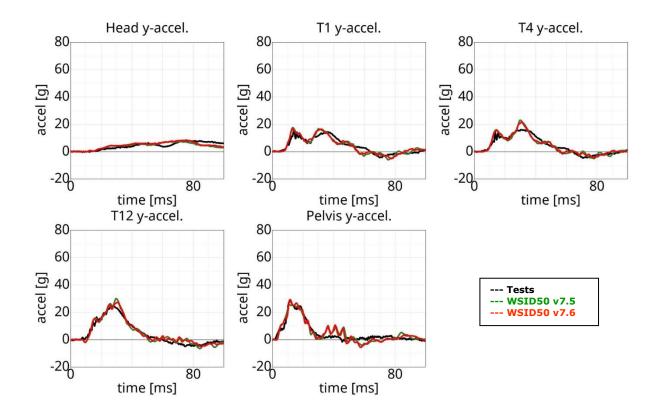

### Low velocity:

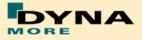

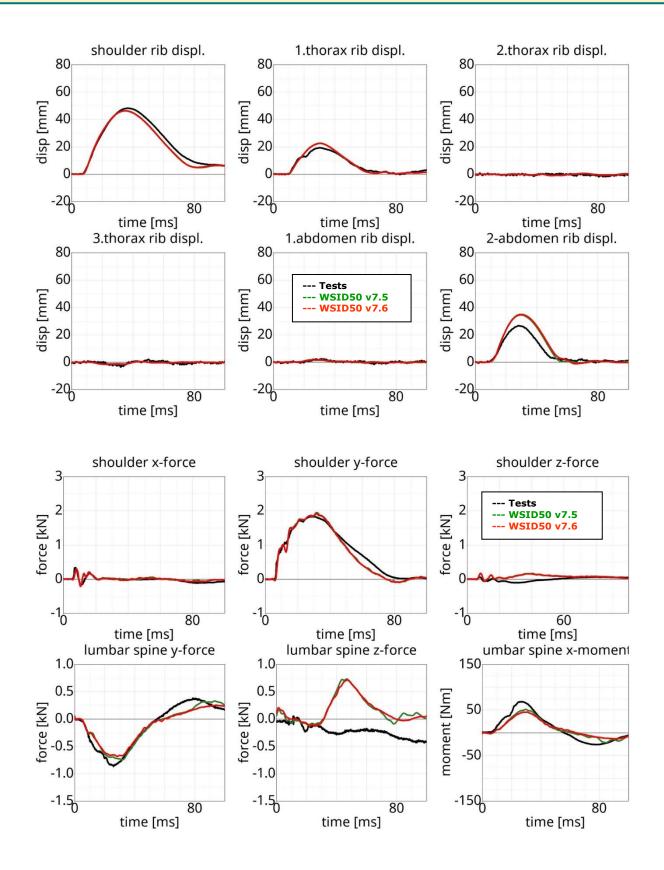

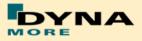

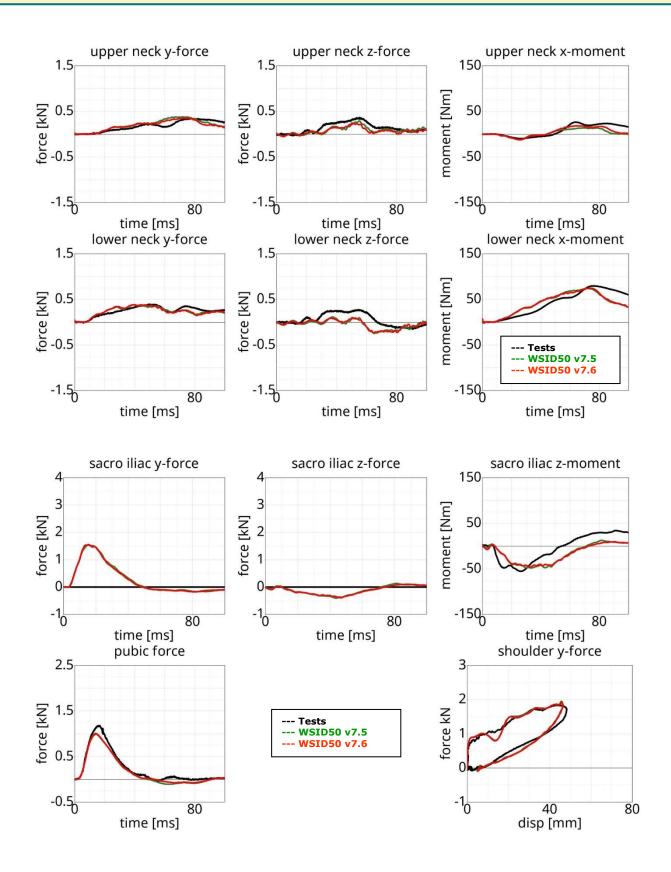

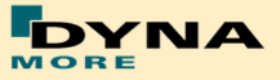

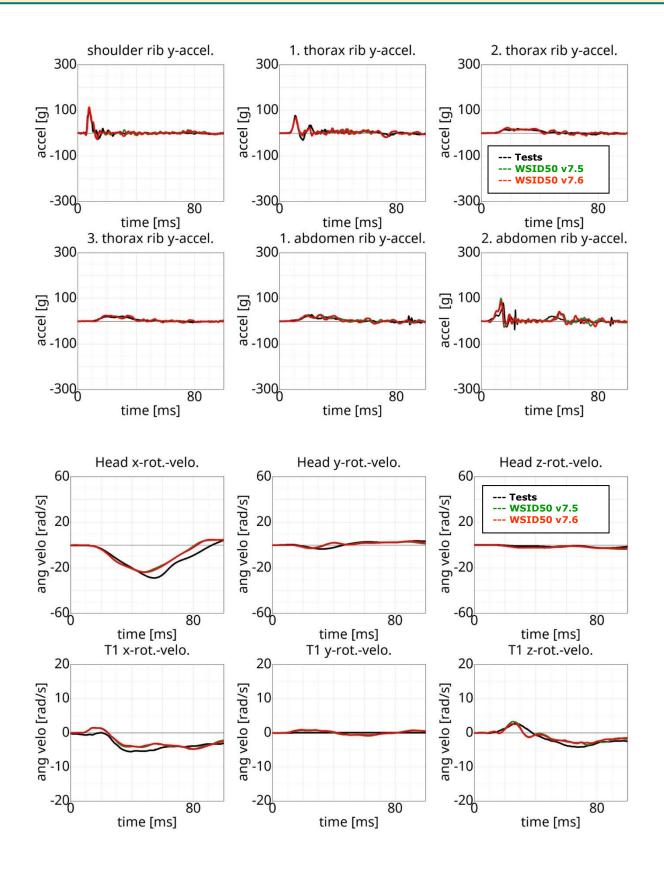

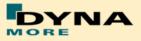

# **8.3.2.2** Arm position first notch

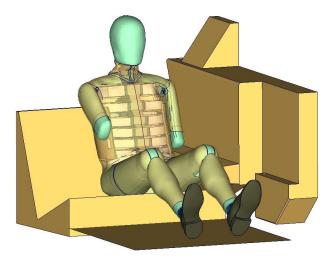

Figure 220: Pelvis barrier and arm first notch.

### Low velocity:

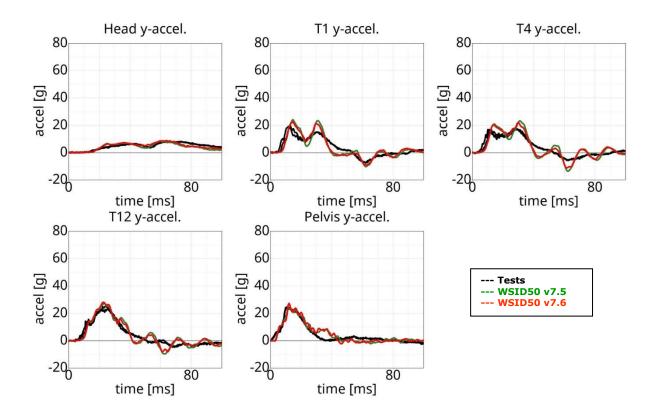

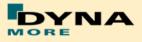

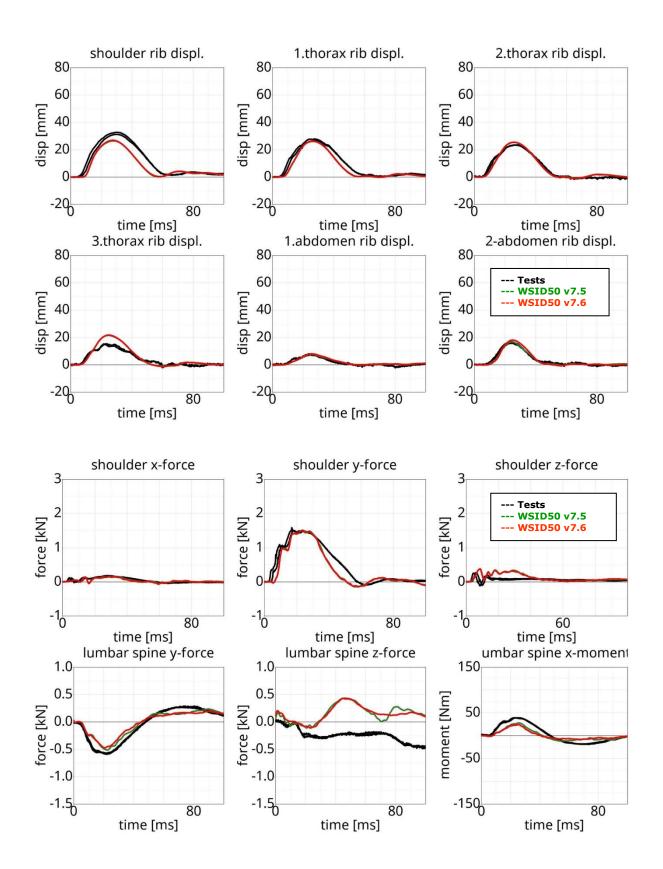

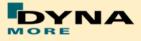

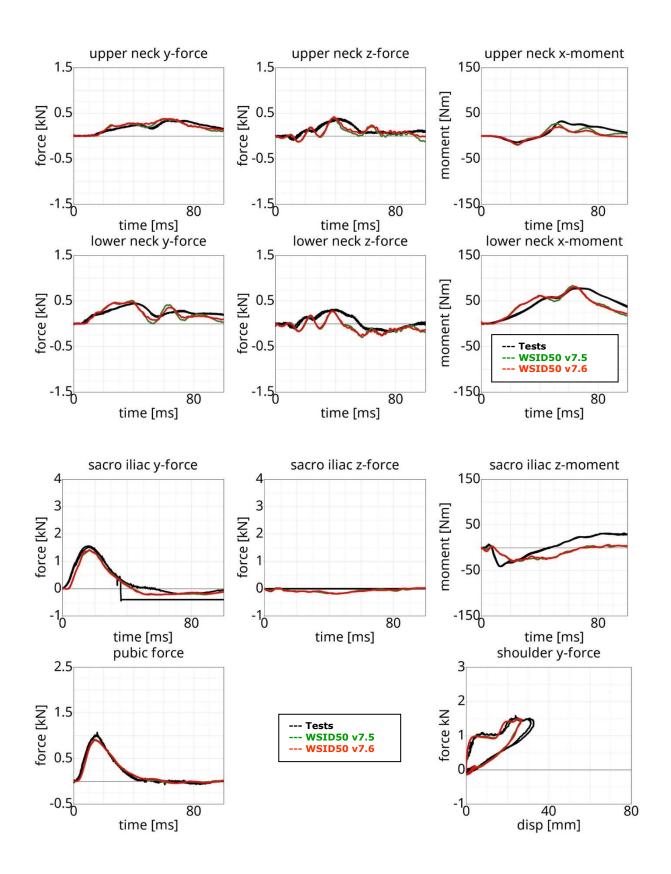

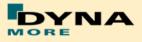

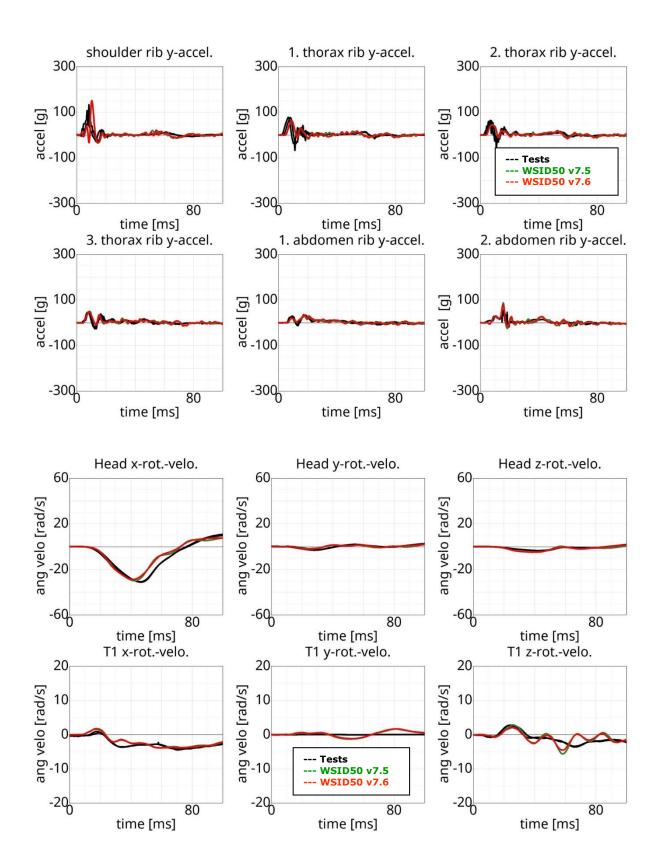

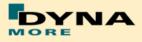

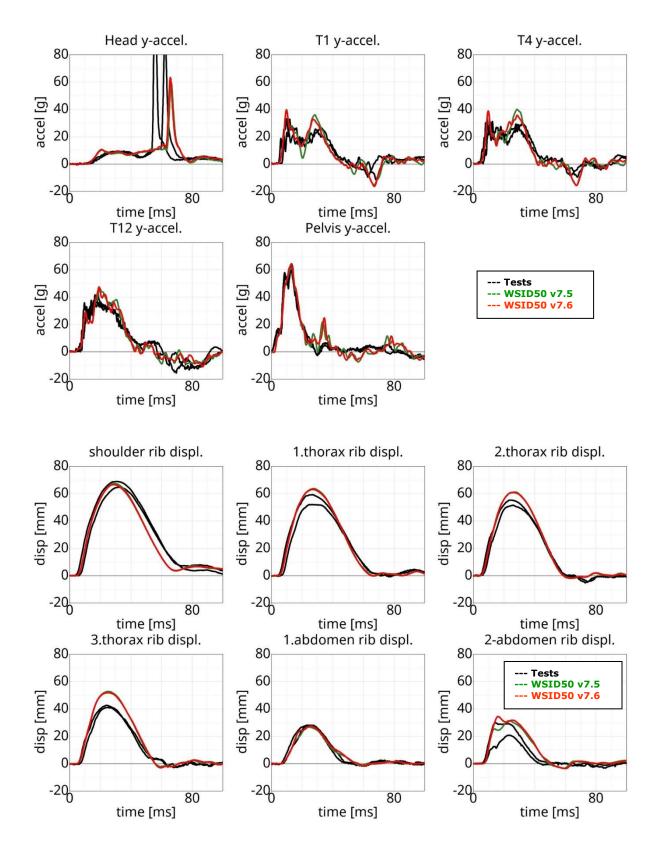

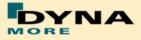

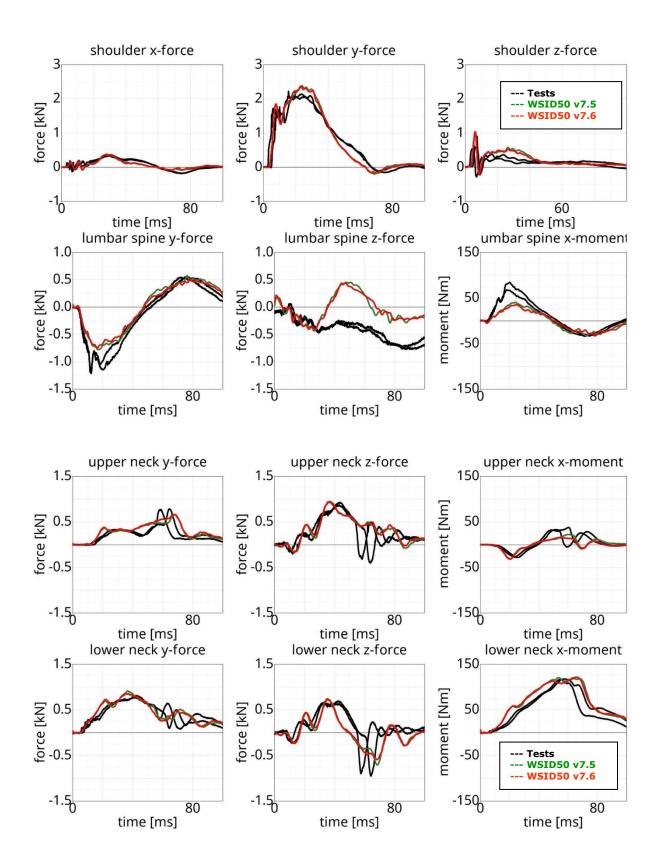

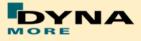

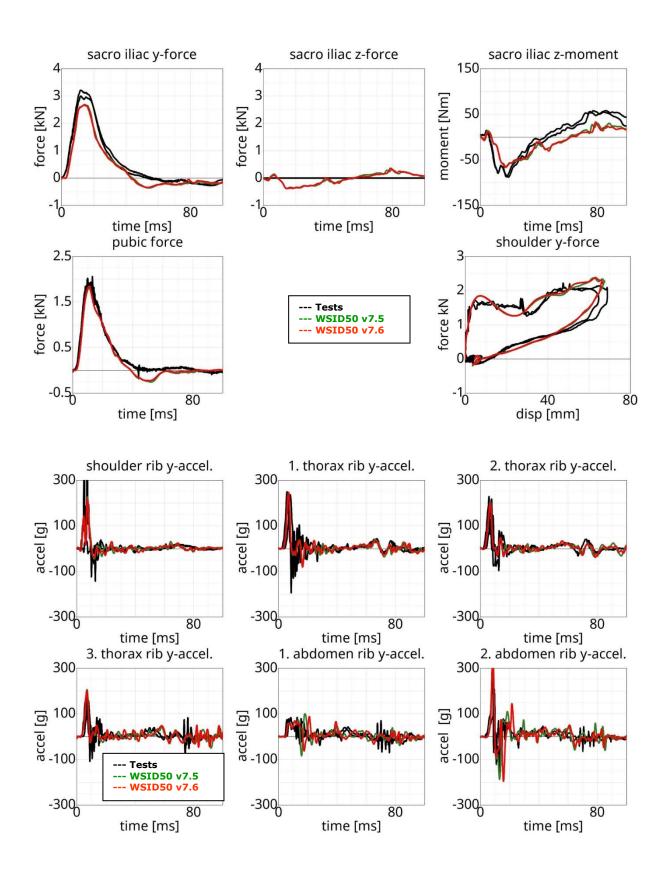

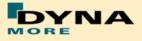

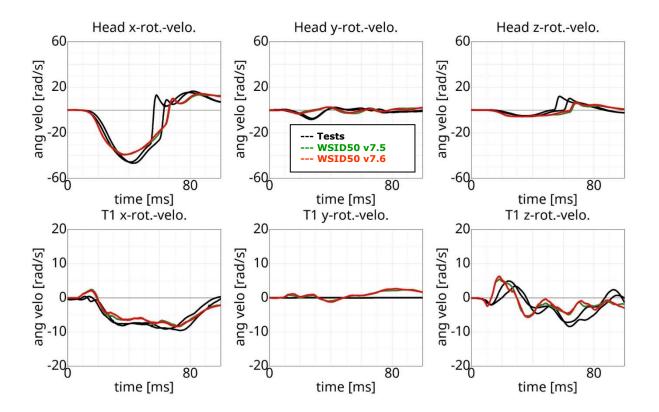

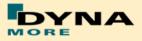

#### 8.3.3 Flat barrier and WorldSID without arm

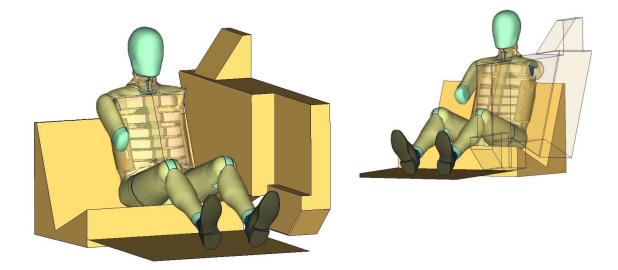

Figure 221: Flat barrier and without arm.

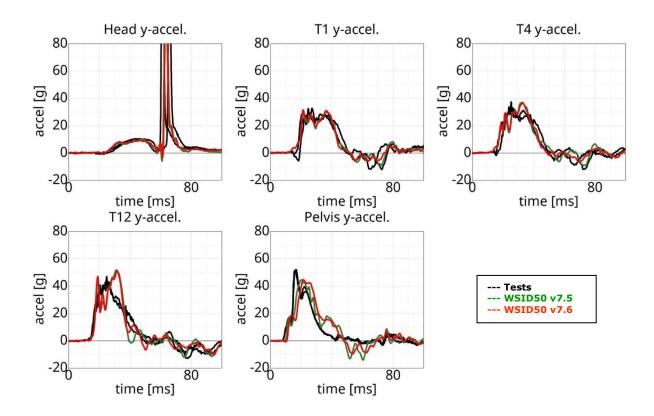

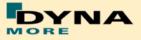

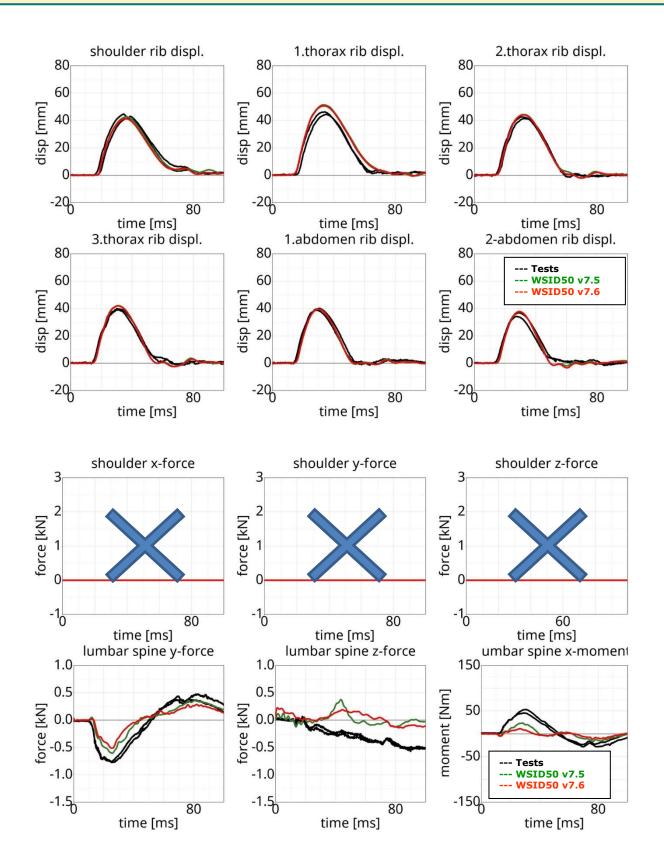

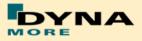

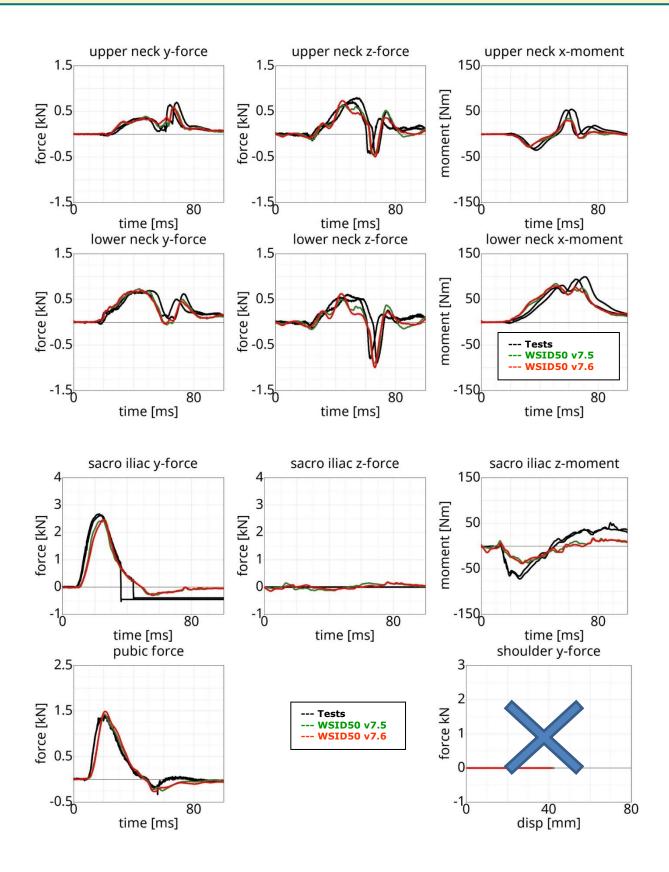

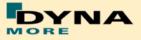

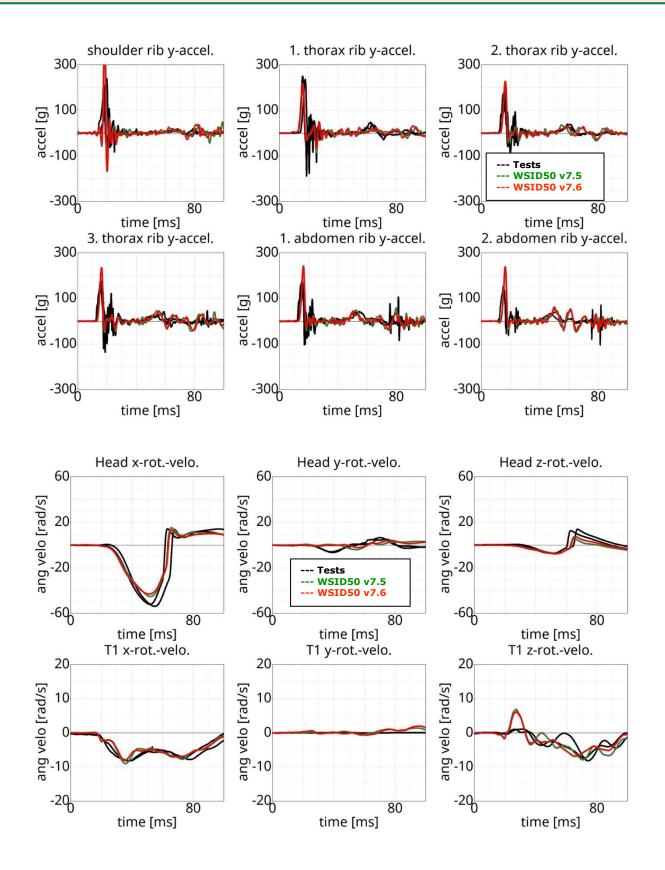

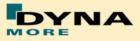

#### 8.3.4 Pelvis shape barrier and WorldSID without Jacket

Figure 222: Pelvis barrier and arm first notch without jacket.

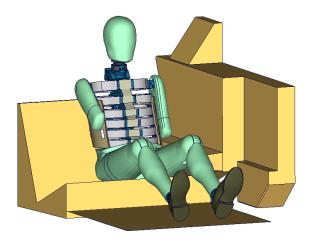

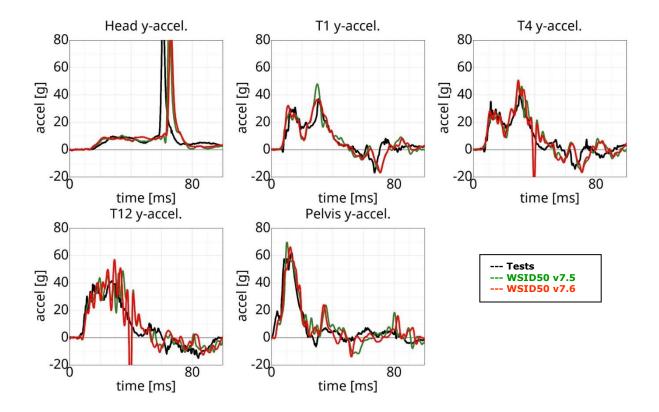

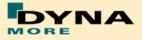

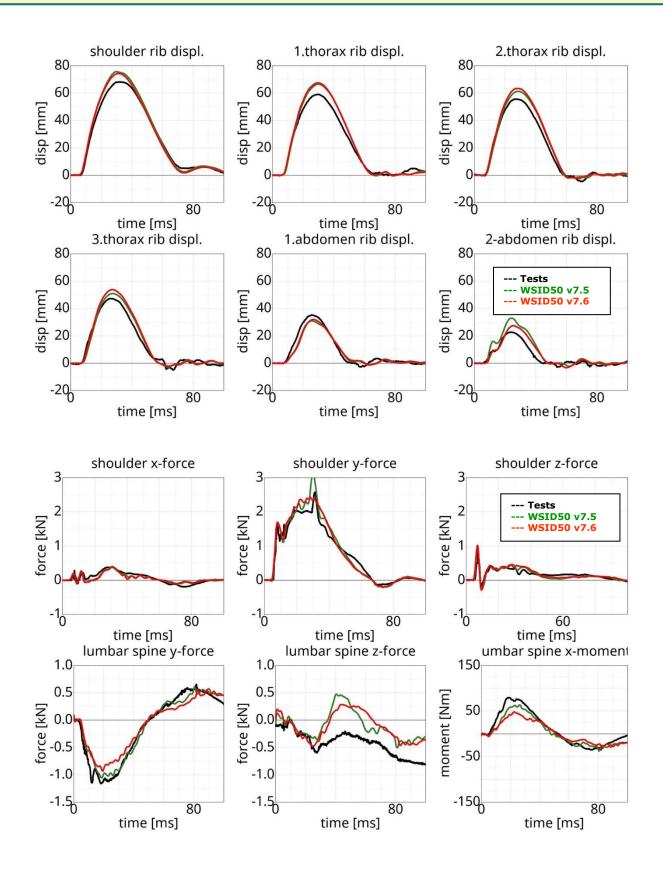

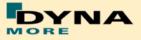

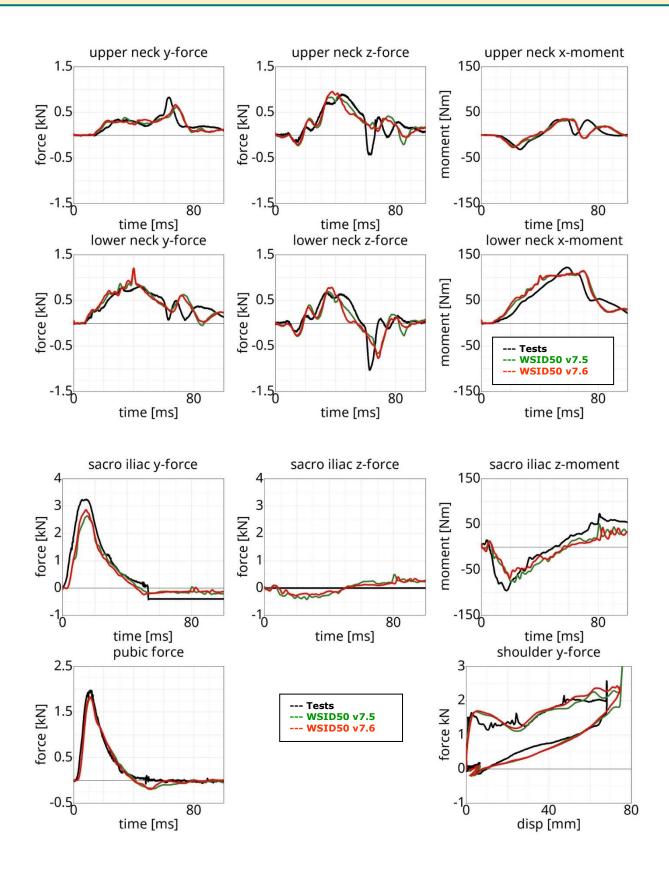

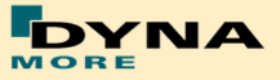

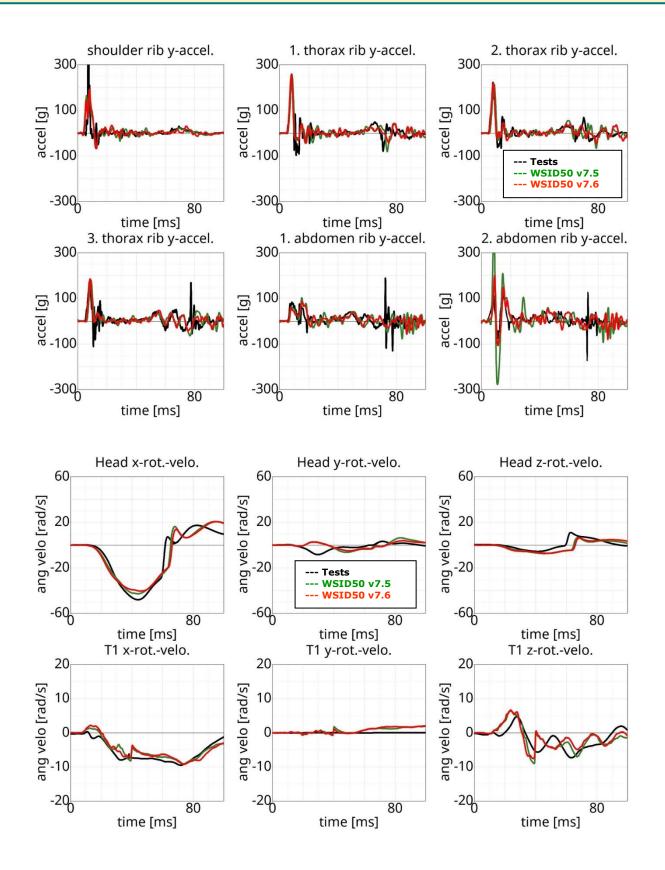

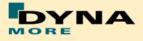

# 9. Literature

- [1]International Organization for Standardization: "ISO 15830-1; Road vehicles – Design and performance specifications for the WorldSID 50<sup>th</sup> percentile male side-impact dummy – Part 1: Terminology and rationale", Geneva, 2005.
- [2] Alexander Gromer, Sebastian Stahlschmidt, Peter Schuster: "WorldSID Dummy Model Development in Cooperation with German Automotive Industry", 10<sup>th</sup> International LS-DYNA Users Conference, 2008, Detroit.
- [3]U. Franz, S. Stahlschmidt, E. Schelkle, T. Frank: "15 Years of Finite Element Dummy Model Development within the German Association for Research on Automobile Technology (FAT)", JRI Japanese LS-DYNA Conference, 2008, Nagoya, Japan.
- [4] Christian Gehre, PDB Partnership for Dummy Technology and Biomechanics: "DEVELOPMENT OF A COMPUTATIONAL MODEL OF THE WORLDSID 50TH MALE", Paper Number 09-0411, ESV Conference, 2009, Stuttgart.
- [5]A. Gromer, S. Stahlschmidt, R. D'Souza: "Development of the PDB WorldSID 50<sup>th</sup> Model with the German Automotive Industry", 7<sup>th</sup> European LS-DYNA Conference, 2009, Salzburg.
- [6]S. Stahlschmidt, A. Gromer, M. Walz: "WorldSID 50th vs. ES-2. A Comparison Based on Simulations", 11th International LS-DYNA® Users Conference, 2010, Detroit.
- [7]Y. Huang, S. Stahlschmidt, U. Franz: "The recent developments of Dummy model from Dynamore FAT and PDB", 23<sup>rd</sup> Korean LS-DYNA® Users Conference, 2018, Seoul.
- [8]Y. Huang, A. Schif, S. Stahlschmidt: "The recent developments of Side Impact Dummy model from Dynamore, FAT and PDB", The 4<sup>th</sup> China LS-DYNA® Users Conference, 2019, Shanghai.